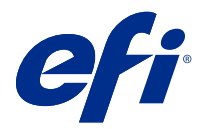

# Customer Release Notes Fiery Command WorkStation Package, v6.4

This document contains important information about this release. Be sure to provide this information to all users before proceeding with the installation.

# About this release

The following applications are included in this release:

- **•** Fiery Command WorkStation Package v6.4.0.512
	- **•** Fiery Command WorkStation v6.4.00.62
	- **•** Fiery Hot Folders for Mac v4.00.0.31
	- **•** Fiery Hot Folders for Windows v4.00.0.31
- **•** Fiery Software Manager v4.3.0.13

# **Upgrading**

This installer will upgrade any existing Fiery Command WorkStation Package to the latest package containing Fiery Command WorkStation and Fiery Hot Folders. Optionally, you can install Fiery Remote Scan by using Fiery Software Manager.

**Note:** Fiery Command WorkStation Package v6.4.0.512 is not supported on macOS Catalina 10.15. To use Fiery Command WorkStation on macOS Catalina 10.15, do not upgrade the existing Fiery Command WorkStation Package to the latest package, or use Fiery Command WorkStation Package 6.5.

To upgrade from Fiery Command WorkStation version 5.x to 6.4, upgrade to Command WorkStation 6.3 first (available in Fiery Software Manager), and then upgrade to version 6.4.

Fiery Command WorkStation Package supports Fiery servers running FS100 and later, and Fiery proServer and Fiery XF 7.0 and later. It will not connect to:

- **•** Fiery servers running Fiery System 9/9e Rel2 and System 10 software and previous versions
- **•** Fiery XF 6.x servers and earlier
- **•** Fiery Central servers

If you need access to these products, do not upgrade. Fiery Extended Applications Package is still available at [www.efi.com/cws](HTTP://WWW.EFI.COM/CWS). For a full list of supported cutsheet printers, see [http://fiery.efi.com/CWS/supported-printers](HTTP://FIERY.EFI.COM/CWS/SUPPORTED-PRINTERS).

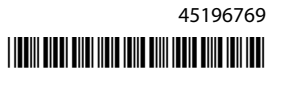

For more information on technical specifications, refer to [www.efi.com/cws](http://www.efi.com/cws).

#### **What's new?**

For more information on new features, visit <http://fiery.efi.com/CWS/Whats-New>.

#### **macOS 10.15 (Catalina) information**

#### **Fiery Preview, Fiery Impose, Fiery Compose, or Fiery JobMaster on macOS 10.15**

#### **PDF Support Applications kit**

The PDF Support Applications kit (provided by EFI), which consists of Adobe Acrobat and Enfocus PitStop, is not compatible with macOS 10.15 (Catalina). If you use Acrobat and/or PitStop, do not upgrade to macOS 10.15. For new installations, the PDF Support Applications installer does not run.

Upgrading to macOS 10.15 while using the current PDF Support Applications kit may result in the following issues:

- **•** If you have Acrobat DC already installed before upgrading to macOS 10.15, it will run normally. However, the Acrobat DC installer is not compatible with macOS 10.15, so new installations of Acrobat DC are not possible. Additionally, the included Enfocus PitStop is not supported with macOS 10.15.
- **•** If you have Acrobat XI already installed before upgrading to macOS 10.15, it will not run, and is not supported for macOS 10.15. We recommend uninstalling Acrobat XI before upgrading to macOS 10.15. The Acrobat XI uninstaller will not run on macOS 10.15, so if you upgrade to macOS 10.15 with Acrobat XI still installed, your system will be in a state in which Acrobat XI does not work and cannot be uninstalled.

If a compatible version of Acrobat is not installed, the following issues apply:

- **•** The Edit in Acrobat function is unavailable in Fiery Impose, Fiery Compose, and Fiery JobMaster.
- **•** Opening a PostScript job with Fiery Preview, Fiery Impose, Fiery Compose, or Fiery JobMaster may result in an error.
- **•** Fiery Impose templates that use the workflows User defined finish size or Based on Trim Box may not work properly with PostScript jobs.
- **•** Fiery Hot Folders does not provide the option to convert PostScript files to PDF.

#### **Other issues**

After you upgrade to macOS 10.15 from an older macOS version, launching Fiery Preview, Fiery Impose, Fiery Compose, or Fiery JobMaster may cause one of the following messages to be displayed:

- **•** "ICUConverter.framework" will damage your computer. You should move it to the Trash.
- **•** "ICUData.framework" will damage your computer. You should move it to the Trash.

macOS 10.15 erroneously identifies these files as malware. To resolve these issues, reinstall Fiery Command WorkStation Package version 6.4.0.396 or later, which is compatible with macOS 10.15.

When you hover your mouse over buttons for any of the control icons in Fiery Preview, Fiery Impose, Fiery Compose, or Fiery JobMaster, the tool tips are not displayed.

#### **Full Disk Access**

Because of changes in how macOS 10.15 manages security, there are now additional steps required to allow Fiery applications to function properly.

You need to make changes to the Full Disk Access security feature in macOS in order for Fiery applications to manage updates and access files such as Impose templates and hot folders. Enable Full Disk Access for Fiery applications such as Fiery Command WorkStation.

- **1** Close all Fiery applications.
- **2** Go to System Preferences > Security & Privacy > Privacy > Full Disk Access.
- **3** Click the Lock icon in the bottom-left corner and enter your password.
- **4** Click the + button.
- **5** In the Applications folder, select Fiery Software Manager and Fiery Software Uninstaller and click Open. These applications require full disk access in order to maintain and update Fiery applications on your computer.
- **6** In the Applications folder, select the Fiery Command WorkStation application and click Open.
- **7** If you use Fiery Hot Folders or Fiery Remote Scan, select each application and click Open. When Fiery Hot Folders detects that the Documents, Desktop, and Downloads folders are being used, it issues a message requesting full disk access. This message is still displayed even after access has been granted. You can dismiss this message and continue working.

#### **Safari browser errors on macOS 10.15**

If you use Safari on macOS 10.15, you will encounter repetitive browser errors when trying to open the following webpages from Fiery Command WorkStation Device Center > General > Tools:

- **•** Fiery System Restore
- **•** Fiery System Image
- **•** Fiery Resources and Settings

These errors can also occur when you open Fiery WebTools in the Safari browser.

Use Chrome or Firefox to access these webpages.

#### **Fiery XF on macOS 10.15**

If you use Fiery XF with Color Verifier, do not upgrade to macOS 10.15.

When you connect to a Fiery XF server, the Color Verifier application is not compatible with macOS 10.15. Although a message prompts you to update Color Verifier, there is no update available at this time. Click OK to dismiss the message.

# **Fiery Spot Pro**

Fiery Command WorkStation 6.4 allows you to manage spot colors with Fiery Spot Pro, which replaces Fiery Spot-On. Fiery Spot Pro includes the following improvements and more:

- **•** Export spot colors as ASE format to use as a swatch library in Adobe Creative Suite Applications such as Adobe Photoshop.
- **•** Easily apply spot color edits to all profiles.
- **•** Create custom swatch books to fit your desired page size.

For a full list of improvements, see [https://www.efi.com/spotpro.](https://www.efi.com/spotpro)

Fiery Spot Pro is available to selected servers with the following requirements:

- **•** FS200 Pro and later software
- **•** Fiery Graphic Arts Package, Premium Edition

Learn more at<http://fiery.efi.com/spotpro/supported-printers>.

If your Fiery server does not have Fiery Spot Pro enabled, Fiery Command WorkStation will continue to support Fiery Spot-On.

#### **Considerations for using Fiery Spot Pro**

- **•** Do not use the "@" symbol in any spot color name.
- **•** After you start Spot Pro, wait approximately 60-120 seconds before using the search function, or switching output profiles.
- **•** Optimizing spot colors after several iterations may result in more pronounced differences between the original spot color and a converted spot color.
- **•** There is a slight numerical rounding of converted L\*a\*b\* values and device CMYK values.
- **•** Two instances of Spot Pro on different user systems connecting to the same Fiery server may lead to errors if both users perform editing operations.

#### **Update Fiery Command WorkStation Package independently from Fiery system software**

Fiery Command WorkStation software now behaves just like a standard application during installation.

Installing the Fiery Command WorkStation Package on a Fiery server is now the same as installing on a remote client. This means that if the Fiery Command WorkStation Package software installed on a Fiery server requires a reinstallation or upgrade, analysts or technicians will not need the System Software DVDs in order to do so.

When you install Fiery Command WorkStation on the Fiery server, the installation will not update the software packages that are shared via WebTools or SMB. Also, the Fiery Service will not be stopped during install/upgrade/ uninstall of Fiery Command WorkStation 6.4.

### **Installing on Fiery XF server**

When you install the Fiery Command WorkStation Package version 6.4 on a Fiery XF 7.x server, the Fiery XF server is stopped while installation is in progress. After the installation has finished, the Fiery XF will automatically restart.

# **64-bit application**

Fiery Command WorkStation 6.4 (CWS) is a native 64-bit application for both macOS and Windows platforms.

32-bit operating systems are not supported for CWS 6.4. If Fiery Software Manager is already running on a 32-bit operating system (OS) such as Windows 7 32-bit, it will not display the update notifications for the CWS 6.4 package. If you attempt to run this version of Fiery Software Manager on a 32-bit OS, you will see a compatibility error, and Fiery Software Manager will not run. To view the supported operating systems, see [http://fiery.efi.com/](http://fiery.efi.com/cws-specifications) [cws-specifications.](http://fiery.efi.com/cws-specifications)

## **Fiery Color Profiler Suite and Fiery Command WorkStation 6.4**

Fiery Color Profiler Suite 5.0 (CPS) and earlier versions are not fully compatible with Fiery Command WorkStation Package 6.4 (CWS) for cutsheet printers. We recommend updating to Fiery Color Profiler Suite 5.1.

When using CPS 5.0 with CWS 6.4, you may experience the following issues:

- **•** If you see a message in CWS "Connect the spectrophotometer to your computer" while CPS is currently open, close CPS and click OK to continue.
- **•** After you create a new calibration setting in Calibrator, the Create new profile button to launch CPS is hidden. This issue is resolved after upgrading to CPS 5.1.

### **Impose template location path**

The Impose template location path has been removed from Fiery Hot Folders preferences. Instead, Fiery Hot Folders uses the Impose template path used by Fiery Impose, which is defined in Fiery Impose > Edit > Preferences.

### **Set Defaults improvements**

- **•** In Set Defaults, a new default Output Paper Size named Same as Job Size is available.
- **•** Locking the Same as Job Size option causes undesirable results and the locked state is therefore ignored.
- **•** The Same as Job Size option for Output Paper Size is not available for Mixed Media, imposition, or Booklet Maker workflows.

### **Job Properties improvements**

- **•** In Fiery Command WorkStation 6.4, you can start Job Properties in 2 seconds or less.
- **•** When you open the Job Properties window for any job, it displays all the defaults. When you click on functions such as Paper Catalog, FreeForm, control bar, the settings for these areas will be populated.
- **•** When Job Properties needs to display more than 500 Paper Catalog entries, clicking the Paper Catalog list results in a delay of about 8 - 80 seconds for the window to be refreshed. If there are as many as 5,000 entries, expect a delay of 80 seconds.
- **•** When you apply a curve in Fiery ImageViewer to a job, delete the curve, and then inspect the properties for the job, the deleted curve name is still displayed as being associated with the job. However, when you click the

ImageViewer Edits list, it becomes blank. If you do not select an available Fiery ImageViewer curve, the original job settings for the curve will be retained.

- **•** Behavior similar to the blank Fiery ImageViewer list also occurs in these other areas of Job Properties: Output Profile, RGB source, CMYK Source, Use Spot Group, Control Bar, Create Master, and Use Master.
- **•** Even though a Paper Catalog option or setting may be invalid, an error message is not displayed in these scenarios:
	- **•** You log in to Fiery Command WorkStation and view properties for a job that has valid Paper Catalog job settings.
	- **•** You click the list of Paper Catalog entries in the job properties and select any Paper Catalog option from the list.
	- **•** You reset Paper Catalog to factory settings from Fiery Command WorkStation.
	- **•** You select properties for a job that already has Paper Catalog job settings.

# Issues fixed in Fiery Command WorkStation Package v6.4.0.512

Fiery Command WorkStation

- **•** An Impose template with the Marks preset name containing any of a large number of multi-byte characters sometimes caused Fiery Command WorkStation to stop responding.
- **•** On macOS computers, with the OS language set to French or German, Fiery Calibrator stopped responding before completing the calibration.

# Issues fixed in Fiery Command WorkStation Package v6.4.0.500

- **•** On a Japanese-language system, when you printed a calibration test page while creating a new calibration, or when you printed a calibration test page from Calibration Manager, the calibration name and output profile name in the test page appeared garbled.
- **•** You could not create a calibration set with a Paper Catalog entry as paper source.
- **•** On a Japanese-language system, if you restarted the Fiery server, you could not save the Job Presets created from Device Center.
- **•** When you performed a recalibration, the calibration test page started to be processed, but it was never printed.

# Fiery Command WorkStation Package v6.4.0.471

# **Issues fixed in Fiery Command WorkStation Package v6.4.0.471**

#### Fiery Command WorkStation

- **•** Display of thumbnails was delayed in the Page View and Sheet View panes of Fiery Impose and Fiery Compose.
- **•** If you have more than 300 Fiery Impose templates, selecting an Impose template from Job Properties > Layout > Impose > Templates caused Fiery Command WorkStation 6.4 to stop responding.
- **•** You could not use the Advanced Search option in Fiery Command WorkStation to search for jobs that have coated or uncoated media types.

Fiery XF

**•** To print a scaled job with cut marks, you had to move the job manually within the media in Job Editor and change the X and Y positions of the job.

# **Known issue in Fiery Command WorkStation Package v6.4.0.471**

Fiery Command WorkStation

**•** Spot colors that are defined using non-ASCII characters are not supported for cutsheet printers.

# Issues fixed in Fiery Command WorkStation Package v6.4.0.434

Fiery Command WorkStation

- **•** After upgrading to Fiery Command WorkStation 6.4, you could not print a job from Fiery Command WorkStation using custom paper sizes created on the printer.
- **•** After upgrading to Fiery Command WorkStation 6.4, you could not apply bullets in Microsoft Word documents.
- **•** An incorrect error message occurred when you launched Fiery Impose, Fiery Compose, or Fiery JobMaster with the user home folder set to a network folder.
- **•** Fiery Hot Folders used to discard the folder structure when backing up and restoring from multiple levels deep folder structures. The folder structure of Fiery Hot Folders is now retained after you restore from a backup.

Fiery XF

- **•** The Fiery XF updates count per day would increase if Fiery Command WorkStation was running continuously on a Windows client computer.
- **•** In Color Tools > Settings, the halftoning setting Stochastic Screening (SE2) always changed back to Error diffusion (SE1).
- **•** In Color Tools > Total Ink Limit, after you defined the custom chart configuration, you could not print the Total Ink Limit (TIL) chart. An error message stated that the settings exceeded the media size.
- **•** Upgrading to Fiery Command WorkStation 6.4 caused the C:\ProgramData\Fiery\Fiery XF\Client\Working folder to be deleted.

**Note:** Do not delete any of the preferences when uninstalling the current version of Fiery Command WorkStation and upgarding to the latest version. Deleting preferences will cause the C:\ProgramData\Fiery\Fiery XF\Client\Working folder to be uninstalled, which can result in the loss of important job data (applicable for Windows only).

# Issues fixed in Fiery Command WorkStation Package v6.4.0.358

Fiery Command WorkStation

- **•** In Fiery Impose, with a specified offset value, if you switched from standard cropmark to Japanese cropmark, a single trim mark was applied in the Job Preview and Sheet view windows.
- **•** In Fiery Impose, when you created a template for a mixed page size PDF with Align to center positioning, the template settings were not applied correctly to the job. To use the template successfully with the expected output, re-create the template.
- **•** The unused tabs of a JobMaster job were not ejected to the specified tray.
- **•** When you created a new calibration profile by duplicating and renaming an existing profile, the properties of the new profile did not match those of the original profile.
- **•** The page preview thumbnails were not generated in Fiery Preview, Fiery Impose, Fiery Compose, and Fiery JobMaster.

Fiery XF

- **•** When you use the MATIC cutter with Step and Repeat jobs, the cut mark positions displayed in Job Editor did not match the cut mark positions in the output.
- **•** A system user name containing accented characters (such as with the acute accent) sometimes caused Server Manager to stop responding. Also, if you changed the working folder to a folder name that contained Cyrillic characters, the new folder was not located.
- **•** The NVIDIA GeForce GTX1660 graphic card caused Server Manager and Job Editor to stop responding.

# Fiery Command WorkStation Package v6.4.0.321

# **Issues fixed in Fiery Command WorkStation Package v6.4.0.321**

The following issues are fixed:

- **•** When you edited the color curves of an existing output profile in Device Center > Resources > Profiles > Output Profiles, the changes were not retained.
- **•** When you restored Hot Folders from a backup file, the Hot Folders failed to process some files.

Fiery XF

- **•** In Job Editor, cut marks for nesting and step-and-repeat jobs are no longer displayed in the printer's nonprintable margins.
- **•** You can now correctly save cut contour sources and methods as a preset.
- **•** The Contour cutting button is now available for print and cut devices on macOS operating systems.
- **•** When a job was cropped after rotation, the dimensions were reversed.
- **•** The crop margin was previously limited to 1000 cm. The maximum crop margin is now the same as the width/ height of the job.
- **•** When editing a VPC file in Color Tools, the curves of all color channels were displayed, even if you selected only one color channel.

### **Known issue in Fiery Command WorkStation Package v6.4.0.321**

Fiery Command WorkStation

**•** On macOS computers, the tool tips are not displayed for any of the control icons in Fiery Preview, Fiery Impose, Fiery Compose, and Fiery JobMaster.

# Issues fixed in Fiery Command WorkStation Package v6.4.0.261 SP1

- **•** If you started Fiery Command WorkStation immediately after the Fiery server started and then selected a stacker tray (or other installable option) in Job Properties, the option was sometimes shown as not installed. Now the correct settings are displayed.
- **•** After you updated to Fiery Command WorkStation 6.4 on macOS and connected to the Fiery server for the first time, Fiery Command WorkStation sometimes stopped responding and then exited. This issue has been resolved.
- **•** When you attempted to open Job Properties, it would exit unexpectedly if Finishing > Crease had been added to the Quick Access tab before you upgraded to Fiery Command WorkStation 6.4. This issue has been resolved.

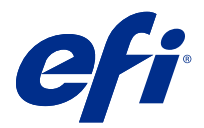

# Notes de mise à jour client Fiery Command WorkStation Package, version 6.4

Le présent document contient des informations importantes concernant cette version. Distribuez-le à tous les utilisateurs avant de procéder à l'installation.

# À propos de cette version

Cette version comprend les applications suivantes :

- **•** Fiery Command WorkStation Packagev 6.4.0.512
	- **•** Fiery Command WorkStationv 6.4.00.62
	- **•** Fiery Hot Folderspour Mac v 4.00.0.31
	- **•** Fiery Hot Folderspour Windows v 4.00.0.31
- **•** Fiery Software Managerv 4.3.0.13

### **Mise à niveau**

Cet installateur met à niveau tout Fiery Command WorkStation Package existant vers le dernier package contenant Fiery Command WorkStation et des Fiery Hot Folders. Vous pouvez également installer Fiery Remote Scan à l'aide de Fiery Software Manager.

**Remarque :** Fiery Command WorkStation Packagev 6.4.0.512 n'est pas pris en charge sous macOS Catalina 10.15. Pour utiliser la Fiery Command WorkStation sous macOS Catalina 10.15, ne mettez pas à niveau le Fiery Command WorkStation Package existant vers le dernier package, ni n'utilisez Fiery Command WorkStation Package 6.5.

Pour effectuer une mise à niveau de Fiery Command WorkStation version 5.x vers la version 6.4, effectuez au préalable une mise à niveau vers la Command WorkStation 6.3 (disponible dans Fiery Software Manager), puis une mise à niveau vers la version 6.4.

Fiery Command WorkStation Package prend en charge les Fiery servers exécutant le logiciel FS 100 et ses versions ultérieures ainsi que Fiery proServer et Fiery XF 7.0 et ses versions ultérieures. Il ne se connecte pas aux serveurs suivants :

- **•** Fiery servers exécutant le logiciel Fiery System 9/9e Rel2, ainsi que le logiciel System 10 et ses versions antérieures
- **•** Les serveurs Fiery XF 6.x et versions antérieures ;
- **•** Serveurs Fiery Central

S'il vous faut accéder à ces serveurs, n'effectuez pas la mise à niveau. Fiery Extended Applications Le package est toujours disponible sur [www.efi.com/cws.](HTTP://WWW.EFI.COM/CWS) Pour une liste complète des imprimantes à feuilles prises en charge, consultez [http://fiery.efi.com/CWS/supported-printers](HTTP://FIERY.EFI.COM/CWS/SUPPORTED-PRINTERS).

Pour plus d'informations sur les spécifications techniques, consultez le site [www.efi.com/cws](http://www.efi.com/cws).

### **Nouveautés**

Pour plus d'informations sur les nouvelles fonctionnalités, visitez [http://Fiery.EFI.com/CWS/Whats-New.](http://fiery.efi.com/CWS/Whats-New)

## **informations sur macOS 10.15 (Catalina)**

#### **Aperçu Fiery, Fiery Impose, Fiery Compose, ou Fiery JobMaster sous macOS 10.15**

#### **Kit d'applications de prise en charge PDF**

Le kit d'applications de prise en charge PDF (fourni par EFI) constitué d'Adobe Acrobat et d'Enfocus PitStop est incompatible avec macOS 10.15 (Catalina). Si vous utilisez Acrobat et/ou PitStop, veuillez ne pas effectuer de mise à niveau vers macOS 10.15. Le programme d'installation des applications de prise en charge PDF ne s'exécute pas pour les nouvelles installations.

Lorsque le kit d'applications de prise en charge PDF est en cours d'utilisation, la mise à niveau vers macOS 10.15 peut causer les problèmes suivants :

- **•** Si Acrobat DC est déjà installé avant de procéder à la mise à niveau vers macOS 10.15, il s'exécute normalement. Toutefois, le programme d'installation d'Acrobat DC est incompatible avec macOS 10.15. Impossible donc de procéder à de nouvelles installations d'Acrobat DC. En outre, le logiciel inclus Enfocus PitStop n'est pas pris en charge par macOS 10.15.
- **•** Acrobat XI ne s'exécute pas et n'est pas pris en charge par macOS 10.15 s'il est déjà installé avant de procéder à sa mise à niveau vers macOS 10.15. Il est recommandé de désinstaller Acrobat XI avant de procéder à la mise à niveau vers macOS 10.15. Le programme de désinstallation d'Acrobat XI ne s'exécute pas sur macOS 10.15. En effectuant donc une mise à niveau vers macOS 10.15 avec Acrobat XI encore installé, il ne pourra ni fonctionner, ni être désinstallé.

Si aucune version compatible d'Acrobat n'est installée, les problèmes suivants surviennent :

- **•** La fonction Modifier dans Acrobat est indisponible dans Fiery Impose, Fiery Composeet Fiery JobMaster.
- **•** L'ouverture d'une tâche PostScript avec Aperçu Fiery peut entraîner une erreur dans Fiery ImposeFiery Composeou Fiery JobMaster.
- **•** Les modèles Fiery Imposequi utilisent les flux de production Taille de finition définie par l'utilisateur ou Basé sur la zone de coupe risquent de ne pas fonctionner correctement avec les tâches PostScript.
- **•** Fiery Hot Foldersne dispose pas d'options de conversion des fichiers PostScript au format PDF.

#### **Autres types de problèmes**

Après la mise à niveau d'une version plus ancienne de macOS vers macOS 10.15, le lancement de l'Aperçu Fiery, Fiery Impose, Fiery Compose, ou Fiery JobMaster peut faire afficher l'un des messages suivants :

- **•** "ICUConverter.Framework" endommage votre ordinateur. Veuillez l'envoyer à la corbeille.
- **•** "ICUData.Framework" endommage votre ordinateur. Veuillez l'envoyer à la corbeille.

macOS 10.15 assimile par erreur ces fichiers à des logiciels malveillants. Pour résoudre ce problème, veuillez réinstallez Fiery Command WorkStation Package version 6.4.0.396 ou ultérieure, qui est compatible avec macOS 10.15.

Les infobulles ne s'affichent pas lorsque vous plaçez le curseur de la souris sur l'une des icônes de paramètre de l'Aperçu Fiery Fiery Impose, Fiery Compose ou Fiery JobMaster

#### **Accès complet au disque**

En raison des améliorations apportées dans la façon dont macOS 10.15 gère la protection, des opérations supplémentaires sont désormais nécessaires pour que les applications Fiery fonctionnent correctement. Il est nécessaire de modifier les options de protection d'Accès complet au disque dans macOS afin que les applications Fiery puissent gérer les mises à jour et accéder aux fichiers tels que les modèles Impose et les hot folders. Activer l'Accès complet au disque pour les applications Fiery telles que Fiery Command WorkStation.

- **1** Fermer toutes les applications Fiery.
- **2** Aller à Préférences du système > Sécurité et confidentialité > Confidentialité > Accès complet au disque.
- **3** Cliquer sur l'icône du verrou dans le coin inférieur gauche et saisir le mot de passe.
- **4** Cliquer sur le bouton +.
- **5** Dans le dossier Applications, sélectionner Fiery Software Manager et Fiery Software Uninstaller et cliquer sur Ouvrir.

Ces applications nécessitent un accès complet au disque pour pouvoir conserver et mettre à jour les applications Fiery sur votre ordinateur.

- **6** Ouvrir le dossier Applications, sélectionner l'application Fiery Command WorkStation et cliquer sur Ouvrir.
- **7** Si vous utilisez Fiery Hot Folders ou Fiery Remote Scan, sélectionnez chaque application, puis cliquez sur Ouvrir.

Fiery Hot Folders génère un message demandant un accès complet au disque lorsqu'il détecte que les dossiers Documents, Bureau et Téléchargements sont en cours d'utilisation. Ce message continue de s'afficher même après l'autorisation d'accès. Vous pouvez supprimer ce message et continuer de travailler.

#### **Erreurs du navigateur Safari sur macOS 10,15**

Si vous utilisez Safari sous macOS 10,15, vous rencontrez des erreurs récurrentes sur votre navigateur lorsque vous essayez d'ouvrir les pages Web suivantes à partir de la Fiery Command WorkStation Vue périphérique > Général > Onglet:

- **•** Restauration système Fiery
- **•** Image du système Fiery
- **•** Paramètres et ressources Fiery

Ces erreurs peuvent également se produire lorsque vous ouvrez Fiery WebTools dans le navigateur Safari.

Utilisez chrome ou Firefox pour accéder à ces pages.

#### **Fiery XFsous macOS 10.15**

Veuillez ne pas effectuer de mise à niveau vers macOS 10.15 si vous utilisez Fiery XF avec Color Verifier.

L'application Color Verifier est incompatible avec macOS 10.15 en cas de connexion à un serveur Fiery XF. Aucune mise à jour de Color Verifier n'est disponible pour le moment, même si un message vous invite à le mettre à jour. Cliquer sur OK pour supprimer le message.

# **Fiery Spot Pro**

Fiery Command WorkStation6.4 permet de gérer les tons directs avec Fiery Spot Pro, qui remplace Fiery Spot-On. Fiery Spot Pro comprend entre autres les améliorations suivantes :

- **•** Exporter les tons directs au format ASE pour les utiliser comme bibliothèque d'échantillons dans les applications Adobe Creative Suite telles que Adobe Photoshop.
- **•** Appliquer facilement des modifications de tons directs à tous les profils.
- **•** Créer des nuanciers personnalisés pour s'adapter au format de page souhaité.

Pour obtenir la liste complète des améliorations, consultez [https://www.EFI.com/spotpro](https://www.efi.com/spotpro).

Fiery Spot Pro est disponible pour les serveurs sélectionnés suivants :

- **•** Logiciel FS200 Pro et versions ultérieures
- **•** Fiery Graphic Arts Package, Premium Edition

Pour en savoir plus, visitez le site <http://fiery.efi.com/spotpro/supported-printers>.

Si Fiery Spot Pro n'est pas activé sur votre Fiery server, Fiery Command WorkStation continuera de prendre en charge Fiery Spot-On.

#### **Remarques relatives à l'utilisation de Fiery Spot Pro**

- **•** N'utilisez pas le symbole "@" dans les noms des tons directs.
- **•** Une fois que vous avez démarré Spot Pro, attendez environ 60 à 120 secondes avant d'utiliser la fonction de recherche ou de changer de profil de sortie.
- **•** L'optimisation des tons directs après plusieurs itérations peut entraîner des différences plus prononcées entre les tons directs d'origine et les tons directs convertis.
- **•** Il existe un léger arrondissement des valeurs numériques L\*a\*b\* converties et des valeurs CMJN du périphérique.
- **•** Deux occurrences de Spot Pro sur différents systèmes utilisateur connectés au même Fiery server peuvent entraîner des erreurs si les deux utilisateurs effectuent des opérations de modification.

### **Mise à jour de Fiery Command WorkStation Package indépendamment du logiciel système Fiery**

Le logiciel Fiery Command WorkStationse comporte désormais comme une application standard durant l'installation.

La procédure d'installation de Fiery Command WorkStation Package sur un Fiery serverest à présent identique que celle d'un client distant. Cela signifie que, si le logiciel Fiery Command WorkStation Packageinstallé sur un Fiery server nécessite une réinstallation ou une mise à niveau, les analystes ou techniciens n'auront pas besoin des dvd logiciels système pour ce faire.

Lorsque vous installez Fiery Command WorkStation sur un l Fiery server, l'installation ne met pas à jour les progiciels partagés via WebTools ou SMB. En outre, le service Fiery ne sera pas interrompu durant l'installation/mise à niveau/Désinstallation de Fiery Command WorkStation 6.4.

### **Installation sur un serveur Fiery XF**

Lorsque vous installez la version 6.4 de Fiery Command WorkStation Package sur un serveur Fiery XF 7.x, le serveur Fiery XF est interrompu durant l'installation. Une fois l'installation terminée, Fiery XF se relancera automatiquement.

## **Application 64 bits**

Fiery Command WorkStation 6.4 (CWS) est une application 64 bits native pour les plateformes macOs et Windows.

Les systèmes d'exploitation 32 bits ne sont pas pris en charge par CWS 6.4. Si Fiery Software Manager est déjà en cours d'exécution sur un système d'exploitation 32 bits comme Windows 7 32 bits, il n'affichera pas les notifications de mise à jour du package CWS 6.4. Si vous essayez d'installer cette version de Fiery Software Manager sur un système d'exploitation de 32 bits, une erreur de compatibilité se produira et Fiery Software Manager ne s'exécutera pas. Pour afficher les systèmes d'exploitation pris en charge, consultez le site [http://fiery.efi.com/cws-specifications.](http://fiery.efi.com/cws-specifications)

## **Fiery Color Profiler Suite et Fiery Command WorkStation 6.4**

Fiery Color Profiler Suite 5.0 (CPS) et les versions antérieures ne sont pas entièrement compatibles avec Fiery Command WorkStation Package 6.4 (CWS) pour les imprimantes à feuilles. Nous vous recommandons d'effectuer une mise à jour vers Fiery Color Profiler Suite 5.1.

Lorsque vous utilisez CPS 5.0 avec CWS 6.4, vous pouvez rencontrer les problèmes suivants :

- **•** Si vous voyez le message suivant dans CWS « Connectez le spectrophotomètre à votre ordinateur » alors que CPS est ouvert, fermez CPS et cliquez sur OK pour continuer.
- **•** Après avoir créé un nouveau paramètre de calibrage dans Calibrator, le bouton Créer nouveau profil permettant de lancer CPS est masqué. Ce problème est résolu après la mise à niveau vers CPS 5.1.

### **Chemin d'accès à l'emplacement du modèle Impose**

Le chemin d'accès à l'emplacement du modèle Impose a été supprimé des préférences des Fiery Hot Folders. À la place, les Fiery Hot Folders utilisent le chemin d'accès du modèle Impose utilisé par Fiery Impose, défini dans Fiery Impose > Modifier > Préférences.

### **Améliorations de Définir les paramètres par défaut**

- **•** Dans Définir les paramètres par défaut, un nouveau Format de sortie papier par défaut nommé Identique à la taille de la tâche est disponible.
- **•** Le verrouillage de l'option Identique à la taille de la tâche provoque des résultats indésirables et l'état verrouillé est donc ignoré.
- **•** L'option Identique à la taille de la tâche pour le Format de sortie papier n'est pas disponible pour les supports mixtes, l'imposition ou les flux de production Booklet Maker.

# **Amélioration des Propriétés de la tâche**

- **•** Dans Fiery Command WorkStation 6.4, vous pouvez démarrer les Propriétés de la tâche en 2 secondes ou moins.
- **•** Lorsque vous ouvrez la fenêtre des Propriétés de la tâche pour n'importe quelle tâche, elle affiche toutes les valeurs par défaut. Lorsque vous cliquez sur des fonctions comme Paper Catalog, FreeForm, ou la barre de contrôle, les paramètres de ces zones seront remplis.
- **•** Lorsque les Propriétés de la tâche doivent afficher plus de 500 entrées de Paper Catalog, la fenêtre de la liste des entrées de Paper Catalog met environ 8 à 80 secondes à s'actualiser. Pour 5 000 entrées, attendez-vous à un délai de 80 secondes.
- **•** Lorsque vous ajoutez une courbe à une tâche dans Fiery ImageViewer, supprimez la courbe, puis inspectez les propriétés de la tâche, le nom de la courbe supprimée est toujours affiché comme étant associé à la tâche. Toutefois, lorsque vous cliquez sur la liste des Modifications de ImageViewer, elle devient vide. Si vous ne sélectionnez pas de courbe Fiery ImageViewer disponible, les paramètres de la tâche d'origine de la courbe seront conservés.
	- **•** Un comportement similaire à la liste vide Fiery ImageViewer se produit également dans d'autres zones des Propriétés de la tâche : Profil de sortie, Source RGB, Source CMYK, Utiliser le groupe de tons directs, la Barre de contrôle, Créer une maquetteet Utiliser une maquette.
- **•** Même si une option ou un paramètre Paper Catalog est non valide, aucun message d'erreur ne s'affiche dans les cas suivants :
	- **•** Connectez-vous à Fiery Command WorkStation et affichez les propriétés d'une tâche disposant de paramètres de tâche Paper Catalog valides.
	- **•** Cliquez sur la liste des entrées de Paper Catalog dans la fenêtre des Propriétés de la tâche et sélectionnez l'option Paper Catalog de la liste.
	- **•** Vous avez réinitialisé Paper Catalog avec les paramètres d'usine de Fiery Command WorkStation.
	- **•** Vous sélectionnez les propriétés d'une tâche qui dispose déjà des paramètres de la tâche de Paper Catalog.

# Problèmes résolus dans Fiery Command WorkStation Package v6.4.0.512

Fiery Command WorkStation

- **•** Un modèle Impose avec le nom de préréglage Repères contenant l'un des nombreux caractères multioctets provoquait l'arrêt de la réponse de la Fiery Command WorkStation.
- **•** Sur les ordinateurs macOS, lorsque la langue du système d'exploitation était définie à Français ou Allemand, Fiery Calibrator cessait de répondre avant de terminer le calibrage.

# Problèmes résolus dans Fiery Command WorkStation Package v6.4.0.500

- **•** Sur un système en langue japonaise, lorsque vous imprimiez une page de test de calibrage, lors de la création d'un nouveau calibrage ou à partir du Gestionnaire de calibrage, le nom du calibrage et celui du profil de sortie dans la page de test semblaient brouillés.
- **•** Vous ne pouviez pas créer de données de calibrage avec une entrée du Catalogue papier comme source de papier.
- **•** Sur un système en langue japonaise, si vous redémarriez le Fiery server, vous ne pouviez pas enregistrer les préréglages créés à partir de la Vue périphérique.
- **•** Lorsque vous effectuiez un recalibrage, la page de test de calibrage commençait à être traitée, mais n'était jamais imprimée.

# Fiery Command WorkStation Package v6.4.0.471

# **Problèmes résolus dans Fiery Command WorkStation Package v6.4.0.471**

Fiery Command WorkStation

- **•** L'affichage des miniatures a été retardé dans les volets Affichage des pages et Affichage des feuilles de la Fiery Impose et Fiery Compose.
- **•** Si vous disposez de plus de 300 modèles de Fiery Impose, la sélection d'un modèle Impose à partir de Propriétés de la tâche > Options de > Impose > Modèles a provoqué l'arrêt de la réponse de Fiery Command WorkStation 6.4.
- **•** Vous ne pouviez pas utiliser l'option de Recherche avancée dans Fiery Command WorkStation pour rechercher des tâches ayant des types de supports couchés ou non couchés.

Fiery XF

**•** Pour imprimer une tâche à l'échelle avec des repères de coupe, vous deviez déplacer manuellement la tâche dans le supports dans Éditeur des tâches et modifier les positions X et Y de la tâche.

# **Problème connu dans Fiery Command WorkStation Package v6.4.0.471**

Fiery Command WorkStation

**•** Les tons directs définis à l'aide de caractères non ASCII ne sont pas pris en charge par les imprimantes à feuille.

# Problèmes résolus dans Fiery Command WorkStation Package v6.4.0.434

- **•** Après la mise à niveau vers Fiery Command WorkStation 6.4, vous ne pouviez pas imprimer une tâche à partir de la Fiery Command WorkStationavec du format de papier personnalisé créé sur l'imprimante.
- **•** Après la mise à niveau vers Fiery Command WorkStation6.4, vous ne pouviez pas insérer de puces dans les documents Microsoft Word.
- **•** Un message d'erreur s'affichait lors du lancement de Fiery Impose, Fiery Compose, ou Fiery JobMaster, et le dossier de base de l'utilisateur était défini sur un dossier réseau.
- **•** Fiery Hot Folderssupprimait l'arborescence des dossiers lors de la sauvegarde et la restauration, à partir de plusieurs niveaux d'arborescences de dossiers profondes. L'arborescence des dossiers de Fiery Hot Foldersest désormais conservée après la restauration à partir d'une sauvegarde.

Fiery XF

- **•** Le nombre de mises à jour Fiery XF par jour augmenterait en cas d'exécution continue de Fiery Command WorkStation sur un ordinateur client Windows.
- **•** Dans Color Tools > Paramètres, le paramètre de tramage de la trame stochastique (SE2) revenait toujours à la Diffusion d'erreur (SE2).
- **•** Dans Color Tools > Limite totale d'encrage, après avoir configuré le diagramme personnalisé, vous ne pouviez pas imprimer le diagramme des limites totales d'encrage (TIL). Un message d'erreur indiquait que les paramètres dépassaient la taille du support.
- **•** La mise à niveau vers Fiery Command WorkStation 6.4 engendrait la suppression du dossier C:\Program Data \Fiery\Fiery XF\Client\Working.

**Remarque :** Ne supprimez aucune des préférences lors de la désinstallation de la version actuelle de la Fiery Command WorkStation et la mise à niveau vers la dernière version. La suppression des préférences entraînera la désinstallation du dossier C:\programdata\fiery\fiery XF\Client\Working, ce qui peut entraîner une perte importante des données des tâches (applicables à Windows uniquement).

# Problèmes résolus dans Fiery Command WorkStation Package v6.4.0.358

Fiery Command WorkStation

- **•** Dans Fiery Impose, avec une valeur de offset spécifiée, si vous avez basculé de cropmark standard à cropmark japonais, une seule marque de découpe a été appliquée dans les fenêtres aperçu de la tâche et affichage feuille .
- **•** Dans Fiery Impose, lorsque vous avez créé un modèle pour un page mixte taille PDF avec alignement au positionnement central , les paramètres du modèle n'ont pas été appliqués correctement à la tâche. Pour utiliser le modèle avec succès avec la sortie attendue, recréez le modèle.
- **•** Les onglets inutilisés d'une tâche JobMaster n'ont pas été éjectés dans le bac spécifié.
- **•** Lorsque vous avez créé un nouveau profil de calibrage en dupliquant et en renommant un profil existant, les propriétés du nouveau profil ne correspondent pas à celles du profil d'origine.
- **•** Les chemins de fer page prévisualisation n'ont pas été générés dans Fiery prévisualisation, Fiery Impose, Fiery Compose et Fiery JobMaster.

Fiery XF

- **•** Lorsque vous utilisez le massicot MATIC avec les tâches en répétition, les positions de la marque de découpe affichées dans Job Editor ne correspondent pas aux positions de la marque de découpe dans la sortie.
- **•** Un nom d'utilisateur système contenant des caractères accentués (comme avec l'accent aigu) entraînait parfois l'arrêt de la réponse du serveur Manager. En outre, si vous avez modifié le dossier de travail en un nom de dossier contenant des caractères cyrilliques, le nouveau dossier n'était pas situé.
- **•** La carte NVIDIA GeForce GTX1660 graphiques a incité Server Manager et Job Editor à cesser de répondre.

# Fiery Command WorkStation Package v 6.4.0.321

### **Problèmes résolus dans Fiery Command WorkStation Package v6.4.0.321**

Les problèmes suivants sont résolus :

#### Fiery Command WorkStation

- **•** Lorsque vous modifiiez les courbes de couleur d'un profil de sortie existant dans Vue périphérique > Ressources > Profils > Profils de sortie, les modifications n'étaient pas conservées.
- **•** Lorsque vous restauriez les Hot Folders à partir d'un fichier de sauvegarde, les Hot Folders ne parvenaient pas à traiter certains fichiers.

#### Fiery XF

- **•** Dans Job Editor, les repères de coupe pour les imbrications et les tâches de répétition ne s'affichent plus dans les marges non imprimables de l'imprimante.
- **•** Vous pouvez maintenant enregistrer correctement les sources et méthodes de contour de découpe sous forme de préréglages.
- **•** Le bouton Contour de découpe est maintenant disponible pour les périphériques d'impression et de découpe sur les systèmes d'exploitation MacOS.
- **•** Lorsqu'une tâche était rognée après la rotation, les dimensions étaient inversées.
- **•** La marge de rognage était auparavant limitée à 1000 cm. La marge de rognage maximale est maintenant identique à la largeur/hauteur de la tâche.
- **•** Lorsque vous modifiiez un fichier VPC dans Color Tools, les courbes de tous les canaux de couleur étaient affichées, même si vous sélectionniez un seul canal de couleur.

#### **Problème connu dans Fiery Command WorkStation Package v 6.4.0.321**

Fiery Command WorkStation

**•** Sur les ordinateurs MacOS, les bulles d'aide ne sont pas affichées pour les icônes de contrôle de Fiery Preview, Fiery Impose, Fiery Compose et Fiery JobMaster.

# Problèmes résolus dans Fiery Command WorkStation Package v 6.4.0.261 SP1

- **•** Si vous démarriez Fiery Command WorkStation immédiatement après que le Fiery server ait démarré puis sélectionniez un réceptacle empilage (ou une autre option disponible) dans Propriétés de la tâche, l'option apparaissait parfois comme non installée. Désormais les paramètres corrects sont affichés.
- **•** Une fois que vous aviez mis à jour vers Fiery Command WorkStation 6.4 sur macOS et que vous vous connectiez au Fiery server pour la première fois, Fiery Command WorkStation cessait parfois de répondre puis quittait. Ce problème a été résolu.
- **•** Lorsque vous tentiez d'ouvrir Propriétés de la tâche, elle quittait inopinément si Finition > Faux pli avait été ajouté à l'onglet Accès rapide avant que vous ne mettiez à jour vers Fiery Command WorkStation 6.4. Ce problème a été résolu.

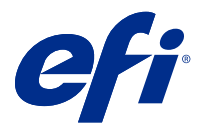

# Note di release per l'utente Fiery Command WorkStation Package, v6.4

Questo documento contiene importanti informazioni su questa release. Distribuire una copia di questo documento a tutti gli utenti prima di procedere con l'installazione.

# Informazioni su questa release

Questa release comprende le seguenti applicazioni:

- **•** Fiery Command WorkStation Package v6.4.0.512
	- **•** Fiery Command WorkStation v6.4.00.62
	- **•** Fiery Hot Folders per Mac v4.00.0.31
	- **•** Fiery Hot Folders per Windows v4.00.0.31
- **•** Fiery Software Manager v4.3.0.13

# **Aggiornamento**

Questo programma di installazione aggiornerà qualsiasi Fiery Command WorkStation Package esistente all'ultima versione del pacchetto contenente Fiery Command WorkStation e Fiery Hot Folders. Facoltativamente, è possibile installare Fiery Remote Scan utilizzando Fiery Software Manager.

**Nota:** Fiery Command WorkStation Package v6.4.0.512 non è supportato su macOS Catalina 10.15. Per utilizzare Fiery Command WorkStation su macOS Catalina 10.15, non aggiornare la versione esistente di Fiery Command WorkStation Package al pacchetto più recente o utilizzare Fiery Command WorkStation Package 6.5.

Per aggiornamenti da Fiery Command WorkStation 5.x alla versione 6.4, effettuare prima l'aggiornamento a Command WorkStation 6.3 (disponibile nel Fiery Software Manager) e successivamente effettuare l'aggiornamento alla versione 6.4.

Fiery Command WorkStation Package supporta Fiery servers che eseguono FS100 e versioni successive, Fiery proServer e Fiery XF 7.0 e versioni successive. Non si collega a:

- **•** Fiery servers con software Fiery System 9/9e Rel2, System 10 e versioni precedenti
- **•** Server Fiery XF 6.x e versioni precedenti
- **•** Server Fiery Central

Se è necessario accedere a questi prodotti, non eseguire l'aggiornamento. Fiery Extended Applications Il pacchetto è disponibile all'indirizzo [www.efi.com/cws.](HTTP://WWW.EFI.COM/CWS) Per l'elenco completo delle stampanti a foglio singolo supportate, vedere [http://fiery.efi.com/CWS/supported-printers](HTTP://FIERY.EFI.COM/CWS/SUPPORTED-PRINTERS).

Per ulteriori informazioni sulle specifiche tecniche, vedere [www.efi.com/cws](http://www.efi.com/cws).

#### **Novità**

Per ulteriori informazioni sulle nuove funzionalità, visitare [http://Fiery.EFI.com/CWS/Whats-New](http://fiery.efi.com/CWS/Whats-New).

## **Informazioni su macOS 10.15 (Catalina)**

#### **Anteprima Fiery, Fiery Impose, Fiery Compose o Fiery JobMaster su macOS 10.15**

#### **Kit applicazioni di supporto PDF**

Il kit di applicazioni di supporto PDF (fornito da EFI), composto da Adobe Acrobat ed Enfocus PitStop, non è compatibile con macOS 10.15 (Catalina). Se si usano Acrobat e/o PitStop, non eseguire l'aggiornamento a macOS 10.15. Per le nuove installazioni, il programma di installazione delle applicazioni di supporto PDF non viene eseguito.

L'aggiornamento a macOS 10.15, mentre si utilizza il kit di applicazioni di supporto PDF corrente, può causare i seguenti problemi:

- **•** Se Acrobat DC è già stato installato prima di eseguire l'aggiornamento a macOS 10.15, verrà eseguito normalmente. Tuttavia, il programma di installazione di Acrobat DC non è compatibile con macOS 10.15, quindi non sono possibili nuove installazioni di Acrobat DC. Inoltre, la versione di Enfocus PitStop inclusa non è supportata da macOS 10.15.
- **•** Se Acrobat XI è già stato installato prima di eseguire l'aggiornamento a macOS 10.15, non verrà eseguito e non è supportato per macOS 10.15. Si consiglia di disinstallare Acrobat XI prima di eseguire l'aggiornamento a macOS 10.15. Acrobat XI Uninstaller non viene eseguito su macOS 10.15, quindi, se si esegue l'aggiornamento a macOS 10.15 con Acrobat XI ancora installato, il sistema si troverà in uno stato in cui Acrobat XI non funziona e non può essere disinstallato.

Se non è installata una versione compatibile di Acrobat, si verificano i seguenti problemi:

- **•** La funzione Modifica in Acrobat non è disponibile su Fiery Impose, Fiery Compose e Fiery JobMaster.
- **•** L'apertura di un lavoro PostScript con Anteprima Fiery, Fiery Impose, Fiery Compose o Fiery JobMaster potrebbe causare un errore.
- **•** I modelli di Fiery Impose che utilizzano i flussi di lavoro Formato di finitura definito dall'utente o Basato su riquadro di rifilatura potrebbero non funzionare correttamente con i lavori PostScript.
- **•** Fiery Hot Folders non fornisce l'opzione per convertire i file PostScript in PDF.

#### **Altri problemi**

Dopo aver eseguito l'aggiornamento a macOS 10.15 da una versione macOS precedente, il lancio di Anteprima Fiery, Fiery Impose, Fiery Compose o Fiery JobMaster potrebbe causare la visualizzazione di uno dei seguenti messaggi:

- **•** "ICUConverter.framework" danneggia il computer. È necessario spostarlo nel Cestino.
- **•** "ICUData.framework" danneggia il computer. È necessario spostarlo nel Cestino.

macOS 10.15 identifica erroneamente questi file come malware. Per risolvere questi problemi, reinstallare la versione 6.4.0.358 o successiva di Fiery Command WorkStation Package, compatibile con macOS 10.15.

Quando si passa il mouse sopra i pulsanti per le icone di controllo in Anteprima Fiery, Fiery Impose, Fiery Compose o Fiery JobMaster, i suggerimenti per gli strumenti non vengono visualizzati.

#### **Accesso completo al disco**

A causa delle modifiche apportate alla modalità in cui macOS 10.15 gestisce la sicurezza, sono necessari altri passaggi per consentire il corretto funzionamento delle applicazioni Fiery.

È necessario apportare modifiche alla funzionalità di sicurezza dell'Accesso completo al disco in macOS per consentire alle applicazioni Fiery di gestire gli aggiornamenti e accedere ai file come i modelli Impose e le cartelle automatiche. Abilitare l'Accesso completo al disco per le applicazioni Fiery quali Fiery Command WorkStation.

- **1** Chiudere tutte le applicazioni Fiery.
- **2** Vai a Preferenze di sistema > Sicurezza e Privacy > Privacy > Accesso completo al disco.
- **3** Fare clic sul lucchetto nell'angolo in basso a sinistra e immettere la propria password.
- **4** Fare clic sul pulsante +.
- **5** Aprire la cartella Applicazioni, selezionare Fiery Software Manager e Fiery Software Uninstaller e fare clic su Apri.

Queste applicazioni richiedono l'accesso completo al disco per poter mantenere e aggiornare le applicazioni Fiery sul computer.

- **6** Selezionare l'applicazione Fiery Command WorkStation nella cartella Applicazioni e fare clic su Apri.
- **7** Se si usa Fiery Hot Folders o Fiery Remote Scan, selezionare ogni applicazione e fare clic su Apri. Quando Fiery Hot Folders rileva che vengono utilizzate le cartelle Documenti, Desktop e Download, invia un messaggio con la richiesta di accesso completo al disco. Questo messaggio viene ancora visualizzato anche dopo che è stato concesso l'accesso. È possibile ignorare questo messaggio e continuare a lavorare.

#### **Errori del browser Safari su macOS 10.15**

Se si utilizza Safari su macOS 10.15, si verificheranno errori ripetitivi del browser quando si provano ad aprire le seguenti pagine web da Fiery Command WorkStation Centro periferica > Generale > Scheda:

- **•** Ripristino sistema Fiery
- **•** Immagine di Fiery System
- **•** Risorse e impostazioni Fiery

Questi errori possono verificarsi anche quando si apre Fiery WebTools nel browser Safari.

Usare Chrome o Firefox per accedere a queste pagine Web.

#### **Fiery XF su macOS 10.15**

Se si utilizza Fiery XF con Color Verifier, non eseguire l'aggiornamento a macOS 10.15.

Quando ci si collega a un server di Fiery XF, l'applicazione di Color Verifier non è compatibile con macOS 10.15. Sebbene un messaggio chieda di aggiornare Color Verifier, al momento non è disponibile alcun aggiornamento. Fare clic su OK per ignorare il messaggio.

# **Fiery Spot Pro**

Fiery Command WorkStation 6.4 consente di gestire le tinte piatte con Fiery Spot Pro, che sostituisce Fiery Spot-on. Fiery Spot Pro include i seguenti miglioramenti e permette le seguenti opzioni:

- **•** Esportare le tinte piatte come formato ASE da usare come libreria campione nella suite di applicazioni Adobe Creative come Adobe Photoshop.
- **•** Applicare facilmente modifiche colore alle tinte piatte a tutti i profili.
- **•** Creare libri campione personalizzati per adattarsi alle dimensioni pagina desiderate.

Per un elenco completo dei miglioramenti, vedere [https://www.EFI.com/spotpro.](https://www.efi.com/spotpro)

Fiery Spot Pro è disponibile per i server selezionati con i seguenti requisiti:

- **•** Software FS200 Pro e versioni successive
- **•** Fiery Graphic Arts Package, Premium Edition

Ulteriori informazioni disponibili su <http://fiery.efi.com/spotpro/supported-printers>.

Se il vostro Fiery server non dispone di Fiery Spot Pro abilitato, Fiery Command WorkStation continuerà a supportare Fiery Spot-on.

#### **Considerazioni sull'uso di Fiery Spot Pro**

- **•** Non usare il simbolo "@" nei nomi di tinte piatte.
- **•** Dopo aver avviato Spot Pro, attendere circa 60-120 secondi prima di usare la funzione di ricerca o cambiare i profili di destinazione.
- **•** L'ottimizzazione delle tinte piatte dopo diverse iterazioni potrebbe causare differenze più evidenti tra la tinta piatta originale e una tinta piatta convertita.
- **•** Vi è un leggero arrotondamento numerico dei valori L\*a\*b\* convertiti e dei valori CMYK del dispositivo.
- **•** Due istanze di Spot Pro su diversi sistemi utente che si collegano allo stesso Fiery server potrebbero causare errori se entrambi gli utenti eseguono operazioni di modifica.

### **Aggiornare Fiery Command WorkStation Package indipendentemente dal software di sistema Fiery**

Il software Fiery Command WorkStation ora si comporta proprio come un'applicazione standard durante l'installazione.

L'installazione di Fiery Command WorkStation Package su un Fiery server è ora identica all'installazione su un client remoto. Ciò significa che, se il software Fiery Command WorkStation Package installato su un Fiery server richiede una reinstallazione o aggiornamento, gli analisti o i tecnici non avranno bisogno dei DVD del software di sistema per farlo.

Quando si installa Fiery Command WorkStation sul Fiery server, l'installazione non aggiornerà i pacchetti software condivisi tramite WebTools o SMB. Inoltre, il servizio Fiery non verrà interrotto durante l'installazione/ aggiornamento/disinstallazione di Fiery Command WorkStation 6.4.

### **Installazione su server Fiery XF**

Quando si installa Fiery Command WorkStation Package versione 6.4 su server Fiery XF 7.x, il server Fiery XF viene arrestato mentre l'installazione è in corso. Al termine dell'installazione, Fiery XF si riavvia automaticamente.

## **Applicazione a 64 bit**

Fiery Command WorkStation 6.4 (CWS) è un'applicazione nativa a 64 bit per piattaforme Mac OS e Windows.

I sistemi operativi a 32 bit non sono supportati per CWS 6.4. Se Fiery Software Manager è già in esecuzione su un sistema operativo a 32 bit, ad esempio Windows 7 a 32 bit, non verranno visualizzate le notifiche di aggiornamento per il pacchetto CWS 6.4. Se si tenta di eseguire questa versione di Fiery Software Manager su un sistema operativo a 32 bit, verrà visualizzato un errore di compatibilità e Fiery Software Manager non verrà eseguito. Per visualizzare i sistemi operativi supportati, vedere<http://fiery.efi.com/cws-specifications>.

# **Fiery Color Profiler Suite e Fiery Command WorkStation 6.4**

Fiery Color Profiler Suite 5.0 (CPS) e versioni precedenti non sono totalmente compatibili con Fiery Command WorkStation Package 6.4 (CWS) per stampanti a foglio singolo. Si consiglia di eseguire l'aggiornamento a Fiery Color Profiler Suite 5.1.

Quando si usa Color Profiler Suite 5.0 con CWS 6.4, si potrebbero verificare i seguenti problemi:

- **•** Se in CWS viene visualizzato il messaggio "Connetti lo spettrofotometro al computer" mentre Color Profiler Suite è aperto, chiudere l'applicazione e fare clic su OK per continuare.
- **•** Dopo aver creato una nuova impostazione di calibrazione in Calibrazione, il pulsante Crea nuovo profilo per avviare Color Profiler Suite è nascosto. Tale problema viene risolto dopo l'aggiornamento a Color Profiler Suite 5.1.

### **Percorso della posizione del modello Impose**

Il percorso della posizione del modello Impose è stato rimosso dalle preferenze di Fiery Hot Folders. Al suo posto, Fiery Hot Folders utilizza il percorso del modello Impose usato da Fiery Impose, definito in Fiery Impose > Modifica > Preferenze.

### **Miglioramenti su Imposta valori predefiniti**

- **•** In Imposta valori predefiniti, è disponibile un nuovo Formato carta di destinazione predefinito denominato Uguale a formato lavoro.
- **•** Il blocco dell'opzione Uguale a formato lavoro comporta risultati indesiderati e lo stato di blocco viene quindi ignorato.
- **•** L'opzione Uguale a formato lavoro per Formato carta di destinazione non è disponibile per Supporti misti, imposizioni o flussi di lavoro di Booklet Maker.

## **Miglioramenti delle proprietà del lavoro**

- **•** In Fiery Command WorkStation 6.4, è possibile avviare le Proprietà del lavoro in due secondi o meno.
- **•** Quando si apre la finestra Proprietà del lavoro per qualsiasi lavoro, vengono visualizzati tutti i valori predefiniti. Quando si fa clic su funzioni quali Catalogo carta, FreeForm, barra di controllo, le impostazioni di queste aree saranno popolate.
- **•** Quando le Proprietà del lavoro devono visualizzare più di 500 voci di Paper Catalog, se si fa clic sull'elenco di Paper Catalog si verificherà un ritardo di circa 8-80 secondi affinché la finestra venga aggiornata. Se vi sono 5.000 voci, si preveda un ritardo di 80 secondi.
- **•** Quando si applica una curva a un lavoro in Fiery ImageViewer, eliminare la curva, quindi controllare le proprietà del lavoro, il nome della curva eliminata viene ancora visualizzato come associato al lavoro. Tuttavia, quando si fa clic sull'elenco Modifiche ImageViewer, diventa vuoto. Se non si seleziona una curva disponibile di Fiery ImageViewer, le impostazioni del lavoro originali per la curva verranno mantenute.
	- **•** Un comportamento simile a quello dell'elenco vuoto di Fiery ImageViewer si verifica anche in altre aree di Proprietà del lavoro: Profilo di destinazione, Origine RGB, Origine CMYK, Usa gruppo di tinte piatte, Barra di controllo, Crea master e Usa master.
- **•** Anche se un'opzione o un'impostazione di Catalogo carta potrebbe non essere valida, in questi scenari non viene visualizzato un messaggio di errore:
	- **•** Quando si accede a Fiery Command WorkStation e si visualizzano le proprietà di un lavoro che contiene impostazioni di lavoro per Catalogo carta valide.
	- **•** Quando si fa clic sull'elenco delle voci Catalogo carta nelle proprietà lavoro e si seleziona un'opzione Catalogo carta nell'elenco.
	- **•** Quando si reimposta il Paper Catalog alle impostazioni di fabbrica da Fiery Command WorkStation.
	- **•** Quando si selezionano le proprietà per un lavoro che contiene già delle impostazioni di lavoro per Paper Catalog.

# Problemi risolti in Fiery Command WorkStation Package v6.4.0.512

#### Fiery Command WorkStation

- **•** Un modello Impose con nome di preimpostazione con Segni contenente uno qualsiasi dei molti caratteri a più byte talvolta causa la cessazione del funzionamento di Fiery Command WorkStation.
- **•** Sui computer macOS, con la lingua del sistema operativo impostata su francese o tedesco, Fiery Calibrator ha cessato di funzionare prima di completare la calibrazione.

# Problemi risolti in Fiery Command WorkStation Package v6.4.0.500

- **•** In un sistema in lingua giapponese, quando si stampa una pagina di test calibrazione durante la creazione di una nuova calibrazione o quando si stampa una pagina di test calibrazione da Gestione calibrazione, il nome della calibrazione e il nome del profilo di destinazione nella pagina di test apparivano illeggibili.
- **•** Non è stato possibile creare un set di calibrazione con una voce di Paper Catalog come fonte di alimentazione.
- **•** In un sistema in lingua giapponese, se si riavviava Fiery server, non era possibile salvare le preimpostazioni del lavoro create da Centro periferica.
- **•** Quando si eseguiva una ricalibrazione, la pagina di test di calibrazione iniziava ad essere elaborata, ma non veniva mai stampata.

# Fiery Command WorkStation Package v6.4.0.471

# **Problemi risolti in Fiery Command WorkStation Package v6.4.0.471**

Fiery Command WorkStation

- **•** La visualizzazione delle anteprime è stata ritardata nelle aree Vista pagina e Vista foglio di Fiery Impose e Fiery Compose.
- **•** Se si dispone di più di 300 modelli di Fiery Impose, selezionare un modello Impose da Proprietà del lavoro > Layout > Impose > Modelli causa la cessazione del funzionamento di Fiery Command WorkStation 6.4.
- **•** Non è stato possibile utilizzare l'opzione Ricerca avanzata in Fiery Command WorkStation per cercare i lavori con supporto patinato o non patinato.

Fiery XF

**•** Per stampare un lavoro ridimensionato con segni di taglio, era necessario spostare manualmente il lavoro all'interno del supporto in Job Editor e modificare le posizioni X e Y del lavoro.

# **Problema noto in Fiery Command WorkStation Package v6.4.0.471**

Fiery Command WorkStation

**•** Le tinte piatte definite con caratteri non ASCII non sono supportate per le stampanti foglio singolo.

# Problemi risolti in Fiery Command WorkStation Package v6.4.0.434

- **•** Dopo l'aggiornamento a Fiery Command WorkStation 6.4, non era possibile stampare un lavoro da Fiery Command WorkStation utilizzando formati carta personalizzati creati sulla stampante.
- **•** Dopo l'aggiornamento a Fiery Command WorkStation 6.4, non era possibile applicare elenchi puntati nei documenti di Microsoft Word.
- **•** Al momento dell'avvio di Fiery Impose, Fiery Compose o Fiery JobMaster, viene visualizzato un messaggio di errore con la cartella iniziale dell'utente impostata su una cartella di rete.
- **•** Precedentemente, Fiery Hot Folders scartava la struttura della cartella quando si eseguiva il backup e il ripristino da strutture di cartelle profonde a più livelli. La struttura della cartella di Fiery Hot Folders viene ora mantenuta dopo il ripristino da un backup.

Fiery XF

- **•** Il conteggio giornaliero degli aggiornamenti Fiery XF aumenterebbe se Fiery Command WorkStation venisse eseguito in modo continuo su un computer client Windows.
- **•** Nella Strumenti colore > Impostazioni, l'impostazione mezzitoni retino stocastico (SE2) si modificava sempre in correzione automatica (SE1).
- **•** Nella Strumenti colore > Limite inchiostro totale, dopo aver definito la configurazione personalizzata del grafico, non era possibile stampare il grafico del limite di inchiostro totale (TIL). Un messaggio di errore indicava che le impostazioni superavano il formato supporto.
- **•** L'aggiornamento a Fiery Command WorkStation 6.4 causava l'eliminazione della cartella C:\ProgramData\Fiery \Fiery XF\Client\Working.

**Nota:** Non eliminare una qualsiasi delle preferenze quando si disinstalla la versione corrente di Fiery Command WorkStation e si esegue l'aggiornamento all'ultima versione. Se si eliminano le preferenze, la cartella C: \programdata\fiery\fiery XF\Client\Working deve essere disinstallata e ciò potrebbe causare la perdita di dati importanti di lavoro (applicabile solo a Windows).

# Problemi risolti in Fiery Command WorkStation Package v6.4.0.358

Fiery Command WorkStation

- **•** In Fiery Impose, con un valore di offset specificato, se si è passati dall'indicatore di ritaglio standard all'indicatore di ritaglio giapponese, è stato applicato un singolo segno di rifilatura nelle finestre Anteprima lavoro e Vista foglio.
- **•** In Fiery Impose, quando è stato creato un modello di un PDF con formati pagina misti con il posizionamento Allinea al centro, le impostazioni del modello non sono state applicate correttamente al lavoro. Per usare correttamente il modello con il risultato previsto, ricreare il modello.
- **•** I separatori inutilizzati di un lavoro JobMaster non sono stati espulsi nel cassetto specificato.
- **•** Quando è stato creato un nuovo profilo calibrazione duplicando e rinominando un profilo esistente, le proprietà del nuovo profilo non hanno corrisposto a quelle del profilo originale.
- **•** L'anteprima della pagina non è stata generata in Anteprima Fiery, Fiery Impose, Fiery Compose e Fiery JobMaster.

Fiery XF

- **•** Quando si usa la taglierina MATIC con i lavori step and repeat, le posizioni del segno di taglio visualizzate in Job Editor non hanno corrisposto alle posizioni del segno di taglio in uscita.
- **•** Un nome utente del sistema contenente caratteri accentati (come l'accento acuto) talvolta ha causato l'interruzione del Server Manager. Inoltre, se il nome della cartella di lavoro è stato cambiato in un nome di cartella contenente caratteri cirillici, la nuova cartella non è stata individuata.
- **•** La scheda grafica NVIDIA GeForce GTX1660 ha fatto sì che Server Manager e Job Editor smettessero di rispondere.

# Fiery Command WorkStation Package v6.4.0.321

# **Problemi risolti in Fiery Command WorkStation Package v6.4.0.321**

I seguenti problemi sono stati risolti:

Fiery Command WorkStation

- **•** Quando sono state modificate le curve di colore di un profilo di destinazione esistente in Centro periferica > Risorse > Profili > Profili di destinazione, le modifiche non sono state mantenute.
- **•** Quando è stato ripristinato Hot Folders da un file di backup, Hot Folders non è riuscito a elaborare alcuni file.

Fiery XF

- **•** In Job Editor, i segni di taglio per piazzamento e i lavori step and repeat non sono più visualizzati nei margini non stampabili della stampante.
- **•** È ora possibile salvare correttamente le sorgenti e i metodi di contorno di taglio come preimpostazione.
- **•** Il pulsante per il taglio Contour è ora disponibile per i dispositivi di stampa e taglio sui sistemi operativi MacOS.
- **•** Quando un lavoro è stato ritagliato dopo la rotazione, le dimensioni sono state invertite.
- **•** Il margine di ritaglio è stato precedentemente limitato a 1000 cm. Il margine di ritaglio massimo è ora lo stesso della larghezza/altezza del lavoro.
- **•** Quando si modifica un file VPC in Color Tools, vengono visualizzate le curve di tutti i canali colore, anche se è stato selezionato un solo canale colore.

# **Problema noto in Fiery Command WorkStation Package v6.4.0.321**

Fiery Command WorkStation

**•** Nei computer macOS, i consigli per gli strumenti non vengono visualizzati per nessuna delle icone di controllo in Fiery Preview, Fiery Impose, Fiery Compose e Fiery JobMaster.

# Problemi risolti in Fiery Command WorkStation Package v6.4.0.261 SP1

- **•** Se si inizia Fiery Command WorkStation subito dopo aver avviato Fiery server e poi selezionato un vassoio impilatore (o un'altra opzione installabile) in Proprietà del lavoro, talvolta l'opzione viene visualizzata come non installata. Ora vengono visualizzate le impostazioni corrette.
- **•** Dopo aver eseguito l'aggiornamento a Fiery Command WorkStation 6.4 su macOS e essersi collegati per la prima volta a Fiery server, a volte Fiery Command WorkStation non risponde e si chiude. Questo problema è stato risolto.
- **•** Quando si prova ad aprire Proprietà del lavoro, questa si chiude inaspettatamente se Finitura > Scanalatura è stato aggiunto alla scheda Accesso rapidoprima di aver eseguito l'aggiornamento a Fiery Command WorkStation 6.4. Questo problema è stato risolto.

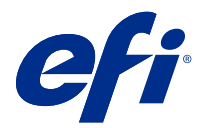

# Release-Informationen Fiery Command WorkStation Package, v6.4

Dieses Dokument enthält wichtige Informationen zu diesem Release. Stellen Sie diese Informationen allen Benutzern zur Verfügung, bevor Sie die Installation vornehmen.

# Informationen zum Release

Diese Release-Version umfasst die folgenden Anwendungen:

- **•** Fiery Command WorkStation Package v6.4.0.512
	- **•** Fiery Command WorkStation v6.4.00.62
	- **•** Fiery Hot Folders für Mac v4.00.0.31
	- **•** Fiery Hot Folders für Windows v4.00.0.31
- **•** Fiery Software Manager v4.3.0.13

# **Aktualisieren**

Dieses Installationsprogramm aktualisiert jedes vorhandene Fiery Command WorkStation Package auf die aktuelle Version, die Fiery Command WorkStation und Fiery Hot Folders beinhaltet. Mithilfe von Fiery Software Manager können Sie optional Fiery Remote Scan installieren.

**Hinweis:** Fiery Command WorkStation Package v6.4.0.512 wird unter macOS Catalina 10.15 nicht unterstützt. Um Fiery Command WorkStation unter macOS Catalina 10.15 verwenden zu können, aktualisieren Sie das vorhandene Fiery Command WorkStation Package nicht auf das neueste Package, oder verwenden Sie Fiery Command WorkStation Package 6.5.

Für ein Upgrade von Fiery Command WorkStation Version 5.x auf 6.4 aktualisieren Sie zuerst auf Command WorkStation 6.3 (verfügbar in Fiery Software Manager) und dann auf Version 6.4.

Fiery Command WorkStation Package unterstützt Fiery servers bei der Ausführung von FS100 und höher sowie Fiery proServer und Fiery XF 7.0 und höher. Es stellt keine Verbindung zu folgenden Systemen her:

- **•** Fiery servers, das Fiery System 9/9e Rel2 sowie System 10-Software und frühere Versionen ausführt
- **•** Fiery XF 6.x Server und frühere Versionen
- **•** Fiery Central Server

Wenn Sie weiterhin auf diese Produkte zugreifen müssen, dürfen Sie das Upgrade nicht vornehmen. Fiery Extended Applications Das Paket ist weiterhin auf [www.efi.com/cws](HTTP://WWW.EFI.COM/CWS) verfügbar. Eine vollständige Liste der unterstützten digitalen Bogendruckmaschinen finden Sie unter [http://fiery.efi.com/CWS/supported-printers.](HTTP://FIERY.EFI.COM/CWS/SUPPORTED-PRINTERS)

Weitere Informationen zu den technischen Spezifikationen finden Sie unter [www.efi.com/cws.](http://www.efi.com/cws)

#### **Neuerungen**

Weitere Informationen zu neuen Funktionen finden Sie unter [http://fiery.efi.com/CWS/Whats-New.](http://fiery.efi.com/CWS/Whats-New)

### **macOS 10.15 (Catalina)-Informationen**

#### **Fiery Preview, Fiery Impose, Fiery Compose oder Fiery JobMaster unter macOS 10.15**

#### **PDF-Supportanwendungs-Kit**

Das PDF-Supportanwendungs-Kit (bereitgestellt von EFI) besteht aus Adobe Acrobat und Enfocus PitStop und ist nicht mit macOS 10.15 (Catalina) kompatibel. Wenn Sie Acrobat und/oder PitStop verwenden, sollten Sie das Upgrade auf macOS 10.15 unterlassen. Bei neuen Installationen wird das Installationsprogramm für die PDF Support Applications nicht ausgeführt.

Das Upgrade auf macOS 10.15 bei Verwendung des aktuellen PDF-Supportanwendungs-Kits kann zu folgenden Problemen führen:

- **•** Wenn Sie Acrobat DC bereits installiert haben, bevor Sie auf macOS 10.15 aktualisieren, wird es normal ausgeführt. Das Installationsprogramm von Acrobat DC ist jedoch nicht mit macOS 10.15 kompatibel, sodass neue Installationen von Acrobat DC nicht möglich sind. Darüber hinaus wird das mitgelieferte Enfocus PitStop unter macOS 10.15 nicht unterstützt.
- **•** Wenn Sie Acrobat XI bereits installiert haben, bevor Sie auf macOS 10.15 aktualisieren, wird es nicht ausgeführt und wird unter macOS 10.15 nicht unterstützt. Es wird empfohlen, Acrobat XI vor dem Upgrade auf macOS 10.15 zu deinstallieren. Das Deinstallationsprogramm von Acrobat XI wird unter macOS 10.15 nicht ausgeführt. Wenn Sie also die Aktualisierung auf macOS 10.15 durchführen, während Acrobat XI noch installiert ist, befindet sich Ihr System in einem Zustand, in dem Acrobat XI nicht funktioniert und nicht deinstalliert werden kann.

Wenn eine kompatible Version von Acrobat nicht installiert ist, gelten die folgenden Probleme:

- **•** Die Funktion In Acrobat bearbeiten ist in Fiery Impose, Fiery Compose und Fiery JobMaster nicht verfügbar.
- **•** Das Öffnen eines PostScript-Auftrags mit Fiery Preview, Fiery Impose, Fiery Compose oder Fiery JobMaster kann zu einem Fehler führen.
- **•** Fiery Impose Schablonen, die die Workflows Eigene Endgröße oder Auf Basis des Endformatrahmens verwenden, funktionieren mit PostScript-Aufträgen möglicherweise nicht ordnungsgemäß.
- **•** Die Option PostScript Dateien in PDF-Dateien umzuwandeln wird von Fiery Hot Folders nicht angeboten.

#### **Andere Probleme**

Nach dem Upgrade von einer älteren macOS-Version auf macOS 10.15 kann das Starten von Fiery Preview, Fiery Impose, Fiery Compose oder Fiery JobMaster dazu führen, dass eine der folgenden Meldungen angezeigt wird:

- **•** "ICUConverter.framework" wird Ihren Computer beschädigen. Verschieben Sie die Datei in den Papierkorb.
- **•** "ICUData.framework" wird Ihren Computer beschädigen. Verschieben Sie die Datei in den Papierkorb.

macOS 10.15 identifiziert diese Dateien fälschlicherweise als Malware. Um diese Probleme zu beheben, installieren Sie Fiery Command WorkStation Package Version 6.4.0.396 oder höher neu. Diese Versionen sind mit macOS 10.15 kompatibel.

Wenn Sie mit der Maus über die Schaltflächen der Steuersymbole in Fiery Preview, Fiery Impose, Fiery Compose oder Fiery JobMaster bewegen, wird die QuickInfo nicht angezeigt.

#### **Festplattenvollzugriff**

Aufgrund von Änderungen in der Art und Weise, wie macOS 10.15 die Sicherheit verwaltet, sind jetzt zusätzliche Schritte erforderlich, um die ordnungsgemäße Funktion von Fiery Anwendungen zu gewährleisten. Sie müssen Änderungen an der Sicherheitsfunktion Festplattenvollzugriff in macOS vornehmen, damit Fiery Anwendungen Updates verwalten und auf Dateien wie Impose Schablonen und Hot Folders zugreifen können. Aktivieren Sie den Festplattenvollzugriff für Fiery Anwendungen wie Fiery Command WorkStation.

- **1** Schließen Sie alle Fiery Anwendungen.
- **2** Navigieren Sie zu Systemeinstellungen > Sicherheit und Datenschutz > Datenschutz > Festplattenvollzugriff.
- **3** Klicken Sie in der unteren linken Ecke auf das Schloss-Symbol und geben Sie Ihr Kennwort ein.
- **4** Klicken Sie auf die Schaltfläche +.
- **5** Wählen Sie im Ordner Anwendungen Fiery Software Manager und Fiery Software Uninstaller und klicken Sie auf Öffnen.

Diese Anwendungen benötigen Festplattenvollzugriff, um Fiery Anwendungen auf Ihrem Computer zu verwalten und zu aktualisieren.

- **6** Wählen Sie im Ordner Anwendungen die Anwendung Fiery Command WorkStation und klicken Sie auf Öffnen.
- **7** Wenn Sie Fiery Hot Folders oder Fiery Remote Scan verwenden, wählen Sie jede Anwendung aus und klicken Sie auf Öffnen.

Wenn Fiery Hot Folders erkennt, dass die Ordner "Dokumente", "Desktop" und "Downloads" verwendet werden, wird eine Meldung ausgegeben, in der der Festplattenvollzugriff angefordert wird. Diese Meldung wird weiterhin angezeigt, auch nachdem der Zugriff erteilt wurde. Sie können diese Meldung schließen und weiterarbeiten.

#### **Fehler mit Safari-Browser unter macOS 10.15**

Wenn Sie Safari unter macOS 10.15 verwenden, treten beim Versuch folgende Webseiten über Fiery Command WorkStation zu öffnen, sich wiederholende Browser-Fehler auf. Gerätecenter > Allgemein > Werkzeuge:

- **•** Fiery Systemwiederherstellung
- **•** Fiery Systemabbild
- **•** Fiery Ressourcen und Einstellungen

Diese Fehler können auch auftreten, wenn Sie Fiery WebTools im Safari-Browser öffnen.

Verwenden Sie Chrome oder Firefox, um auf diese Webseiten zuzugreifen.

#### **Fiery XF unter macOS 10.15**

Wenn Sie Fiery XF mit Color Verifier verwenden, aktualisieren Sie nicht auf macOS 10.15.

Wenn Sie eine Verbindung zu einem Fiery XF Server herstellen, ist die Color Verifier Anwendung nicht mit macOS 10.15 kompatibel. Obwohl Sie in einer Meldung aufgefordert werden, Color Verifier zu aktualisieren, ist derzeit kein Update verfügbar. Klicken Sie auf OK, um die Meldung zu schließen.

### **Fiery Spot Pro**

Mit der Fiery Command WorkStation 6.4 haben Sie die Möglichkeit, Spot-Farben mit Fiery Spot Pro zu verwalten. Fiery Spot Pro ersetzt Fiery Spot-On. Fiery Spot Pro umfasst die folgenden Verbesserungen und mehr:

- **•** Export von Spot-Farben im ASE-Format, um sie als Farbmusterbibliothek in Adobe Creative Suite-Anwendungen wie Adobe Photoshop zu verwenden.
- **•** Problemlose Anwendung von bearbeiteten Spot-Farben auf alle Profile.
- **•** Erstellung benutzerdefinierter Farbmusterbücher, die der gewünschten Seitengröße entsprechen.

Eine vollständige Liste der Verbesserungen finden Sie unter [https://www.efi.com/spotpro.](https://www.efi.com/spotpro)

Fiery Spot Pro ist für ausgewählte Server mit den folgenden Anforderungen verfügbar:

- **•** FS200 Pro und neuere Software
- **•** Fiery Graphic Arts Package, Premium Edition

Weitere Informationen unter [http://fiery.efi.com/spotpro/supported-printers.](http://fiery.efi.com/spotpro/supported-printers)

Wenn Fiery Spot Pro auf Ihrem Fiery server nicht aktiviert ist, wird Fiery Spot-On weiterhin von der Fiery Command WorkStation unterstützt.

#### **Überlegungen zur Verwendung von Fiery Spot Pro**

- Verwenden Sie das "@"-Symbol nicht in Namen von Spot-Farben.
- **•** Warten Sie nach dem Start von Spot Pro ca. 60-120 Sekunden, bevor Sie die Suchfunktion verwenden oder Ausgabeprofile wechseln.
- **•** Die Optimierung von Spot-Farben nach mehreren Iterationen kann zu deutlicheren Unterschieden zwischen der ursprünglichen Spot-Farbe und einer konvertierten Spot-Farbe führen.
- **•** Es gibt eine leichte numerische Rundung bei konvertierten L\*a\*b\*-Werten und geräteabhängigen CMYK-Werten.
- **•** Zwei Instanzen von Spot Pro auf verschiedenen Anwendersystemen, die mit demselben Fiery server verbunden sind, können zu Fehlern führen, wenn beide Anwender Bearbeitungsvorgänge durchführen.

### **Fiery Command WorkStation Package unabhängig von der Fiery Systemsoftware aktualisieren**

Die Software der Fiery Command WorkStation verhält sich bei der Installation nun wie eine Standardanwendung.

Die Installation des Fiery Command WorkStation Package auf dem Fiery server ist jetzt identisch mit der Installation auf einem Remote-Client. Das bedeutet, dass Analysten oder Techniker die DVDs mit der Systemsoftware nicht benötigen, wenn die Software des auf einem Fiery server installierten Fiery Command WorkStation Package neu installiert oder aktualisiert werden muss.

Wenn Sie die Fiery Command WorkStation auf dem Fiery server installieren, werden die über Webtools oder SMB freigegebenen Softwarepakete bei der Installation nicht aktualisiert. Außerdem wird der Fiery Dienst während der Installation/Aktualisierung/Deinstallation von Fiery Command WorkStation 6.4 nicht angehalten.

## **Installation auf dem Fiery XF-Server**

Wenn Sie das Fiery Command WorkStation Package Version 6.4 auf dem Fiery XF-Server 7.x installieren, wird der Fiery XF-Server während der Installation angehalten. Nach Abschluss der Installation wird der Fiery XF-Server automatisch neu gestartet.

# **64-Bit-Anwendung**

Fiery Command WorkStation 6.4 (CWS) ist eine native 64-Bit-Anwendung für Mac OS- und Windows-Plattformen.

32-Bit-Betriebssysteme werden für CWS 6.4 nicht unterstützt. Wenn Fiery Software Manager bereits auf einem 32- Bit-Betriebssystem wie Windows 7, 32-Bit-Version, ausgeführt wird, werden die Update-Benachrichtigungen für das Paket CWS 6.4 nicht angezeigt. Wenn Sie versuchen, diese Version von Fiery Software Manager auf einem 32-Bit-Betriebssystem zu installieren, wird ein Kompatibilitätsfehler angezeigt und Fiery Software Manager kann nicht ausgeführt werden. Informationen zu den unterstützten Betriebssystemen finden Sie unter [http://fiery.efi.com/cws](http://fiery.efi.com/cws-specifications)[specifications](http://fiery.efi.com/cws-specifications).

# **Fiery Color Profiler Suite und Fiery Command WorkStation 6.4**

Fiery Color Profiler Suite 5.0 (CPS) und frühere Versionen sind nicht vollständig mit dem Fiery Command WorkStation Package 6.4 (CWS) für digitale Bogendruckmaschinen kompatibel. Wir empfehlen die Aktualisierung auf Fiery Color Profiler Suite 5.1.

Bei der Verwendung von CPS 5.0 mit CWS 6.4, können die folgenden Probleme auftreten:

- **•** Wenn in CWS die Meldung "Spektralfotometer mit Ihrem Computer verbinden" angezeigt wird, während CPS geöffnet ist, schließen Sie CPS und klicken Sie zum Fortfahren auf OK.
- **•** Nachdem Sie in Calibrator eine neue Kalibrierungseinstellung erstellt haben, wird die Schaltfläche Neues Profil erstellen für den Start von CPS ausgeblendet. Dieses Problem wird nach dem Upgrade auf CPS 5.1 behoben.

# **Speicherortpfad für Impose Schablonen**

Der Speicherortpfad für Impose Schablonen wurde aus den Voreinstellungen von Fiery Hot Folders entfernt. Fiery Hot Folders nutzt stattdessen den Pfad für Impose Schablonen, der auch von Fiery Impose selbst genutzt wird und festgelegt ist unter Fiery Impose > Bearbeiten > Voreinstellungen.

### **Festlegen von Standardverbesserungen**

- **•** Unter Standardeinstellungen festlegen ist für die Ausgabepapiergröße eine neue Standardeinstellung mit dem Namen Wie Auftragsgröße verfügbar.
- **•** Die Option Wie Auftragsgröße zu sperren, führt zu unerwünschten Ergebnissen, und der gesperrte Zustand wird daher ignoriert.
- **•** Die Option Wie Auftragsgröße für Ausgabepapiergröße ist für gemischte Medien, Ausschießen oder Booklet Maker Workflows nicht verfügbar.

# **Verbesserungen bei den Auftragseigenschaften**

- **•** In der Fiery Command WorkStation 6.4 können Sie Auftragseigenschaften in 2 Sekunden oder weniger starten.
- **•** Wenn Sie das Fenster Auftragseigenschaften für einen beliebigen Auftrag öffnen, werden alle Standardeinstellungen angezeigt. Wenn Sie auf Funktionen wie Papierkatalog, FreeForm oder Kontrollstreifen klicken, werden die Einstellungen für diese Bereiche automatisch eingesetzt.
- **•** Wenn in den Auftragseigenschaften mehr als 500 Papierkatalog-Einträge angezeigt werden müssen und Sie auf die Papierkatalog-Liste klicken, kommt es zu einer Verzögerung von ca. 8 - 80 Sekunden, bis das Fenster aktualisiert ist. Wenn es um die 5.000 Einträge gibt, ist von einer Verzögerung von 80 Sekunden auszugehen.
- **•** Wenn Sie in Fiery ImageViewer eine Kurve auf einen Auftrag anwenden, die Kurve anschließend löschen und dann die Eigenschaften für den Auftrag überprüfen, wird der Name der gelöschten Kurve weiterhin als dem Auftrag zugeordnet angezeigt. Wenn Sie jedoch auf die Liste ImageViewer Bearbeitungen klicken, wird die Liste geleert. Wenn Sie keine verfügbare Fiery ImageViewer Kurve auswählen, werden die ursprünglichen Auftragseinstellungen für die Kurve beibehalten.
	- **•** Das Verhalten, das der leeren Fiery ImageViewer Liste ähnelt, tritt auch in folgenden Bereichen der Auftragseigenschaften auf: Ausgabeprofil, RGB-Quelle, CMYK-Quelle, Spot-Farbgruppe verwenden, Kontrollstreifen, Master-Datei erstellenund Master-Datei verwenden.
- **•** Obwohl eine Option oder Einstellung für den Papierkatalog möglicherweise ungültig ist, wird in folgenden Fällen keine Fehlermeldung angezeigt:
	- **•** Sie melden sich bei der Fiery Command WorkStation an und rufen die Eigenschaften für einen Auftrag mit gültigen Auftragseinstellungen für den Papierkatalog auf.
	- **•** Sie klicken in den Auftragseigenschaften auf die Liste der Papierkatalog-Einträge und wählen in der Liste eine beliebige Papierkatalog-Option aus.
	- **•** Sie setzen den Papierkatalog über die Fiery Command WorkStation auf die Werkseinstellungen zurück.
	- **•** Sie wählen Eigenschaften für einen Auftrag aus, der bereits Auftragseigenschaften für den Papierkatalog hat.

# Probleme in Fiery Command WorkStation Package v6.4.0.512 behoben

- **•** Eine Impose Vorlage mit dem voreingestellten Namen Marken, der eine beliebige Anzahl von Multibyte-Zeichen enthält, führte manchmal dazu, dass Fiery Command WorkStation nicht mehr reagierte.
- **•** Auf macOS Computern, bei denen die OS-Sprache auf Französisch oder Deutsch eingestellt ist, reagierte der Fiery Kalibrator vor Beendigung der Kalibrierung nicht mehr.

# Behobene Probleme in Fiery Command WorkStation Package v6.4.0.500

Fiery Command WorkStation

- **•** Wenn Sie auf einem japanischen System beim Erstellen einer neuen Kalibrierung eine Kalibrierungstestseite oder eine Kalibrierungstestseite über die Kalibrierungsverwaltung druckten, wurden der Kalibrierungsname und der Name des Ausgabeprofils auf der Testseite entstellt angezeigt.
- **•** Sie konnten keinen Kalibrierungssatz mit einem Paper Catalog-Eintrag als Papierzufuhr erstellen.
- **•** Wenn Sie auf einem japanischen System den Fiery server neu starteten, konnten Sie die im Gerätecenter erstellten Auftragsvorgaben nicht speichern.
- **•** Wenn Sie eine Nachkalibrierung durchführten, wurde die Kalibrierungstestseite zwar verarbeitet, jedoch nie gedruckt.

# Fiery Command WorkStation Package v6.4.0.471

# **Behobene Probleme in Fiery Command WorkStation Package v6.4.0.471**

Fiery Command WorkStation

- Die Anzeige der Miniaturansichten wurde in den Fensterbereich "Seitenansicht" und "Bogenansicht" in Fiery Impose und Fiery Compose verzögert.
- **•** Wenn Sie mehr als 300 Fiery Impose Vorlagen haben, führte die Auswahl einer Impose Schablone aus den Auftragseigenschaften > Layout > Impose > Vorlagen dazu, dass Fiery Command WorkStation 6.4 nicht mehr reagierte.
- **•** Die Option Erweiterte Suche konnte in Fiery Command WorkStation nicht verwendet werden, um nach Aufträgen zu suchen, die gestrichene und ungestrichene Medien verwenden.

Fiery XF

**•** Um einen skalierten Auftrag mit Schnittmarkierungen zu drucken, mussten Sie den Auftrag manuell im Medium in Job Editor verschieben und die X- und Y-Positionen des Auftrags ändern.

# **Bekannte Problemsituation in Fiery Command WorkStation Package v6.4.0.471**

Fiery Command WorkStation

**•** Sonderfarben, die mit Nicht-ASCII-Zeichen definiert sind, werden von digitalen Bogendruckmaschinen nicht unterstützt.

# Behobene Probleme in Fiery Command WorkStation Package v6.4.0.434

#### Fiery Command WorkStation

- **•** Nach dem Upgrade auf Fiery Command WorkStation 6.4 war es nicht möglich, Aufträge mit eigenen Papiergrößen, die auf dem Drucker erstellt wurden, von der Fiery Command WorkStation aus zu drucken.
- **•** Nach dem Upgrade auf Fiery Command WorkStation 6.4 konnten keine Aufzählungspunkte in Microsoft Word-Dokumente eingefügt werden.
- **•** Eine falsche Fehlermeldung trat auf, wenn Sie Fiery Impose, Fiery Compose oder Fiery JobMaster gestartet haben und der Anwender-Home-Folder auf ein Netzwerk-Folder festgelegt ist.
- **•** Wenn Fiery Hot Folders zum Sichern und Wiederherstellen von Ordnerstrukturen mit mehreren Ebenen verwendet wurden, wurde die Ordnerstruktur gelöscht. Die Ordnerstruktur von Fiery Hot Folders wird jetzt beibehalten, wenn Sie Wiederherstellungen von einer Sicherung vornehmen.

#### Fiery XF

- **•** Die tägliche Anzahl Fiery XF Aktualisierungen würde ansteigen, wenn die Fiery Command WorkStation auf einem Client-Computer unter Windows kontinuierlich ausgeführt würde.
- **•** In Color Tools > Einstellungenwurde die Rastereinstellung Stochastische Rasterung (SE2) immer auf Fehlerdiffusion (SE1) geändert.
- **•** In Color Tools > Gesamttintenlimitkonnte das Diagramm Gesamttintenbegrenzung nach dem Definieren der benutzerdefinierten Diagrammkonfiguration nicht gedruckt werden. In einer Fehlermeldung wurde angegeben, dass die Einstellungen die Mediengröße überschritten haben.
- **•** Bei einem Upgrade auf Fiery Command WorkStation 6.4 wurde der Ordner C:\ProgramData\Fiery\Fiery XF \Client\Working gelöscht.

**Hinweis:** Löschen Sie keine der Voreinstellungen, wenn Sie die aktuelle Version von Fiery Command WorkStation deinstallieren und auf die neueste Version aktualisieren. Das Löschen von Voreinstellungen führt dazu, dass der Ordner C:\ProgramData\Fiery\Fiery XF\Client\Folder deinstalliert wird, was zu einem Verlust wichtiger Auftragsdaten führen kann (nur unter Windows).

# Probleme in Fiery Command WorkStation Package V6.4.0.358 behoben

- **•** Wenn Sie in Fiery Impose mit einem festgelegten Versatzwert von der Standard-Schnittmarke zur japanischen Schnittmarke gewechselt haben, wurde in den Fenstern Auftragsvorschau und Bogenansicht eine einzelne Schnittmarke angewendet.
- **•** In Fiery Impose wurden die Vorlageneinstellungen beim Erstellen einer Vorlage für eine PDF-Datei mit Ausrichtung an der Mittelposition gemischter Seitengröße und Ausrichtung an der Mittelposition nicht ordnungsgemäß auf den Auftrag angewendet. Um die Vorlage erfolgreich mit der erwarteten Ausgabe zu verwenden, erstellen Sie die Vorlage neu.
- **•** Die nicht verwendeten Registerkarten eines JobMaster Auftrags wurden nicht in das angegebene Fach ausgeworfen.
- **•** Wenn Sie ein neues Kalibrierungsprofil durch Duplizieren und Umbenennen eines vorhandenen Profils erstellt haben, stimmten die Eigenschaften des neuen Profils nicht mit denen des ursprünglichen Profils überein.
- **•** Die Miniaturansichten der Seitenvorschau wurden in Fiery Preview, Fiery Impose, Fiery Compose und Fiery JobMaster nicht erstellt.

Fiery XF

- **•** Wenn Sie das MATIC Schneidsystem mit Step- und Repeat-Aufträgen verwenden, stimmen die im Job Editor angezeigten Schnittmarkenpositionen nicht mit den Schnittmarkenpositionen in der Ausgabe überein.
- **•** Ein Systemanwendername mit akzentuierten Zeichen (z. B. mit Akut-Akzent) führte manchmal dazu, dass der Server Manager nicht mehr reagierte. Wenn Sie den Arbeitsordner in einen Ordnernamen geändert haben, der kyrillische Zeichen enthielt, wurde der neue Ordner ebenfalls nicht gefunden.
- **•** Die Grafikkarte NVIDIA GeForce GTX1660 verursachte, dass Server Manager und Job Editor nicht mehr reagierten.

# Fiery Command WorkStation Package v6.4.0.321

# **In Fiery Command WorkStation Package V6.4.0.321 behobene Probleme**

Folgende Probleme wurden behoben:

Fiery Command WorkStation

- **•** Wenn Sie die Farbkurven einem vorhandenen Ausgabeprofil im Geräte Center > Resourcen > Profile > Ausgabeprofile bearbeitet haben, wurden die Änderungen nicht beibehalten.
- **•** Wenn Sie überwachte Ordner aus einer Sicherungsdatei wiederhergestellt haben, konnten die überwachten Ordner einige Dateien nicht verarbeiten.

Fiery XF

- **•** In Job Editor werden Schnittmarken für Sammelform- und Step & Repeat-Aufträge nicht mehr in den nicht druckbaren Rändern des Drucker angezeigt.
- **•** Sie können nun Schnittkonturquellen und -methoden korrekt als Voreinstellung speichern.
- **•** Die Schaltfläche Kontur schneiden ist jetzt für Druck- und Schneidegeräte unter macOS-Betriebssystemen verfügbar.
- **•** Wenn eine Auftrag nach der Drehung abgeschnitten wurde, wurden die Maße rückgängig gemacht.
- **•** Die Schnittkante war bisher auf 1000 cm beschränkt. Der maximale Beschnittrand entspricht nun der Breite/ Höhe des Auftrag.
- **•** Beim Bearbeiten einer VPC-Datei in Color Tools wurden die Kurven aller Farbkanäle angezeigt, selbst wenn Sie nur einen Farbkanal ausgewählt haben.

# **Bekannte Problemsituation in Fiery Command WorkStation Package v6.4.0.321**

Fiery Command WorkStation

**•** Auf macOS-Computern werden die Tooltipps für keines der Steuerelementsymbole in Fiery Preview, Fiery Impose, Fiery Compose und Fiery JobMaster angezeigt.
## Behobene Probleme im Fiery Command WorkStation Package v6.4.0.261 SP1

- **•** Wenn Sie Fiery Command WorkStation gleich nach dem Starten des Fiery server starten und eine Staplerablage (oder eine andere installierbare Option) in Auftragseigenschaften auswählen, wird die Option möglicherweise als nicht installiert angezeigt. Nun werden die richtigen Einstellungen angezeigt.
- **•** Nach der Aktualisierung auf Fiery Command WorkStation 6.4 auf macOS und der ersten Verbindung zum Fiery server, stoppte die Fiery Command WorkStation zu reagieren und wurde dann beendet. Dieses Problem wurde behoben.
- **•** Wenn Sie versuchten, die Auftragseigenschaften zu öffnen, wurden sie unerwartet beendet, wenn Finishing > Rillen zur Registerseite Schnellzugriff hinzugefügt haben, bevor Sie die Aktualisierung auf Fiery Command WorkStation 6.4 vorgenommen haben. Dieses Problem wurde behoben.

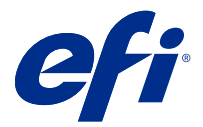

# Notas de la versión para el cliente Fiery Command WorkStation Package, v6.4

Este documento contiene información importante acerca de esta versión. Asegúrese de proporcionar esta información a todos los usuarios antes de continuar con la instalación.

## Acerca de esta versión

En esta versión se incluyen las siguientes aplicaciones:

- **•** Fiery Command WorkStation Package 6.4.0.512
	- **•** Fiery Command WorkStation 6.4.00.62
	- **•** Fiery Hot Folderspara Mac 4.00.0.31
	- **•** Fiery Hot Folderspara Windows 4.00.0.31
- **•** Fiery Software Manager 4.3.0.13

### **Actualizaciones**

El instalador actualizará cualquier Fiery Command WorkStation Package existente al último paquete que contenga Fiery Command WorkStation y Fiery Hot Folders. Opcionalmente, puede instalar Fiery Remote Scan mediante Fiery Software Manager.

**Nota:** Fiery Command WorkStation Package 6.4.0.512 no es compatible con macOS Catalina 10.15. Para utilizar Fiery Command WorkStation en macOS Catalina 10.15, no actualice el Fiery Command WorkStation Package existente al último paquete ni utilice Fiery Command WorkStation Package 6.5.

Para actualizar Fiery Command WorkStation desde la versión 5.x a la versión 6.4, actualice primero a Command WorkStation 6.3 (disponible en Fiery Software Manager) y, a continuación, actualice a la versión 6.4.

Fiery Command WorkStation Package es compatible con Fiery servers con FS100 y posteriores, Fiery proServer y Fiery XF 7.0 y posteriores. No se conectará a:

- **•** Fiery servers con Fiery System 9/9e Rel2 y el software System 10 y versiones anteriores
- **•** Servidores Fiery XF 6.x y anteriores
- **•** Servidores de Fiery Central

Si necesita tener acceso a estos productos no actualice. Fiery Extended Applications Package sigue estando disponible en [www.efi.com/cws](HTTP://WWW.EFI.COM/CWS). Para obtener una lista completa de las impresoras de hojas admitidas, consulte [http://fiery.efi.com/CWS/supported-printers](HTTP://FIERY.EFI.COM/CWS/SUPPORTED-PRINTERS).

Para obtener más información acerca de las especificaciones técnicas, consulte [www.efi.com/cws](http://www.efi.com/cws).

#### **Novedades**

Para obtener más información acerca de las nuevas funciones, visite [http://Fiery.EFI.com/CWS/Whats-New](http://fiery.efi.com/CWS/Whats-New).

#### **Información de macOS 10.15 (Catalina)**

#### **Presentación preliminar de Fiery, Fiery Impose, Fiery Compose o Fiery JobMaster en MacOS 10.15**

#### **Kit de aplicaciones de compatibilidad con PDF**

El kit de aplicaciones de compatibilidad con PDF (proporcionado por EFI), que consiste en Adobe Acrobat y Enfocus PitStop, no es compatible con macOS 10.15 (Catalina). Si utiliza Acrobat o PitStop, no actualice a macOS 10.15. Para nuevas instalaciones, el instalador de aplicaciones de compatibilidad con PDF no se ejecutará.

La actualización a macOS 10.15 mientras utiliza el kit de aplicaciones de compatibilidad con PDF actual puede generar los siguientes problemas:

- **•** Si tiene Acrobat DC instalado antes de actualizar a macOS 10.15, se ejecutará normalmente. Sin embargo, el instalador de Acrobat DC no es compatible con macOS 10.15, de forma que no es posible instalar Acrobat DC después de la actualización. Además, Enfocus PitStop no es compatible con macOS 10.15.
- **•** Si tiene Acrobat XI instalado antes de actualizar a macOS 10.15, no se ejecutará, ya que no es compatible con este sistema operativo. Le recomendamos que desinstale Acrobat XI antes de actualizar a macOS 10.15. La desinstalación de Acrobat XI no se puede ejecutar en macOS 10.15, de forma que si actualiza a esa versión con Acrobat XI aún instalado, Acrobat XI no funcionará y no podrá desinstalarse.

Si no hay una versión compatible de Acrobat instalada, se generarán los siguientes problemas:

- **•** La función Editar en Acrobat no estará disponible en Fiery Impose, Fiery Compose ni Fiery JobMaster.
- **•** Abrir un trabajo de PostScript con Presentación preliminar de Fiery, Fiery Impose, Fiery Compose o Fiery JobMaster puede provocar errores.
- **•** Las plantillas de Fiery Impose que utilicen flujos de trabajo de Tamaño de terminación definido por el usuario o Basado en Cuadro de guillotinado podrían generar errores con los trabajos de PostScript.
- **•** Fiery Hot Folders no permite convertir archivos de PostScript a PDF.

#### **Otros problemas**

Después de actualizar a MacOS 10.15 desde una versión anterior, ejecutar Presentación preliminar de Fiery, Fiery Impose, Fiery Compose o Fiery JobMaster puede provocar que aparezca uno de los siguientes mensajes:

- **•** "ICUConverter.framework" dañará su equipo. Debe moverlo a la Papelera.
- **•** "ICUData.framework" dañará su equipo. Debe moverlo a la Papelera.

macOS 10.15 identifica erróneamente estos archivos como malware. Para resolver estos problemas, vuelva a instalar la versión 6.4.0.396 o posterior de Fiery Command WorkStation Package, que es compatible con MacOS 10.15.

Al colocar el ratón sobre los botones de cualquiera de los iconos de control en Presentación preliminar de Fiery, Fiery Impose, Fiery Compose o Fiery JobMaster, las sugerencias de la herramienta no se muestran.

#### **Acceso al disco completo**

Debido a los cambios en la forma en que macOS 10.15 gestiona la seguridad, ahora se necesitan más pasos para permitir que las aplicaciones de Fiery funcionen correctamente.

Es necesario realizar cambios en la función de seguridad de Acceso al disco completo en macOS para que las aplicaciones Fiery administren las actualizaciones y los archivos de acceso, como las plantillas de Impose y las carpetas de proceso. Habilite la opción Acceso al disco completo para las aplicaciones Fiery, como, por ejemplo, Fiery Command WorkStation.

- **1** Cierre todas las aplicaciones Fiery.
- **2** Ir a Preferencias del sistema > Seguridad y privacidad > Privacidad > Acceso al disco completo.
- **3** Haga clic en el icono de candado de la esquina inferior izquierda y escriba su contraseña.
- **4** Haga clic en el botón +.
- **5** En la carpeta Aplicaciones, seleccione Fiery Software Manager y Fiery Software Uninstaller y haga clic en Abrir.

Estas aplicaciones requieren acceso al disco completo para poder mantener y actualizar las aplicaciones Fiery de su equipo.

- **6** En la carpeta Aplicaciones, seleccione la aplicación Fiery Command WorkStation y haga clic en Abrir.
- **7** Si utiliza Fiery Hot Folders o Fiery Remote Scan, seleccione cada aplicación y haga clic en Abrir.

Cuando Fiery Hot Folders detecta que se utilizan las carpetas Documentos, Escritorio y Descargas, envía un mensaje en el que solicita el acceso completo al disco. Este mensaje se sigue mostrando después de que se haya concedido el acceso. Puede descartar este mensaje y seguir trabajando.

#### **Errores del explorador Safari en macOS 10.15**

Si utiliza Safari en macOS 10.15, encontrará errores repetitivos en el explorador al intentar abrir las siguientes páginas web desde Fiery Command WorkStation. Centro de dispositivo > General > Herramientas:

- **•** Restauración del sistema Fiery
- **•** Imagen del sistema Fiery
- **•** Recursos y configuración de Fiery

Estos errores también pueden producirse al abrir Fiery WebTools en el explorador Safari.

Utilice Chrome o Firefox para acceder a estas páginas web.

#### **Fiery XF en macOS 10.15**

Si utiliza Fiery XF con Color Verifier, no actualice a macOS 10.15.

Al conectarse a un servidor Fiery XF, la aplicación Color Verifier no es compatible con macOS 10.15. Aunque un mensaje le pida que actualice Color Verifier, no hay ninguna actualización disponible en este momento. Haga clic en Aceptar para cerrar el mensaje.

## **Fiery Spot Pro**

Fiery Command WorkStation 6.4 le permite administrar colores planos con Fiery Spot Pro, que sustituye a Fiery Spot-On. Fiery Spot Pro incluye, entre otras, las siguientes mejoras:

- **•** Exportación de colores planos como formato ASE para utilizarlos como biblioteca de muestras en aplicaciones de Adobe Creative Suite como Adobe Photoshop.
- **•** Aplicación sencilla de ediciones de colores planos a todos los perfiles.
- **•** Creación de libros de muestras personalizados que se ajusten al tamaño de página deseado.

Para ver una lista completa de las mejoras, consulte<https://www.efi.com/spotpro>.

Fiery Spot Pro se puede instalar en determinados servidores con los siguientes requisitos:

- **•** Software FS200 Pro y posterior
- **•** Fiery Graphic Arts Package, Premium Edition

Más información en<http://fiery.efi.com/spotpro/supported-printers>

Si su Fiery server no tiene Fiery Spot Pro habilitado, Fiery Command WorkStation seguirá siendo compatible con Fiery Spot-On.

#### **Consideraciones para el uso de Fiery Spot Pro**

- **•** No utilice el símbolo "@" en ningún nombre de color plano.
- **•** Después de iniciar Spot Pro, espere aproximadamente entre 60-120 segundos antes de utilizar la función de búsqueda o cambiar entre perfiles de salida.
- **•** La optimización de los colores planos después de varias iteraciones puede dar lugar a diferencias más pronunciadas entre el color plano original y el color plano convertido.
- **•** Hay un ligero redondeo numérico de los valores L\*a\*b\* convertidos y los valores de CMYK de dispositivo.
- **•** Si hay dos instancias de Spot Pro en diferentes sistemas de usuarios que se conectan al mismo Fiery server pueden producirse errores si ambos usuarios realizan actividades de edición.

### **Actualizar Fiery Command WorkStation Package de forma independiente del software del sistema Fiery**

El software Fiery Command WorkStation se comporta ahora como una aplicación estándar durante la instalación.

La instalación de Fiery Command WorkStation Package en Fiery server es ahora la misma que la que se produce en un cliente remoto. Esto significa que si es necesario reinstalar o actualizar el software de Fiery Command WorkStation Package instalado en un Fiery server, los analistas o técnicos no necesitarán el DVD del software del sistema para hacerlo.

Al instalar Fiery Command WorkStation en Fiery server, no se actualizarán los paquetes de software que se comparten a través de WebTools o SMB. Además, el servicio Fiery no se detiene durante la instalación/ actualización/desinstalación de Fiery Command WorkStation 6.4.

### **Instalación en un servidor Fiery XF**

Al instalar la versión 6.4 de Fiery Command WorkStation Package en un servidor 7. x de Fiery XF, el servidor Fiery XF se detiene durante la instalación. Una vez terminada la instalación, el Fiery XF se reiniciará automáticamente.

### **Aplicación de 64 bits**

Fiery Command WorkStation 6.4 (CWS) es una aplicación nativa de 64 bits para las plataformas MacOS y Windows.

No se admiten los sistemas operativos de 32 bits en CWS 6.4. Si Fiery Software Manager ya se está ejecutando Fiery Software Manager en un sistema operativo de 32 bits, como la versión de 32 bits de Windows 7, no se mostrarán las notificaciones de actualización del paquete 6.4. Si intenta instalar esta versión de Fiery Software Manager en un sistema operativo de 32 bits, se producirá un error de compatibilidad y Fiery Software Manager no se ejecutará. Para ver los sistemas operativos admitidos, consulte<http://fiery.efi.com/cws-specifications>.

### **Fiery Color Profiler Suite y Fiery Command WorkStation 6.4**

Fiery Color Profiler Suite 5.0 (CPS) y versiones anteriores no son plenamente compatibles con Fiery Command WorkStation Package 6.4 (CWS) en impresoras de hojas. Le recomendamos que se actualice a Fiery Color Profiler Suite 5.1.

Al utilizar CPS 5.0 con CWS 6.4, puede experimentar los siguientes problemas:

- **•** Si aparece en CWS el mensaje "Conecte el espectrofotómetro a su ordenador" mientras CPS está abierto, cierre CPS y haga clic en Aceptar para continuar.
- **•** Después de crear una nueva configuración de calibración en Calibrator, el botón Crear nuevo perfil para iniciar CPS se encuentra oculto. Este problema se soluciona al actualizarse a CPS 5.1.

### **Ruta de ubicación de plantilla Impose**

La ruta de ubicación de la plantilla Impose se ha eliminado de las preferencias de Fiery Hot Folders. En su lugar, Fiery Hot Folders utiliza la ruta de plantilla Impose que usa Fiery Impose, y que está definida en Fiery Impose > Editar > Preferencias.

#### **Mejoras al definir valores por omisión**

- **•** En Definir valores por omisión, hay un nuevo tamaño de papel de salida por omisión denominado Igual que el tamaño de trabajo.
- **•** Al bloquear la opción Igual que el tamaño de trabajo se produce un resultado no deseados, lo que provoca que se omita el estado bloqueado.
- **•** La opción Igual que el tamaño de trabajo para el Tamaño de papel de salida no está disponible para papeles mezclados, imposición ni flujos de trabajo de Booklet Maker.

## **Mejoras en las propiedades del trabajo**

- **•** En Fiery Command WorkStation 6.4, puede iniciar las Propiedades del trabajo en dos segundos o menos.
- **•** Al abrir la ventana Propiedades del trabajo de cualquier trabajo, se muestran todos los valores por omisión. Al hacer clic en funciones como Paper Catalog, FreeForm y la barra de control, la configuración de estas áreas se rellenará automáticamente.
- **•** Cuando las propiedades del trabajo tienen que mostrar más de 500 entradas de Paper Catalog, al hacer clic en la lista de Paper Catalog hay un retraso de aproximadamente 8-80 segundos hasta que la ventana se actualiza. Si hay más de 5000 entradas, el retraso será de unos 80 segundos.
- **•** Al aplicar una curva a un trabajo en Fiery ImageViewer, eliminar la curva y, a continuación, examinar las propiedades del trabajo, el nombre de la curva eliminada seguirá apareciendo como asociado al trabajo. Sin embargo, al hacer clic en la lista Ediciones de ImageViewer, se queda vacía. Si no selecciona una curva disponible de Fiery ImageViewer, se conservarán los valores de trabajo originales de la curva.
	- **•** También se produce un comportamiento similar al de la lista de Fiery ImageViewer vacía en otras áreas de Propiedades del trabajo: Perfil de salida, Origen RGB, Origen CMYK, Utilizar grupo de colores planos, Barra de control, Crear maestroy Utilizar maestro.
- **•** Aunque una opción o configuración de Paper Catalog no sea válida, no aparecerá ningún mensaje de error en estas situaciones:
	- **•** Al iniciar sesión en Fiery Command WorkStation y ver las propiedades de un trabajo que tenga una configuración de trabajo Paper Catalog válida.
	- **•** Al hacer clic en la lista de entradas de Paper Catalog en las propiedades del trabajo y seleccione cualquier opción de Paper Catalog de la lista.
	- **•** Al restablecer Paper Catalog a la configuración de fábrica desde Fiery Command WorkStation.
	- **•** Al seleccionar las propiedades de un trabajo que ya tiene la configuración de trabajo de Paper Catalog.

## Problemas solucionados en Fiery Command WorkStation Package v6.4.0.512

Fiery Command WorkStation

- **•** Una plantilla de Impose con el nombre predefinido Marcas con un gran número de caracteres de varios bytes a veces provocaba que Fiery Command WorkStation dejara de responder.
- **•** En los equipos macOS, con el idioma del sistema operativo configurado como francés o alemán, Fiery Calibrator dejaba de responder antes de terminar la calibración.

## Problemas solucionados en Fiery Command WorkStation Package 6.4.0.500

Fiery Command WorkStation

- **•** En un sistema en japonés, al imprimir una página de prueba de calibración mientras creaba una nueva calibración, o al imprimir una página de prueba de calibración desde el Administrador de calibraciones, el nombre de la calibración y el nombre del perfil de salida de la página de prueba eran ilegibles.
- **•** No podía crear un conjunto de calibración con una entrada Paper Catalog como origen de papel.
- **•** En un sistema en japonés, si reiniciaba el Fiery server, no podía guardar los valores predefinidos del trabajo creados en el Centro de dispositivo.
- **•** Al realizar una recalibración, la página de prueba de calibración comenzaba a procesarse, pero nunca se imprimía.

## Fiery Command WorkStation Package 6.4.0.471

## **Problemas solucionados en Fiery Command WorkStation Package 6.4.0.471**

Fiery Command WorkStation

- **•** La visualización de las miniaturas se retardó en los paneles Vista de páginas y Vista de hojas de Fiery Impose y Fiery Compose.
- **•** Si tiene más de 300 plantillas de Fiery Impose, la selección de una plantilla Impose desde Propiedades del trabajo > Diseño > Impose > Plantillas hizo que Fiery Command WorkStation 6.4 dejara de responder.
- **•** No se podía utilizar la opción de Búsqueda avanzada en Fiery Command WorkStation para buscar trabajos que tuvieran tipos de soportes estucados o no estucados.

Fiery XF

**•** Para imprimir un trabajo escalado con marcas de corte, tuvo que mover el trabajo manualmente en el papel en Job Editor y cambiar las posiciones X e Y del trabajo.

## **Problema conocido en Fiery Command WorkStation Package 6.4.0.471**

Fiery Command WorkStation

**•** Los colores planos que se definen mediante caracteres no ASCII no son compatibles con las impresoras de hojas.

## Problemas solucionados en Fiery Command WorkStation Package 6.4.0.434

Fiery Command WorkStation

- **•** Después de actualizar a Fiery Command WorkStation 6.4, no se podía imprimir un trabajo desde Fiery Command WorkStation utilizando tamaños de papel personalizados creados en la impresora.
- **•** Después de actualizar a Fiery Command WorkStation 6.4, no podía aplicar viñetas en documentos de Microsoft Word.
- **•** Aparecía un mensaje de error incorrecto cuando iniciaba Fiery Impose, Fiery Compose o Fiery JobMaster con la carpeta de inicio del usuario establecida como carpeta de red.
- **•** Fiery Hot Folders solía descartar la estructura de carpetas al realizar copias de seguridad y restaurar desde estructuras de carpeta de múltiples niveles. Actualmente, la estructura de carpetas de Fiery Hot Folders se mantiene después de restaurar desde una copia de seguridad.

Fiery XF

- **•** El número de actualizaciones de Fiery XF al día aumentaba si Fiery Command WorkStation se ejecutaba continuamente en un ordenador cliente con Windows.
- **•** En Color Tools > Configuración, el valor de medias tintas Tramado estocástico (SE2) siempre cambiaba a Difusión de errores (SE1).
- **•** En Color Tools > Límite total de tinta, después de definir la configuración de gráfico personalizado, no se podía imprimir el gráfico de Límite total de tinta (TIL). Aparecía un mensaje de error que indicaba que los valores de la configuración sobrepasaban el tamaño del soporte.
- **•** Al actualizar a Fiery Command WorkStation 6.4, se eliminaba la carpeta C:\ProgramData\Fiery\Fiery XF\Client \Working.

**Nota:** No elimine ninguna de las preferencias definidas cuando desinstale la versión actual de Fiery Command WorkStation y actualice a la versión más reciente. Si se eliminan las preferencias, se desinstalará la carpeta C: \ProgramData\Fiery\Fiery XF\Client\Xorking, que puede provocar la pérdida de datos de trabajo importantes (solo en Windows).

## Problemas solucionados en la versión 6.4.0.358 de Fiery Command WorkStation Package

Fiery Command WorkStation

- **•** En Fiery Impose, con un valor de desplazamiento especificado, si cambió de la marca de corte estándar a la japonesa, se aplicó una sola marca de recorte en las ventanas Presentación preliminar del trabajo y Vista de hojas.
- **•** En Fiery Impose, cuando creó una plantilla para un PDF de tamaño de página mezclado con posicionamiento de Alinear al centro, la configuración de la plantilla no se aplicó correctamente al trabajo. Para utilizar la plantilla correctamente con la salida prevista, vuelva a crear la plantilla.
- **•** Las pestañas no utilizadas de un trabajo JobMaster no se expulsaron por la bandeja especificada.
- **•** Cuando creó un nuevo perfil de calibración mediante la duplicación y el cambio de nombre de un perfil existente, las propiedades del nuevo perfil no coincidían con las del perfil original.
- **•** Las miniaturas de presentación preliminar de páginas no se generan en Fiery Preview, Fiery Impose, Fiery Compose ni Fiery JobMaster.

Fiery XF

- **•** Cuando se utiliza el cortador MATIC con trabajos de Pasar a siguiente y repetir, las posiciones de las marcas de corte que aparecen en Job Editor no coinciden con las posiciones de marca de corte de la salida.
- **•** Un nombre de usuario del sistema que contenía caracteres acentuados (como el acento agudo) solía provocar que Server Manager dejara de responder. Además, si cambió la carpeta de trabajo a un nombre de carpeta que contenía caracteres cirílicos, no se podía ubicar la nueva carpeta.
- **•** La tarjeta gráfica NVIDIA GeForce GTX1660 provocó que Server Manager y Job Editor dejaran de responder.

## Fiery Command WorkStation Package 6.4.0.321

### **Problemas solucionados en Fiery Command WorkStation Package 6.4.0.321**

Se han corregido los problemas siguientes:

#### Fiery Command WorkStation

- **•** Al editar las curvas de color de un perfil de salida existente en el Centro de dispositivo > Recursos > Perfiles > Perfiles de salida, no se conservaban los cambios.
- **•** Al restaurar Hot Folders desde un archivo de copia de seguridad, Hot Folders no podía procesar algunos archivos.

#### Fiery XF

- **•** En Job Editor, las marcas de corte de los trabajos de anidamiento y fotoimpresión de repetición ya no aparecen en los márgenes no imprimibles de la impresora.
- **•** Ahora puede guardar correctamente las fuentes y métodos de contorno de corte como un valor predefinido.
- **•** El botón de corte Contorno ahora está disponible para los dispositivos de impresión y corte en los sistemas operativos MacOS.
- **•** Cuando se recorta un trabajo después de la rotación, las dimensiones se invierten.
- **•** El margen del recorte se limitó previamente a 1000 cm. El margen máximo del recorte ahora es el mismo que la anchura/altura del trabajo.
- **•** Al editar un archivo VPC en Color Tools, se muestran las curvas de todos los canales de color, aunque haya seleccionado solo una canal de color.

### **Problema conocido en Fiery Command WorkStation Package 6.4.0.321**

Fiery Command WorkStation

**•** En los equipos macOS, no se muestran sugerencias de herramientas para ninguno de los iconos de control de Fiery Preview, Fiery Impose, Fiery Compose y Fiery JobMaster.

## Problemas solucionados en Fiery Command WorkStation Package v6.4.0.261 SP1

- **•** Antes, al iniciar Fiery Command WorkStation inmediatamente después de Fiery server y seleccionar una bandeja apiladora (u otra opción instalable) en Propiedades del trabajo, la opción a veces no se mostraba como instalada. Ahora se muestra la configuración correcta.
- **•** Tras actualizar a Fiery Command WorkStation 6.4 en macOS y al conectar con el Fiery server por primera vez, Fiery Command WorkStation a veces dejaba de responder y se cerraba. Este problema se ha solucionado.
- **•** Al intentar abrir las Propiedades del trabajo, estas se cerraban de forma inesperada si Terminación > Hendidura se había agregado a la pestaña Acceso rápido antes de actualizar a Fiery Command WorkStation 6.4. Este problema se ha solucionado.

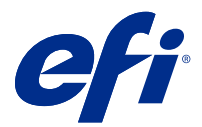

# Notas de Versão do Cliente Fiery Command WorkStation Package, v6.4

Este documento contém informações importantes sobre esta versão. Certifique-se de fornecer essas informações a todos os usuários antes de prosseguir com a instalação.

## Sobre esta versão

Os aplicativos a seguir estão incluídos nesta versão:

- **•** Fiery Command WorkStation Package v6.4.0.512
	- **•** Fiery Command WorkStation v6.4.00.62
	- **•** Fiery Hot Folders para Mac v4.00.0.31
	- **•** Fiery Hot Folders para Windows v4.00.0.31
- **•** Fiery Software Manager v4.3.0.13

## **Upgrade**

Esse instalador fará o upgrade de qualquer Fiery Command WorkStation Package existente para o pacote mais recente contendo a Fiery Command WorkStation e o Fiery Hot Folders. Opcionalmente, você pode instalar o Fiery Remote Scan usando o Fiery Software Manager.

**Nota:** A Fiery Command WorkStation Package v6.4.0.512 não é compatível com o macOS Catalina 10.15. Para usar a Fiery Command WorkStation no macOS Catalina 10.15, não atualize o Fiery Command WorkStation Package existente para o pacote mais recente ou use a Fiery Command WorkStation Package 6.5.

Para fazer o upgrade da Fiery Command WorkStation versão 5.x para 6.4, primeiro faça o upgrade para a Command WorkStation 6.3 (disponível no Fiery Software Manager) e, em seguida, faça o upgrade para a versão 6.4.

O Fiery Command WorkStation Package é compatível com Fiery servers que executam o FS100 e versões posteriores, o Fiery proServer e o Fiery XF 7.0 e versões posteriores. O pacote não se conecta a:

- **•** Fiery servers que executam o Fiery System 9/9e Rel2 e o software System 10 e versões anteriores.
- **•** Servidores Fiery XF 6.x e versões anteriores
- **•** Servidores Fiery Central

Se você precisa ter acesso a esses produtos, não faça a atualização. O pacote do Fiery Extended Applications ainda está disponível em [www.efi.com/cws](HTTP://WWW.EFI.COM/CWS). Para obter uma lista completa de impressoras compatíveis com cutsheet, consulte [http://fiery.efi.com/CWS/supported-printers.](HTTP://FIERY.EFI.COM/CWS/SUPPORTED-PRINTERS)

Para obter mais informações sobre as especificações técnicas, consulte [www.efi.com/cws](http://www.efi.com/cws).

### **O que há de novo?**

Para obter mais informações sobre os novos recursos, acesse <http://fiery.efi.com/CWS/Whats-New>.

### **Informações do macOS 10.15 (Catalina)**

#### **Visualização do Fiery, Fiery Impose, Fiery Compose ou Fiery JobMaster no macOS 10.15**

#### **Kit de aplicativos de suporte em PDF**

O kit de aplicativos de suporte em PDF (fornecido pela EFI), que consiste no Adobe Acrobat e Enfocus PitStop, não é compatível com o macOS 10.15 (Catalina). Se você usa o Acrobat e/ou o PitStop, não atualize para o macOS 10.15. Nas novas instalações, o instalador de Aplicativos de suporte em PDF não é executado.

Fazer a atualização do macOS 10.15 enquanto o kit de aplicativos de suporte em PDF atual estiver em uso pode resultar nos seguintes problemas:

- **•** Se você já tiver instalado o Acrobat DC antes de fazer a atualização para o macOS 10.15, ele será executado normalmente. Entretanto, o instalador do Acrobat DC não é compatível com o macOS 10.15, portanto, não é possível fazer novas instalações do Acrobat DC. Além disso, o Enfocus PitStop incluído não é compatível com o macOS 10.15.
- **•** Se você já tiver instalado o Acrobat XI antes de fazer a atualização para o macOS 10.15, ele não será executado pois não é compatível com o macOS 10.15. Recomendamos desinstalar o Acrobat XI antes de atualizar para o macOS 10.15. O desinstalador do Acrobat XI não funcionará no macOS 10.15. Portanto, se você atualizar para o macOS 10.15 com o Acrobat XI ainda instalado, o sistema ficará em um estado em que o Acrobat XI não funciona e não pode ser desinstalado.

Se uma versão compatível do Acrobat não estiver instalada, os seguintes problemas acontecerão:

- **•** A função Editar no Acrobat não está disponível no Fiery Impose, Fiery Compose e Fiery JobMaster.
- **•** Abrir uma tarefa do PostScript com a Visualização Fiery na Fiery Impose, Fiery Compose ou Fiery JobMaster pode resultar em um erro.
- **•** Os modelos do Fiery Impose que utilizam os fluxos de trabalho Tamanho do acabamento definido pelo usuário ou Baseado na caixa de aparamento podem não funcionar corretamente com as tarefas do PostScript.
- **•** O Fiery Hot Folders não oferece a opção de converter arquivos do PostScript em PDF.

#### **Outros problemas**

Depois de atualizar para o MacOS 10.15 de uma versão mais antiga do MacOS, iniciar a visualização Fiery, Fiery Impose, Fiery Composeou Fiery JobMaster pode fazer com que uma das seguintes mensagens seja exibida:

- **•** "ICUConverter.framework" danificará o computador. Você deve movê-lo para o lixo.
- **•** "ICUData.framework" danificará o computador. Você deve movê-lo para o lixo.

O macOS 10.15 identifica equivocadamente esses arquivos como malware. Para resolver esses problemas, reinstale a Fiery Command WorkStation Package versão 6.4.0.396 ou posterior, que é compatível com o MacOS 10.15.

Ao passar o mouse sobre os botões de qualquer um dos ícones de controle na Visualização Fiery, Fiery Impose, Fiery Compose ou Fiery JobMaster, as dicas de ferramenta não são exibidas.

#### **Acesso total ao disco**

Devido a alterações no modo como o macOS 10.15 gerencia a segurança, agora há etapas adicionais necessárias para permitir que os aplicativos do Fiery funcionem corretamente.

Você precisa fazer alterações no recurso de segurança Acesso total ao disco no MacOS para que os aplicativos do Fiery gerenciem atualizações e acessem arquivos, como modelos do Impose e Hot Folders. Ative o Acesso total ao disco para abrir aplicativos do Fiery como o Fiery Command WorkStation.

- **1** Feche todos os aplicativos do Fiery.
- **2** Vá para Preferências do sistema > Segurança e privacidade > Privacidade > Acesso total ao disco.
- **3** Clique no ícone do cadeado no canto inferior esquerdo e digite sua senha.
- **4** Clique no botão +.
- **5** Na pasta Aplicativos, selecione Fiery Software Manager e o Fiery Software Uninstaller e clique em Abrir. Esses aplicativos exigem acesso total ao disco para manter e atualizar os aplicativos do Fiery no seu computador.
- **6** Na pasta Aplicativos, selecione o aplicativo Fiery Command WorkStation e clique em Abrir.
- **7** Se você usar o Fiery Hot Folders ou Fiery Remote Scan, selecione cada aplicativo e clique em Abrir.

Quando o Fiery Hot Folders detecta que as pastas Documentos, Desktop e Downloads estão sendo usadas, ele envia uma mensagem solicitando acesso total ao disco. Essa mensagem é exibida mesmo após o acesso ter sido concedido. Você pode descartar essa mensagem e continuar trabalhando.

#### **Erros do browser Safari no macOS 10.15**

Ao usar o Safari no macOS 10.15, você encontrará erros de browser repetitivos ao tentar abrir as seguintes páginas da Web no Fiery Command WorkStation Centro de dispositivos > Geral > Ferramentas:

- **•** Restauração do sistema Fiery
- **•** Imagem do sistema Fiery
- **•** Recursos e configurações do Fiery

Esses erros também podem ocorrer ao abrir o Fiery WebTools no navegador Safari.

Use o Chrome ou o Firefox para acessar essas páginas da Web.

#### **Fiery XF no macOS 10.15**

Se você usa a Fiery XF com o Color Verifier, não atualize para o MacOS 10.15.

Ao conectar-se a um servidor Fiery XF, o aplicativo Color Verifier não será compatível com o MacOS 10.15. Embora uma mensagem solicite a atualização do Color Verifier, não há nenhuma atualização disponível no momento. Clique em OK para fechar a mensagem.

## **Fiery Spot Pro**

A Fiery Command WorkStation 6.4 permite gerenciar cores especiais com o Fiery Spot Pro, que substitui o Fiery Spot-On. O Fiery Spot Pro inclui as seguintes melhorias:

- **•** Exporta cores especiais como formato ASE para usar como uma biblioteca de amostras no pacote de aplicativos Adobe Creative, como o Adobe Photoshop.
- **•** Aplica facilmente modificações de cores especiais a todos os perfis.
- **•** Cria livros de amostras personalizados para ajustar o tamanho desejado da página.

Para ver uma lista completa de melhorias, consulte<https://www.efi.com/spotpro>.

O Fiery Spot Pro está disponível para alguns servidores com os seguintes requisitos:

- **•** Software FS200 Pro e posterior
- **•** Fiery Graphic Arts Package, Premium Edition

Saiba mais em <http://fiery.efi.com/spotpro/supported-printers>.

Se o Fiery Spot Pro não estiver habilitado no Fiery server, a Fiery Command WorkStation continuará sendo compatível com o Fiery Spot-On.

#### **Considerações sobre como usar o Fiery Spot Pro**

- **•** Não use o símbolo "@" no nome de cores especiais.
- **•** Depois de iniciar Spot Pro, aguarde aproximadamente 60-120 segundos antes de usar a função de pesquisa ou alternar os perfis de saída.
- **•** A otimização de cores especiais após várias iterações pode resultar em diferenças mais pronunciadas entre a cor especial original e a cor especial convertida.
- **•** Há um pequeno arredondamento numérico de valores L\*a\*b\* convertidos e valores de CMYK do dispositivo.
- **•** Duas instâncias do Spot Pro em sistemas de usuário diferentes conectando-se ao mesmo Fiery server podem causar erros se os dois usuários executarem operações de edição.

## **Atualizar o Fiery Command WorkStation Package independentemente do software de sistema Fiery**

O software do Fiery Command WorkStation agora se comporta como um aplicativo padrão durante a instalação.

Agora, instalar o Fiery Command WorkStation Package em um Fiery server é semelhante à instalação em um cliente remoto. Isso significa que, se o software do Fiery Command WorkStation Package instalado em um Fiery server exigir uma reinstalação ou upgrade, os analistas ou técnicos não precisarão dos DVDs do software de sistema.

Ao instalar o Fiery Command WorkStation na Fiery server, a instalação não atualizará os pacotes de software que são compartilhados por meio de WebTools ou SMB. Além disso, o serviço do Fiery não será interrompido durante a instalação/upgrade/desinstalação da Fiery Command WorkStation 6.4.

## **Instalação no servidor Fiery XF**

Ao instalar a Fiery Command WorkStation Package versão 6.4 em um servidor Fiery XF 7.x, o servidor Fiery XF para de funcionar enquanto a instalação está em andamento. Após a conclusão da instalação, o Fiery XF é reinicializado automaticamente.

## **Aplicativo de 64 bits**

A Fiery Command WorkStation 6.4 (CWS) é um aplicativo de 64 bits nativo para as plataformas Windows e macOS

Sistemas operacionais de 32 bits não são compatíveis com a CWS 6.4. Se o Fiery Software Manager já estiver sendo executado em um sistema operacional de 32 bits, como o Windows 7, ele não exibirá as notificações sobre a atualização do pacote CWS 6.4. Ao tentar executar essa versão do Fiery Software Manager em um sistema operacional de 32 bits, você verá um erro de compatibilidade e o Fiery Software Manager não será executado. Para ver os sistemas operacionais compatíveis, consulte<http://fiery.efi.com/cws-specifications>.

## **Fiery Color Profiler Suite e Fiery Command WorkStation 6.4**

O Fiery Color Profiler Suite 5.0 (CPS) e as versões anteriores não são totalmente compatíveis com o Fiery Command WorkStation Package 6.4 (CWS) para impressoras de folhas soltas. Recomendamos atualizar para o Fiery Color Profiler Suite 5.1.

Ao usar o CPS 5.0 com a CWS 6.4, você pode enfrentar os seguintes problemas:

- **•** Se você visualizar a mensagem na CWS "Conecte o espectrofotômetro ao seu computador" enquanto o CPS estiver aberto, feche o CPS e clique em OK para continuar.
- **•** Depois de criar uma nova configuração de calibragem no Calibrator, o botão Criar novo perfil que inicia o CPS ficará oculto. Esse problema é resolvido após a atualização para o CPS 5.1.

### **Rota de localização do modelo do Impose**

A rota de localização do modelo do Impose foi removida das preferências da Fiery Hot Folders. Em vez disso, o Fiery Hot Folders usa a rota do modelo do Impose usada pelo Fiery Impose, que é definida em Fiery Impose > Editar > Preferências.

## **Melhorias da opção Definir padrões**

- **•** Em Definir padrões, um novo padrão de Tamanho do papel de saída nomeado Igual ao tamanho da tarefa está disponível.
- **•** Bloquear a opção Igual ao tamanho da tarefa causa resultados indesejáveis e o estado bloqueado é ignorado.
- **•** A opção tamanho da tarefa para o tamanho do papel de saída não está disponível para mídia mista, imposição Booklet Maker ou fluxos de trabalho.

### **Melhorias nas Propriedades da tarefa**

- **•** Na Fiery Command WorkStation 6.4, você pode iniciar as Propriedades da tarefa em 2 segundos ou menos.
- **•** Ao abrir a janela Propriedades da tarefa para qualquer tarefa, ela exibe todos os padrões. Ao clicar em funções como Paper Catalog, FreeForm e barra de controle, as configurações dessas áreas serão preenchidas.
- **•** Quando as Propriedades da tarefa precisam exibir mais de 500 entradas do Paper Catalog, clicar nos resultados da lista do Paper Catalog resulta em um atraso de aproximadamente 8 a 80 segundos para que a janela seja atualizada. Se houver mais de 5.000 entradas, o atraso será de 80 segundos.
- **•** Ao aplicar uma curva no Fiery ImageViewer a uma tarefa, exclua a curva e, em seguida, inspecione as propriedades da tarefa e se o nome da curva excluída ainda é exibido como estando associado à tarefa. Entretanto, ao clicar na lista Edições do ImageViewer, ela fica em branco. Se você não selecionar uma curva do Fiery ImageViewer disponível, as configurações originais da tarefa para a curva serão mantidas.
	- **•** Um comportamento semelhante à lista do Fiery ImageViewer em branco também ocorre nessas outras áreas das Propriedades da tarefa: Perfil de saída, Origem RGB, Origem CMYK, Usar grupo especial, Barra de controle, Criar mestre e Usar mestre.
- **•** Mesmo que uma opção ou configuração do Paper Catalog seja inválida, uma mensagem de erro não será exibida nestes casos:
	- **•** Você faz logon na Fiery Command WorkStation e visualiza propriedades de uma tarefa que tenha configurações válidas do Paper Catalog.
	- **•** Clique na lista de entradas do Paper Catalog nas propriedade da tarefa e selecione qualquer opção do Paper Catalog na lista.
	- **•** Você restaura o Paper Catalog para as configurações de fábrica na Fiery Command WorkStation.
	- **•** Você seleciona propriedades de uma tarefa que já tem configurações de tarefa do Paper Catalog.

## Problemas corrigidos na Fiery Command WorkStation Package v6.4.0.512

Fiery Command WorkStation

- **•** Um modelo do Impose com o nome da predefinição Marcas contendo um grande número de caracteres de vários bytes às vezes fazia com que o Fiery Command WorkStation parasse de responder.
- **•** Em computadores com macOS, com o idioma do sistema operacional definido como francês ou alemão, o Fiery Calibrator parava de responder antes de concluir a calibragem.

## Problemas corrigidos na Fiery Command WorkStation Package v6.4.0.500

Fiery Command WorkStation

- **•** Em um sistema no idioma japonês, quando você imprimia uma página de teste de calibragem ao criar uma nova calibragem ou quando imprimia uma página de teste de calibragem no Gerenciador de calibragem, o nome da calibragem e o nome do perfil de saída na página de teste apareciam ilegíveis.
- **•** Não era possível criar um conjunto de calibragem com uma entrada do Paper Catalog como origem do papel.
- **•** Em um sistema no idioma japonês, se você reinicializasse a Fiery server, não era possível salvar as predefinições de tarefa criadas no Centro de dispositivos.
- **•** Quando você realizava uma recalibragem, a página de teste de calibragem começava a ser processada, mas não era impressa.

## Fiery Command WorkStation Package v6.4.0.471

## **Problemas corrigidos no Fiery Command WorkStation Package no v6.4.0.471**

Fiery Command WorkStation

- **•** As miniaturas apareciam com atraso nos painéis Visualização da página e Visualização da folha do Fiery Impose e do Fiery Compose.
- **•** Se você tiver mais de 300 modelos do Fiery Impose, selecione um modelo de imposição em Propriedades da tarefa > Layout > Impose > Modelos faziam a Fiery Command WorkStation 6.4 parar de responder.
- **•** Não era possível usar a opção Pesquisa avançada na Fiery Command WorkStation para pesquisar trabalhos com tipos de mídia revestidos ou não revestidos.

Fiery XF

**•** Para imprimir uma tarefa dimensionada com marcas de corte, era preciso mover a tarefa manualmente na mídia em Job Editor e alterar as posições X e Y da tarefa.

## **Problema conhecido no Fiery Command WorkStation Package v6.4.0.471**

Fiery Command WorkStation

**•** As cores especiais definidas com caracteres não ASCII não são compatíveis com impressoras de folhas soltas.

## Problemas corrigidos na Fiery Command WorkStation Package v6.4.0.434

Fiery Command WorkStation

- **•** Depois de atualizar para a Fiery Command WorkStation 6.4, não era possível imprimir uma tarefa a partir do Fiery Command WorkStation usando tamanhos de papel personalizados criados na impressora.
- **•** Depois de atualizar para a Fiery Command WorkStation 6.4, não era possível aplicar marcadores em documentos do Microsoft Word.
- **•** Uma mensagem de erro incorreta ocorria ao iniciar o Fiery Impose, Fiery Compose ou o Fiery JobMaster com a pasta inicial do usuário definida como uma pasta de rede.
- **•** O Fiery Hot Folders descartava a estrutura de pasta ao fazer backup e restaurar de estruturas de pastas profundas de vários níveis. A estrutura de pasta do Fiery Hot Folders agora é mantida após a restauração de um backup.

Fiery XF

- **•** A contagem de atualizações do Fiery XF por dia aumentaria se o Fiery Command WorkStation estivesse sendo executado continuamente em um computador cliente Windows.
- **•** Em Color Tools > Configurações, a configuração de meio-tom Triagem Estocástica (SE2) sempre voltava para Difusão de erro (SE1).
- **•** Em Color Tools > Limite total de tinta, depois de definir a configuração do gráfico personalizado, não era possível imprimir o gráfico Limite total de tinta (TIL). Uma mensagem de erro afirmava que as configurações excediam o tamanho da mídia.
- **•** A atualização para a Fiery Command WorkStation 6.4 fazia com que a pasta C:\ProgramData\Fiery\Fiery XF \Client\Working fosse excluída.

**Nota:** Não exclua nenhuma das preferências ao desinstalar a versão atual da Fiery Command WorkStation e atualizar para a versão mais recente. A exclusão de preferências fará com que a pasta C:\ProgramData\Fiery\Fiery XF\Client\Working seja desinstalada, o que pode resultar na perda de dados importantes da tarefa (aplicável somente para Windows).

## Problemas corrigidos no Fiery Command WorkStation Package v6.4.0.358

#### Fiery Command WorkStation

- **•** No Fiery Impose, com um valor de offset especificado, se você mudasse da marca de corte padrão para a marca de corte japonesa, uma única marca de aparagem era aplicada nas janelas Visualização da tarefa e Visualização da folha.
- **•** No Fiery Impose, quando um modelo de PDF de tamanho de página misto com o posicionamento Alinhar ao centro era criado, as configurações do modelo não eram aplicadas corretamente à tarefa. Para usar o modelo com sucesso com a saída esperada, recrie o modelo.
- **•** Os separadores não usados de uma tarefa do JobMaster não foram ejetados na bandeja especificada.
- **•** Quando um novo perfil de calibragem era criado duplicando e renomeando um perfil existente, as propriedades do novo perfil não correspondiam às do perfil original.
- **•** As miniaturas de visualização da página não eram geradas no Fiery Preview, Fiery Impose, Fiery Compose e Fiery JobMaster.

#### Fiery XF

- **•** Ao usar a guilhotina MATIC com tarefas Avançar e repetir, as posições da marca de corte exibidas no Job Editor não correspondem às posições da marca de corte na saída.
- **•** Um nome de usuário do sistema contendo caracteres acentuados (como acento agudo) por vezes fazia com que o Server Manager parasse de responder. Além disso, se você alterasse a pasta de trabalho com um nome de pasta contendo caracteres cirílicos, a nova pasta não era localizada.
- **•** A placa gráfica NVIDIA GeForce GTX1660 fazia com que o Server Manager e o Job Editor parassem de responder.

## Fiery Command WorkStation Package v6.4.0.321

### **Problemas corrigidos no Fiery Command WorkStation Package v6.4.0.321**

Os seguintes problemas foram corrigidos:

Fiery Command WorkStation

- **•** Ao editar as curvas de cor de um perfil de saída existente em Centro de dispositivos > Recursos > Perfis > Perfis de saída, as alterações não foram mantidas.
- **•** Ao restaurar Hot Folders de um arquivo de backup, o Hot Folders falhou ao processar alguns arquivos.

Fiery XF

- **•** No Job Editor, as marcas de corte para tarefas de encaixar e avançar e repetir não são mais exibidas nas margens não imprimíveis da impressora.
- **•** Agora você pode salvar corretamente as origens e métodos de contorno de corte como uma predefinição.
- **•** O botão de corte Contorno agora está disponível para dispositivos de impressão e corte em sistemas operacionais MacOS.
- **•** Quando uma tarefa for cortada após a rotação, as dimensões foram invertidas.
- **•** A margem de corte foi previamente limitada a 1000 cm. A margem de corte máxima agora é igual à largura/ altura da tarefa.
- **•** Ao editar um arquivo VPC no Color Tools, as curvas de todos os canais de cor foram exibidas, mesmo se você selecionou apenas um canal de cor.

## **Problema conhecido no Fiery Command WorkStation Package v6.4.0.321**

Fiery Command WorkStation

**•** Nos computadores macOS, as dicas de ferramenta não são exibidas para nenhum dos ícones de controle no Fiery Preview, no Fiery Impose, no Fiery Compose e no Fiery JobMaster.

## Problemas corrigidos no Fiery Command WorkStation Package v6.4.0.261 SP1

- **•** Quando você iniciava a Fiery Command WorkStation imediatamente após a inicialização do Fiery server e selecionava uma bandeja do empilhador (ou outra opção instalável) nas Propriedades da tarefa, às vezes a opção aparecia como não instalada. Agora, as configurações corretas são exibidas.
- **•** Quando você atualizava para a Fiery Command WorkStation 6.4 no macOS e a conectava ao Fiery server pela primeira vez, às vezes a Fiery Command WorkStation parava de responder e fechava. Esse problema já foi corrigido.
- **•** Quando você tentava abrir as Propriedades da tarefa, a janela fechava inesperadamente se Acabamento > Vinco fossem adicionados à guia Acesso rápido antes da atualização para a Fiery Command WorkStation 6.4. Esse problema já foi corrigido.

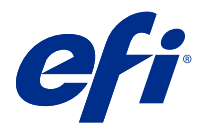

# Versienotities voor de klant Fiery Command WorkStation Package, v6.4

Dit document bevat belangrijke informatie over deze versie. Zorg dat deze informatie bij alle gebruikers bekend is voordat u doorgaat met de installatie.

## Over deze release

Deze release bestaat uit de volgende toepassingen:

- **•** Fiery Command WorkStation Package v6.4.0.512
	- **•** Fiery Command WorkStation v6.4.00.62
	- **•** Fiery Hot Folders voor Mac v4.00.0.31
	- **•** Fiery Hot Folders voor Windows v4.00.0.31
- **•** Fiery Software Manager v4.3.0.13

## **Bezig met upgraden**

Dit installatieprogramma zal een bestaand Fiery Command WorkStation Package upgraden naar het meest recente pakket met Fiery Command WorkStation en Fiery Hot Folders. U kunt Fiery Remote Scan ook installeren met behulp van Fiery Software Manager.

**Opmerking:** Fiery Command WorkStation Package v6.4.0.512 wordt niet ondersteund op macOS Catalina 10.15. Als u Fiery Command WorkStation op macOS Catalina 10.15 wilt gebruiken, moet u het bestaande Fiery Command WorkStation Package niet upgraden naar het nieuwste pakket of Fiery Command WorkStation Package 6.5 gebruiken.

Als u wilt upgraden van Fiery Command WorkStation versie 5.x naar 6.4, moet u eerst upgraden naar Command WorkStation 6.3 (beschikbaar in Fiery Software Manager) en vervolgens upgraden naar versie 6.4.

Fiery Command WorkStation Package ondersteunt Fiery servers met FS100 en hoger, en Fiery proServer en Fiery XF 7.0 en hoger. Het programma maakt geen verbinding met:

- **•** Fiery servers met Fiery System 9/9e Rel2- en System 10-software en vorige versies
- **•** Fiery XF 6.x-servers en eerder
- **•** Fiery Central-servers

Als u toegang tot deze producten nodig hebt, moet u de upgrade niet uitvoeren. Fiery Extended Applications-pakket is nog steeds beschikbaar op [www.efi.com/cws](HTTP://WWW.EFI.COM/CWS). Raadpleeg [http://fiery.efi.com/CWS/supported-printers](HTTP://FIERY.EFI.COM/CWS/SUPPORTED-PRINTERS) voor een volledige lijst met ondersteunde printers.

Ga voor meer informatie over de technische specificaties naar [www.efi.com/cws](http://www.efi.com/cws).

### **Wat is nieuw?**

Ga voor meer informatie over nieuwe functies naar [http://Fiery.efi.com/cws/Whats-New.](http://fiery.efi.com/CWS/Whats-New)

### **Informatie over macOS 10.15 (Catalina)**

#### **Fiery-voorbeeld, Fiery Impose, Fiery Compose of Fiery JobMaster op macOS 10.15**

#### **Pakket met PDF-ondersteuningstoepassingen**

Het pakket met PDF-ondersteuningstoepassingen (geleverd door EFI) bestaat uit Adobe Acrobat en Enfocus PitStop en is niet compatibel met macOS 10.15 (Catalina). Voer geen upgrade uit naar macOS 10.15 als u Acrobat en/of PitStop gebruikt. Voor nieuwe installaties werkt het installatieprogramma voor PDFondersteuningstoepassingen niet.

Bij gebruik van het huidige pakket van PDF-ondersteuningstoepassingen kan het uitvoeren van een upgrade naar macOS 10.15 leiden tot de volgende problemen:

- **•** Acrobat DC zal normaal functioneren als dit al is geïnstalleerd voordat u een upgrade uitvoert naar macOS 10.15. Het Acrobat DC-installatieprogramma is echter niet compatibel met macOS 10.15, zodat nieuwe installatie van Acrobat DC niet mogelijk is. Bovendien wordt de meegeleverde Enfocus PitStop niet ondersteund op macOS 10.15.
- **•** Acrobat XI zal niet functioneren als dit al is geïnstalleerd voordat u een upgrade uitvoert naar macOS 10.15 en wordt hierdoor niet ondersteund. We raden u aan Acrobat XI te verwijderen voordat u de upgrade naar macOS 10.15 uitvoert. Het Acrobat XI-deïnstallatieprogramma werkt niet op macOS 10.15, dus als u een upgrade uitvoert naar macOS 10.15 terwijl Acrobat XI nog is geïnstalleerd, zal Acrobat XI niet werken en kan dit ook niet worden verwijderd.

Als er geen compatibele versie van Acrobat is geïnstalleerd, zijn de volgende problemen mogelijk:

- **•** De functie Bewerken in Acrobat is niet beschikbaar in Fiery Impose, Fiery Compose en Fiery JobMaster.
- **•** Bij het openen van een PostScript-taak met Fiery-voorbeeld kan Fiery Impose, Fiery Compose of Fiery JobMaster een fout veroorzaken.
- **•** Fiery Impose-sjablonen die de workflows Door gebruiker ingesteld afwerkformaat of Op basis van snijkader gebruiken, werken mogelijk niet goed bij PostScript-taken.
- **•** Fiery Hot Folders biedt niet de mogelijkheid om PostScript-bestanden om te zetten naar PDF.

#### **Overige problemen**

Na het bijwerken van een oudere macOS-versie naar macOS 10.15 kan Fiery Impose, Fiery Compose of Fiery JobMaster een van de volgende berichten veroorzaken bij het opstarten van Fiery-voorbeeld:

- **•** "ICUConverter. framework" zal uw computer beschadigen. Verplaats het naar de prullenmand.
- **•** "ICUData.framework" zal uw computer beschadigen. Verplaats het naar de prullenmand.

macOS 10.15 identificeert deze bestanden ten onrechte als malware. U kunt deze problemen oplossen door Fiery Command WorkStation Package versie 6.4.0.358 of hoger opnieuw te installeren. Deze versie is compatibel met macOS 10.15.

Wanneer u in Fiery-voorbeeld met de muis over bedieningsknoppen Fiery Impose, Fiery Compose of Fiery JobMaster beweegt, wordt de knopinfo niet weergegeven.

### **Volledige schijftoegang**

Als gevolg van wijzigingen in de manier waarop macOS 10.15 de beveiliging beheert, zijn er nu extra stappen nodig om Fiery-toepassingen goed te laten werken.

U moet wijzigingen aanbrengen in de beveiligingsfunctie Volledige schijftoegang in macOS, zodat Fierytoepassingen updates kunnen beheren en toegang hebben tot bestanden zoals Impose-sjablonen en overdrachtmappen. Volledige schijftoegang inschakelen voor Fiery-toepassingen zoals Fiery Command WorkStation.

- **1** Sluit alle Fiery-toepassingen.
- **2** Ga naar Systeemvoorkeuren > Beveiliging en privacy > Privacy > Volledige schijftoegang.
- **3** Klik op het slotje linksonder in de hoek en voer uw wachtwoord in.
- **4** Klik op de +-knop.
- **5** Selecteer Fiery Software Manager en de Fiery Software Uninstaller in de map Toepassingen en klik vervolgens op Openen.

Voor deze toepassingen hebt u volledige schijftoegang nodig om Fiery-toepassingen op uw computer te kunnen onderhouden en bijwerken.

- **6** Selecteer de Fiery Command WorkStation-toepassing in de map Toepassingen en klik op Openen.
- **7** Als u Fiery Hot Folders of Fiery Remote Scan gebruikt, selecteert u elke toepassing en klikt u op Openen. Wanneer Fiery Hot Folders detecteert dat de mappen Documenten, Bureaublad en Downloads in gebruik zijn, wordt er een bericht weergegeven waarin volledige schijftoegang wordt gevraagd. Zelfs nadat toegang is verleend, wordt dit bericht nog steeds weergegeven. U kunt dit bericht negeren en doorgaan met werken.

#### **Browserfouten Safari in macOS 10.15**

Als u Safari gebruikt op macOS 10.15, zult u terugkerende browserfouten tegenkomen wanneer u de volgende pagina's probeert te openen vanaf Fiery Command WorkStation Apparaatcentrum > Algemeen > Gereedschappen:

- **•** Fiery-systeem herstellen
- **•** Fiery-systeemkopie
- **•** Fiery-hulpbronnen en -instellingen

Deze fouten kunnen ook optreden wanneer u Fiery WebTools opent in de Safari-browser.

Gebruik Chrome of Firefox om deze pagina's te openen.

#### **Fiery XF op macOS 10.15**

Voer geen upgrade uit naar macOS 10.15 indien u Fiery XF met Color Verifier gebruikt.

Wanneer u verbinding maakt met een Fiery XF-server, is de toepassing Color Verifier niet compatibel met macOS 10.15. Hoewel er een bericht wordt weergegeven waarin u wordt gevraagd om Color Verifier bij te werken, is er op dit moment geen update beschikbaar. Klik op OK om het bericht te sluiten.

## **Fiery Spot Pro**

Met Fiery Command WorkStation6.4 kunt u steunkleuren beheren met Fiery Spot Pro, de vervanger van Fiery Spot-On. Fiery Spot Pro bevat de volgende verbeteringen en meer:

- **•** Exporteer steunkleuren als ASE-indeling om te gebruiken als stalenbibliotheek in Adobe Creative Suitetoepassingen zoals Adobe Photoshop.
- **•** Bewerk eenvoudig steunkleuren op alle profielen.
- **•** Maak aangepaste kleurstalen op het door u gewenste paginaformaat.

Voor een volledige lijst met verbeteringen gaat u naar<https://www.efi.com/spotpro>.

Fiery Spot Pro is beschikbaar voor geselecteerde servers met de volgende vereisten:

- **•** FS200 Pro en nieuwere software
- **•** Fiery Graphic Arts Package, Premium Edition

Vind meer informatie o[phttp://fiery.efi.com/spotpro/supported-printers.](http://fiery.efi.com/spotpro/supported-printers)

Als op uw Fiery server Fiery Spot Pro niet is ingeschakeld, blijft Fiery Command WorkStation Fiery Spot-On ondersteunen.

#### **Overwegingen voor het gebruik van Fiery Spot Pro**

- **•** Gebruik het "@"-symbool niet in een steunkleurnaam.
- **•** Wacht na het starten van Spot Pro ongeveer 60-120 seconden voordat u de zoekfunctie gebruikt of van uitvoerprofiel wisselt.
- **•** Het herhaaldelijk optimaliseren van steunkleuren kan leiden tot grotere verschillen tussen de oorspronkelijke steunkleur en een geconverteerde steunkleur.
- **•** Geconverteerde L\*a\*b\*-waarden en CMYK-waarden van het apparaat worden licht numeriek afgerond.
- **•** Het gebruik van Spot Pro op twee verschillende gebruikerssystemen die verbinding maken met dezelfde Fiery server kan tot fouten leiden als beide gebruikers bewerkingen uitvoeren.

### **Fiery Command WorkStation Package onafhankelijk van Fiery-systeemsoftware bijwerken**

Fiery Command WorkStation-software werkt tijdens de installatie nu net als een standaardtoepassing.

Het Fiery Command WorkStation Package installeren op een Fiery server is nu hetzelfde als op een externe client installeren. Dit betekent dat als de Fiery Command WorkStation Package-software die op de Fiery server is geïnstalleerd een herinstallatie of upgrade vereist, analisten of technici de systeemsoftware-dvd's niet nodig hebben om dit te doen.

Wanneer u de Fiery Command WorkStation installeert op de Fiery server, verwerkt de installatie geen updates van de softwarepakketten die worden gedeeld via WebTools of SMB. Ook wordt de Fiery-service niet onderbroken tijdens de installatie/upgrade/de-installatie van Fiery Command WorkStation 6.4.

### **Op de Fiery XF-server installeren**

Wanneer u de Fiery Command WorkStation Package versie 6.4 op een Fiery XF 7.X-server installeert, wordt de Fiery XF-server onderbroken terwijl de installatie wordt uitgevoerd. Nadat de installatie is voltooid, wordt Fiery XF automatisch opnieuw gestart.

## **64-bits toepassing**

Fiery Command WorkStation 6.4 (CWS) is een systeemeigen 64-bits applicatie voor zowel macOS- als Windowsplatforms.

32-bits besturingssystemen worden niet ondersteund voor CWS 6.4. Als Fiery Software Manager al wordt uitgevoerd op een 32-bits besturingssysteem zoals Windows 7 32-bit, worden de updatemeldingen voor het CWS 6.4-pakket niet weergegeven. Als u deze versie van Fiery Software Manager op een 32-bits besturingssysteem probeert te installeren, ziet u een compatibiliteitsfout en werkt Fiery Software Manager niet. Raadpleeg [http://fiery.efi.com/cws](http://fiery.efi.com/cws-specifications)[specifications](http://fiery.efi.com/cws-specifications) voor meer informatie over ondersteunde besturingssystemen.

## **Fiery Color Profiler Suite en Fiery Command WorkStation 6.4**

Fiery Color Profiler Suite 5.0 (CPS) en eerdere versies zijn niet volledig compatibel met Fiery Command WorkStation-pakket 6.4 (CWS) voor cut-sheetprinters. Wij raden u aan de update naar Fiery Color Profiler Suite 5.1 uit te voeren.

Wanneer u CPS 5.0 gebruikt met CWS 6.4, kunt u de volgende problemen ondervinden:

- **•** Als u het bericht "Connect the spectrophotometer to your computer" (Sluit de spectrofotometer aan op uw computer) in CWS ziet terwijl CPS is geopend, sluit CPS dan en klik op OK om door te gaan.
- **•** Nadat u een nieuwe kalibratie-instelling hebt gemaakt in Calibrator, is de knop Nieuw profiel maken om CPS te starten, verborgen. Dit probleem is opgelost na het upgraden naar CPS 5.1.

### **Pad naar locatie sjabloon Inslaan**

Het pad naar de locatie sjabloon Inslaan is verwijderd uit de Fiery Hot Folders-voorkeuren. Fiery Hot Folders gebruikt in plaats daarvan het pad van het sjabloon Inslaan dat gebruikt wordt door Fiery Impose, dat is gedefinieerd in Fiery Impose > Bewerken > Voorkeuren.

### **Verbeteringen standaardwaarden instellen**

- **•** In Standaardwaarden instellen is er een nieuw standaard Uitvoer papierformaat met de naam Gelijk aan taakgrootte beschikbaar.
- **•** Als u de optie Gelijk aan taakgrootte vergrendelt, veroorzaakt dit ongewenste resultaten en de vergrendelde status wordt daarom genegeerd.
- **•** De optie Gelijk aan taakgrootte voor Uitvoer papierformaat is niet beschikbaar voor Gemengde media, Inslag of Booklet Maker-workflows.

## **Verbeteringen aan taakeigenschappen**

- **•** In Fiery Command WorkStation 6.4kunt u Taakeigenschappen binnen 2 seconden of minder starten.
- **•** Wanneer u het venster Taakeigenschappen opent voor een taak, worden alle standaardwaarden weergegeven. Wanneer u op functies zoals Papiercatalogus, FreeForm, Bedieningsbalk klikt, worden de instellingen voor deze gebieden ingevuld.
- **•** Wanneer in Taakeigenschappen meer dan 500 Papiercatalogus-ingangen moeten worden weergegeven, resulteert het klikken in de Papiercatalogus-lijst in een vertraging van ongeveer 8 - 80 seconden om het venster te verversen. Als er meer dan 5.000 ingangen zijn, verwacht dan een vertraging van 80 seconden.
- **•** Wanneer u een curve aan een taak in Fiery ImageViewer toepast, de curve verwijdert en vervolgens de eigenschappen van de taak inspecteert, wordt de naam van de verwijderde curve nog steeds weergegeven alsof deze gekoppeld is aan de taak. Wanneer u echter op de lijst Bewerkingen ImageViewer klikt, wordt deze blanco. Als u geen beschikbare Fiery ImageViewer-curve selecteert, blijven de oorspronkelijke taakinstellingen voor de curve behouden.
	- **•** Gedrag dat lijkt op de blanco lijst van Fiery ImageViewer komt ook voor in deze overige gebieden van Taakeigenschappen: Uitvoerprofiel, RGB-bron, CMYK-bron, Steunkleurgroep gebruiken, Bedieningsbalk, Master maken en Master gebruiken.
- **•** Hoewel een optie of instelling van Papiercatalogus ongeldig kan zijn, wordt er geen foutbericht weergegeven in de volgende gevallen:
	- **•** U meldt zich aan bij Fiery Command WorkStation en bekijkt de eigenschappen voor een taak met geldige Papiercatalogus-taakinstellingen.
	- **•** U klikt op de lijst met Papiercatalogus-ingangen in de taakeigenschappen en selecteert een Papiercatalogusoptie in de lijst.
	- **•** U kunt Papiercatalogus terugzetten naar de fabrieksinstellingen vanaf een Fiery Command WorkStation.
	- **•** U selecteert Eigenschappen voor een taak die al Papiercatalogus-taakinstellingen heeft.

## Problemen opgelost in Fiery Command WorkStation Package v6.4.0.512

#### Fiery Command WorkStation

- **•** Een Impose-jabloon met de voorkeuzenaam Markeringen dat een groot aantal multi-byte tekens bevat, zorgde er soms voor dat Fiery Command WorkStation niet meer reageert.
- **•** Op macOS-computers met besturingssysteemtaal Frans of Duits, stopte Fiery Calibrator voordat de kalibratie voltooid was.

## Problemen opgelost in Fiery Command WorkStation Package v6.4.0.500

Fiery Command WorkStation

- **•** Bij het afdrukken van een kalibratietestpagina op een Japans systeem tijdens het aanmaken van een nieuwe kalibratie of bij het afdrukken van een kalibratietestpagina vanaf Kalibratiebeheer, werden kalibratienaam en uitvoerprofielnaam op de testpagina vervormd weergegeven.
- **•** U kon geen kalibratie aanmaken met een Paper Catalog-item ingesteld als papierbron.
- **•** Bij het opstarten van de Fiery server op een Japans systeem, kon u de taakvoorkeuzen die vanuit Apparaatcentrum waren aangemaakt niet opslaan.
- **•** Bij het uitvoeren van een herkalibratie, werd de kalibratietestpagina wel verwerkt, maar nooit afgedrukt.

## Fiery Command WorkStation Package v6.4.0.471

## **Problemen opgelost in Fiery Command WorkStation Package v6.4.0.471**

Fiery Command WorkStation

- **•** Weergave van miniaturen werd vertraagd in de deelvensters Paginaweergave en Velweergave van Fiery Impose en Fiery Compose.
- **•** Als u meer dan 300 Fiery Impose-sjablonen hebt en een Impose-sjabloon selecteert uit Taakeigenschappen > Opmaak > Impose > Sjablonen reageert Fiery Command WorkStation 6.4 niet meer.
- **•** U kon de optie Geavanceerd zoeken niet gebruiken in Fiery Command WorkStation om te zoeken naar taken met gecoate of niet-gecoate mediatypen.

#### Fiery XF

**•** Om een geschaalde taak met snijmarkeringen af te drukken, moest u de taak handmatig verplaatsen binnen het medium in Job Editor en de X- en Y-positie van de taak wijzigen.

## **Bekend probleem in Fiery Command WorkStation Package v6.4.0.471**

Fiery Command WorkStation

**•** Steunkleuren die zijn gedefinieerd met niet-ASCII-tekens worden niet ondersteund door cut-sheetprinters.

## Problemen opgelost in Fiery Command WorkStation Package v6.4.0.434

Fiery Command WorkStation

- **•** Na een upgrade naar Fiery Command WorkStation 6.4 was het niet mogelijk een taak af te drukken vanaf Fiery Command WorkStation met aangepaste papierformaten die op de printer zijn gemaakt.
- **•** Na een upgrade naar Fiery Command WorkStation 6.4 was het niet mogelijk om opsommingstekens toe te passen in Microsoft Word-documenten.
- **•** Er werd een onjuist foutbericht weergegeven bij het opstarten van Fiery Impose, Fiery Compose of Fiery JobMaster als de standaard gebruikersmap was ingesteld als netwerkmap.
- **•** Fiery Hot Folders verwijderde de mapstructuur bij mappen met meervoudig diepteniveau bij het maken en herstellen van een back-up. De mapstructuur van Fiery Hot Folders wordt nu bewaard nadat u een reservekopie hebt teruggezet.

Fiery XF

- **•** Het aantal Fiery XF-updates per dag liep op als Fiery Command WorkStation doorlopend op een Windowsclientcomputer actief was.
- **•** In Color Tools > Instellingenveranderde de rasterinstelling Stochastische Screening (SE2) altijd terug naar Foutdiffusie (SE1).
- **•** In Color Tools > Totaal inktlimiet, nadat u de aangepaste grafiekconfiguratie had gedefinieerd, was het niet mogelijk de totale inktlimietgrafiek (TIL) af te drukken. Er werd een foutbericht weergegeven dat de instellingen het mediaformaat hadden overschreden.
- **•** Bij een upgrade naar Fiery Command WorkStation 6.4 werd de map C:\ProgramData\Fiery\Fiery XF\Client \Working verwijderd.

**Opmerking:** Verwijder geen van de voorkeuren bij het verwijderen van de huidige versie van Fiery Command WorkStation en upgraden naar de nieuwste versie. Als u voorkeuren verwijdert, wordt de map C:\ProgramData \Fiery\Fiery XF\Client\Working verwijderd, wat kan leiden tot het verlies van belangrijke taakgegevens (alleen van toepassing op Windows).

## Problemen opgelost Fiery Command WorkStation Package v6.4.0.358

#### Fiery Command WorkStation

- **•** Wanneer u in Fiery Impose met een opgegeven verschuivingswaarde de standaard bijsnijdmarkering omzette naar de Japanse bijsnijdmarkering, werd er een enkele bijsnijdmarkering toegepast in de vensters Taakvoorbeeld en Velweergave.
- **•** In Fiery Impose werden bij het maken van een sjabloon voor een PDF met gemengde paginaformaten en de positie-instelling Centreren de sjablooninstellingen niet correct toegepast op de taak. Om de sjabloon met de verwachte uitvoer te gebruiken, moest de sjabloon opnieuw worden gemaakt.
- **•** De ongebruikte tabbladen van een JobMaster-taak werden niet uitgeworpen naar de opgegeven lade.
- **•** Wanneer u een nieuw kalibratieprofiel maakte door een bestaand profiel te dupliceren en te hernoemen, kwamen de eigenschappen van het nieuwe profiel niet overeen met die van het oorspronkelijke profiel.
- **•** De miniatuurweergaven van de pagina werden niet gegenereerd in Fiery-voorbeeld, Fiery Impose, Fiery Compose en Fiery JobMaster.

#### Fiery XF

- **•** Bij gebruik van het MATIC-mes bij stap-en-herhaal-taken, kwamen de posities van de snijmarkeringen in Job Editor niet overeen met de posities van de snijmarkeringen in de uitvoer.
- **•** Een systeemgebruikersnaam met speciale tekens (bijvoorbeeld met een accent aigu) veroorzaakte soms dat Server Manager niet meer reageerde. Wanneer u de naam van de werkmap wijzigde in een mapnaam met Cyrillische tekens, werd de nieuwe map niet gevonden.
- **•** De NVIDIA GeForce GTX1660-grafische kaart veroorzaakte dat Server Manager en Job Editor niet meer reageerden.

## Fiery Command WorkStation Package v6.4.0.321

### **Problemen opgelost in Fiery Command WorkStation Package v6.4.0.321**

De volgende problemen zijn opgelost:

#### Fiery Command WorkStation

- **•** Bij het bewerken van de kleurcurven van een bestaand uitvoerprofiel in Device Center > Hulpbronnen > Profielen > Uitvoerprofielen, werden de wijzigingen niet behouden.
- **•** Wanneer u Hot Folders van een back-upbestand hebt hersteld, kunnen de Hot Folders sommige bestanden niet verwerken.

#### Fiery XF

- **•** In Job editorworden snijmarkeringen voor nesting- en stap-en-herhaal-taken niet meer weergegeven in de nietafdrukbare marges van de printer.
- **•** U kunt snijcontourbronnen en -methoden nu op de juiste wijze opslaan als voorkeuze.
- **•** De snijknop Contour is nu beschikbaar voor afdruk- en snijapparaten op Mac-besturingssystemen.
- **•** Wanneer een taak na rotatie is bijgesneden, werden de afmetingen omgekeerd.
- **•** De bijsnijmarge was voorheen beperkt tot 1000 cm. De maximale bijsnijmarge is nu gelijk aan de breedte/hoogte van de taak.
- **•** Bij het bewerken van een VPC-bestand in Color Tools werden de curven van alle kleurkanalen weergegeven, zelfs als u slechts één kleurkanaal had geselecteerd.

## **Bekend probleem in Fiery Command WorkStation Package v 6.4.0.321**

Fiery Command WorkStation

**•** Op MacOS-computers wordt de knopinfo niet weergegeven voor een van de besturingspictogrammen in Fieryvoorbeeld, Fiery impose, Fiery Compose en Fiery JobMaster.

## Problemen opgelost in Fiery Command WorkStation Package v6.4.0.261 SP1

- **•** Als u Fiery Command WorkStation hebt gestart onmiddellijk nadat de Fiery server is gestart en vervolgens een stapellade (of andere installeerbare optie) hebt geselecteerd in Taakeigenschappen, dan werd de optie soms weergegeven als niet geïnstalleerd. Nu worden de correcte instellingen weergegeven.
- **•** Nadat u was bijgewerkt naar Fiery Command WorkStation 6.4 op macOS en voor de eerste keer verbinding had gemaakt met de Fiery server, stopte Fiery Command WorkStation soms met reageren en werd dit vervolgens afgesloten. Dit probleem is opgelost.
- **•** Wanneer u Taakeigenschappen probeerde te openen, werd dit onverwacht afgesloten als Voltooien > Plooien werd toegevoegd aan het tabblad Snelle toegang voordat u een upgrade had uitgevoerd naar Fiery Command WorkStation 6.4. Dit probleem is opgelost.

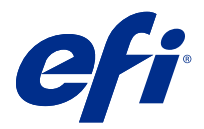

# 客户发行说明 Fiery Command WorkStation Package, v6.4

本文档包含关于此版本的重要信息。请确保先为所有用户提供这些信息,然后再继续安装。

## 关于此版本

此版本包含以下应用:

- **•** Fiery Command WorkStation Package v6.4.0.512
	- **•** Fiery Command WorkStation v6.4.00.62
	- **•** 适用于 Mac 的 Fiery Hot Folders v4.00.0.31
	- **•** 适用于 Windows 的 Fiery Hot Folders v4.00.0.31
- **•** Fiery Software Manager v4.3.0.13

## 正在升级

此安装程序将任何现有 Fiery Command WorkStation Package 升级至包含 Fiery Command WorkStation 和 Fiery Hot Folders 的最新软件包。您也可以选择使用 Fiery Software Manager 安装 Fiery Remote Scan。

注释:Fiery Command WorkStation Package v6.4.0.512 不支持 macOS Catalina 10.15。要在 macOS Catalina 10.15 上使用 Fiery Command WorkStation,请不要将现有 Fiery Command WorkStation Package 升级到最新软件包,或使用 Fiery Command WorkStation Package 6.5。

要从 Fiery Command WorkStation 版本 5.x 升级到 6.4, 请首先升级至 Comnand WorkStation 6.3 (Fiery Software Manager 中可用),然后升级到版本 6.4。

Fiery Command WorkStation Package 支持运行 FS100 及更高版本,Fiery proServer 和 Fiery XF 7.0 及更 高版本的 Fiery servers。它无法连接至:

- **•** 运行 Fiery System 9/9e Rel2 和 System 10 软件和以前的版本的 Fiery servers
- **•** Fiery XF 6.x 服务器和更早版本
- **•** Fiery Central 服务器

如果您需要访问这些产品,请勿进行升级。Fiery Extended Applications 程序包仍可从 [www.efi.com/cws](HTTP://WWW.EFI.COM/CWS) 上 获取。有关受支持单页纸打印机的完整列表,请参见 [http://fiery.efi.com/CWS/supported-printers](HTTP://FIERY.EFI.COM/CWS/SUPPORTED-PRINTERS)。

有关技术规格方面的更多信息,请参见 [www.efi.com/cws](http://www.efi.com/cws)。

## 新功能

有关新功能的更多信息,请访问 <http://fiery.efi.com/CWS/Whats-New>。

### macOS 10.15 (Catalina) 信息

#### macOS 10.15 上的 Fiery Preview、Fiery Impose、Fiery Compose 或 Fiery JobMaster

#### PDF 支持应用程序套件

PDF 支持应用程序套件 (由 EFI 提供) 包含 Adobe Acrobat 和 Enfocus PitStop, 与 macOS 10.15 (Catalina) 不兼容。如果您使用 Acrobat 和/或 PitStop,请勿升级至 macOS 10.15。对于新的安装, PDF 支持应用程序安装程序不会运行。

使用当前 PDF 支持应用程序套件时升级至 macOS 10.15 可能导致以下问题:

- **•** 如果升级至 macOS 10.15 前安装了 Acrobat DC,它将正常运行。但是,Acrobat DC 安装程序与 macOS 10.15 不兼容,因此 Acrobat DC 无法进行新安装。另外,macOS 10.15 不支持包含的 Enfocus PitStop。
- **•** 如果升级至 macOS 10.15 前安装了 Acrobat XI,它将无法运行,也不支持 macOS 10.15。我们建议在 升级至 macOS 10.15 前卸载 Acrobat XI。Acrobat XI 卸载程序在 macOS 10.15 上无法运行,因此如 果您在安装了 Acrobat XI 情况下升级到 macOS 10.15,则系统将处于 Acrobat XI 无法运行且无法卸 载的状态。

如果未安装兼容版 Acrobat, 则会出现以下问题:

- **•** 在 Acrobat 中编辑功能在 Fiery Impose、Fiery Compose 和 Fiery JobMaster 中不可用。
- **•** 用 Fiery Preview、Fiery Impose、Fiery Compose 或 Fiery JobMaster 打开 PostScript 作业可能 导致错误。
- **•** 使用用户定义的成品尺寸工作流程或基于裁边框的 Fiery Impose 模板无法通过 PostScript 作业正常 运行。
- **•** Fiery Hot Folders 不提供将 PostScript 文件转换为 PDF 的选项。

#### 其他问题

从旧版 macOS 升级至 macOS 10.15 后,启动 Fiery Preview、Fiery Impose、Fiery Compose 或 Fiery JobMaster 可能会显示以下任一消息:

- **•** "ICUConverter.framework"会损坏您的计算机。您应该将其移至回收站。
- **•** "ICUData.framework"会损坏您的计算机。您应该将其移至回收站。

macOS 10.15 将这些文件错误识别为恶意软件。要解决这些问题,请重新安装与 macOS 10.15 兼容的 Fiery Command WorkStation Package 版本 6.4.0.396 或更高版本。

当您将鼠标悬停在 Fiery Preview、Fiery Impose、Fiery Compose 或 Fiery JobMaster 中的任何控件图 标按钮上方时,不显示工具提示。

### 完全磁盘访问权限

由于 macOS 10.15 管理安全的方式改变,现在还需要额外的步骤才能让 Fiery 应用程序正常运行。 您需要改变 macOS 中的**完全磁盘访问权限**安全功能, Fiery 应用程序才能够管理更新和访问文件, 如 Impose 模板和热文件夹。为 Fiery 应用程序如 Fiery Command WorkStation 启用完整磁盘访问。

- **1** 关闭所有 Fiery 应用程序。
- **2** 转至 系统偏好设置 > 安全与隐私 > 隐私 > 完全磁盘访问权限.
- **3** 单击左下角的"锁定"图标并输入密码。
- **4** 单击 + 按钮。
- **5** 在应用程序文件夹中,选择 Fiery Software Manager 和 Fiery Software Uninstaller 并单击打开。 这些应用程序需要完全磁盘访问权限才能维护和更新计算机上的 Fiery 应用程序。
- **6** 在应用程序文件夹中,选择 Fiery Command WorkStation 应用程序并单击打开。
- **7** 如果您使用 Fiery Hot Folders 或 Fiery Remote Scan,选择每个应用程序并单击打开。 当 Fiery Hot Folders 检测到"文档"、"桌面"和"下载"文件夹正在使用时,会发出信息,请求 获得完全磁盘访问权限。即使授予访问权限后,此消息仍会显示。您可以消除此消息并继续工作。

#### MacOS 10.15 上的 Safari 浏览器错误

如果您在 macOS 10.15 上使用 Safari, 则在尝试打开以下网页时会遇到重复的浏览器错误 Fiery Command WorkStation 设备中心 > 常规 > 工具:

- **•** Fiery 系统还原
- **•** Fiery 系统镜像
- **•** Fiery 资源和设定
- 在 Safari 浏览器中打开 Fiery WebTools 时也会出现这些错误。

使用 Chrome 或 Firefox 访问这些网页。

#### macOS 10.15 上的 Fiery XF

如果您使用 Fiery XF 和 Color Verifier,请勿升级至 macOS 10.15。

连接到 Fiery XF 服务器时,Color Verifier 应用程序与 macOS 10.15 不兼容。虽然消息提示您更新 Color Verifier, 但此时没有可用的更新。请单击确定取消该消息。

#### Fiery Spot Pro

Fiery Command WorkStation 6.4 允许您使用 Fiery Spot Pro 管理专色,它代替 Fiery Spot-On。Fiery Spot Pro 包括以下改进和更多内容:

- **•** 将专色导出为 ASE 格式以用作 Adobe 创意套装软件应用程序(例如 Adobe Photoshop)中的色板库。
- **•** 易于将专色编辑应用到所有特性档。
- **•** 创建自定义色板书以适合您所需的页面大小。

有关改进的完整列表,请参阅 [https://www.efi.com/spotpro。](https://www.efi.com/spotpro)

Fiery Spot Pro 可用于具有以下要求的选定服务器:

- **•** FS200 Pro 和更新的软件
- **•** Fiery Graphic Arts Package, Premium Edition

要了解更多信息,请访问 [http://fiery.efi.com/spotpro/supported-printers。](http://fiery.efi.com/spotpro/supported-printers)

如果您的 Fiery server 未启用 Fiery Spot Pro,Fiery Command WorkStation 将继续支持 Fiery Spot-On。

#### 使用 Fiery Spot Pro 的注意事项

- **•** 不要在任何专色名称中使用 "@" 符号。
- 启动 Spot Pro 后, 请在使用搜索功能之前等待大约 60-120 秒, 或者切换输出特性档。
- **•** 在几次重新执行后优化专色可能会导致原始专色和已转换的专色之间出现更明显的差异。
- **•** 转换后的 L\*a\*b\* 值和设备 CMYK 值的数值略有四舍五入。
- **•** 如果两个用户都执行编辑操作,则在连接到相同的 Fiery server 的不同用户系统上的两个 Spot Pro 实例 会导致错误。

### 独立从 Fiery 系统软件更新 Fiery Command WorkStation Package

安装过程中,Fiery Command WorkStation 软件现在的行为就像标准应用程序一样。

现在在 Fiery server 上安装 Fiery Command WorkStation Package 与在远程客户端上安装相同。这意味着, 如果在 Fiery server 上安装 Fiery Command WorkStation Package 软件需要重新安装或升级,分析师或技术 人员不需要系统软件 DVD 就能完成此操作。

在 Fiery server 上安装 Fiery Command WorkStation 时,安装不会更新通过 WebTools 或 SMB 共享的软件 包。另外,在 Fiery Command WorkStation 6.4 的安装/升级/卸载期间不会停止 Fiery 服务。

### 在 Fiery XF 服务器上安装

在 Fiery XF 7.x 服务器上安装 Fiery Command WorkStation Package 版本 6.4 时,安装过程中停止 Fiery XF 服务器。安装完成后,Fiery XF 将自动重新启动。

### 64 位应用程序

Fiery Command WorkStation 6.4 (CWS) 是用于 macOS 和 Windows 平台的原生 64 位应用。

CWS 6.4 不支持 32 位操作系统。如果已在 Windows 7 32 位等 32 位操作系统上运行 Fiery Software Manager,则不会显示 CWS6.4 软件包的更新通知。如果尝试在 32 位操作系统上运行 Fiery Software Manager 的这个版本,则您将看到兼容性错误,Fiery Software Manager 不会运行。要查看受支持的操作系 统,请参阅<http://fiery.efi.com/cws-specifications>。

#### Fiery Color Profiler Suite 和 Fiery Command WorkStation 6.4

Fiery Color Profiler Suite 5.0 (CPS) 和更早版本与适用于单张纸打印机的 Fiery Command WorkStation Package 6.4(CWS) 不完全兼容。我们建议更新到 Fiery Color Profiler Suite 5.1。

当您将 CPS 5.0 与 CWS 6.4 搭配使用时,可能会遇到以下问题:

- **•** 在 CPS 打开的情况下,如果在 CWS 中看到"将分光光度计连接到计算机"的消息,请关闭 CPS,然后单击 确定以继续。
- **•** 在 Calibrator 中创建新的校准设定后,启动 CPS 的创建新的设定档按钮将隐藏。升级到 CPS 5.1 后即可 解决此问题。

### 拼版模板位置路径

拼版模板位置路径已从 Fiery Hot Folders 预置中移除。相反,Fiery Hot Folders 使用 Fiery Impose 使用 的拼版模板路径,其定义见 Fiery Impose > 编辑 > 预置.

#### 设置默认值改进

- **•** 在 设定默认值 中,名为 和作业大小相同 的新默认值 输出纸张大小 可用。
- 锁定 **和作业大小相同** 选项会导致不理想的结果, 因此会忽略锁定状态。
- **•** 输出纸张大小 的 和作业大小相同 选项不适用于混合纸张、拼版或 Booklet Maker 工作流程。

### 作业属性改进

- **•** 在 Fiery Command WorkStation 6.4 中,您可以在 2 秒或更短的时间内启动 作业属性。
- **•** 打开任何作业的 作业属性 窗口时,它会显示所有默认值。单击纸张目录、FreeForm、控制栏等功能时,将 填充这些区域的设定。
- **•** 如果 作业属性 需要显示超过 500 个 纸张目录条目,单击纸张目录 列表将导致刷新窗口的时间延迟约 8-80 秒。如果有多达 5000 个条目,则预期延迟 80 秒。
- **•** 把 Fiery ImageViewer 中的曲线应用至作业中,删除曲线,然后检查作业的属性时,已删除的曲线名称仍 然显示为与作业关联。但是,当您单击 ImageViewer Edits 列表时,它将变为空白。如果未选择可用的 Fiery ImageViewer 曲线,则会保留该曲线的原始作业设定。
	- **•** 类似于空白 Fiery ImageViewer 列表的行为也会出现在以下其他 作业属性 区域:输出特性档、 RGB 来 源、 CMYK 来源、使用专色群组、控制栏、创建主文页 和 使用主文页。
- **•** 虽然 纸张目录 选项或设定可能无效,但在以下情况下不会显示错误消息:
	- **•** 您登录 Fiery Command WorkStation 并查看具有有效 纸张目录作业设定的作业的属性。
	- **•** 单击作业属性中的 纸张目录 条目列表,然后从列表中选择任何 纸张目录 选项。
	- **•** 您将 纸张目录 从 Fiery Command WorkStation 重设为出厂设定。
	- **•** 为已有 纸张目录 作业设定的作业选择属性。

## 修复了 Fiery Command WorkStation Packagev6.4.0.512 版本中的错误

Fiery Command WorkStation

- **•** 包含大量多字节字符中的任何一个,带有 Marks 预设名称的 Impose 模板有时会导致 Fiery Command WorkStation 停止响应。
- **•** 在 macOS 计算机上,操作系统语言设置为法语或德语时,Fiery Calibrator 在完成校准之前停止响应。

## 修复了 Fiery Command WorkStation Package v6.4.0.500 版本中的错误

Fiery Command WorkStation

- **•** 在日语系统上,在创建新校准时打印校准测试页,或者从校准管理器打印校准测试页时,测试页中的校准名 称和输出特性档名称出现乱码。
- **•** 无法创建具有纸张目录项的校准集作为纸张来源。
- **•** 在日语系统上,如果重新启动 Fiery server,则无法保存从设备中心创建的作业预设。
- **•** 执行重新校准时,校准测试页已开始处理,但从未打印。

Fiery Command WorkStation Package v6.4.0.471

### 修复了 Fiery Command WorkStation Packagev6.4.0.471 版本中的错误

Fiery Command WorkStation

- **•** Fiery Impose 和 Fiery Compose 的"页面视图"和"印张视图"窗格中的缩略图显示有延迟。
- **•** 如果您有超过 300 个 Fiery Impose 模板,按以下操作选择 Impose 模板 作业属性 > 版面 > Impose > 模板导致 Fiery Command WorkStation 6.4 停止响应。
- **•** 您无法在 Fiery Command WorkStation 中使用高级搜索选项搜索具有涂层或无涂层承印材料类型的作业。

Fiery XF

**•** 要使用剪切标记打印缩放的作业,必须在 Job Editor 中的承印材料中手动移动作业,并更改作业的 X 和 Y 位置。

### Fiery Command WorkStation Package v6.4.0.471 中的已知问题

Fiery Command WorkStation

**•** 单张纸打印机不支持使用非 ASCII 字符定义的专色。

## 修复了 Fiery Command WorkStation Package v6.4.0.434 版本中的错误

Fiery Command WorkStation

- **•** 升级到 Fiery Command WorkStation 6.4 后,无法使用打印机上创建的自定义纸张大小从 Fiery Command WorkStation 打印作业。
- **•** 升级到 Fiery Command WorkStation 6.4 后,您无法在 Microsoft Word 文档中应用项目符号。
- **•** 将用户主文件夹设置为网络文件夹时,启动 Fiery Impose、Fiery Compose 或 Fiery JobMaster 出现错误 消息。
- **•** 从多级深层文件夹结构备份和还原时 Fiery Hot Folders 曾丢弃文件夹结构。现在从备份还原后,Fiery Hot Folders 的文件夹结构将保留。

Fiery XF

- **•** 如果 Fiery Command WorkStation 在 Windows 客户端计算机上连续运行,则每天的 Fiery XF 更新计数会 增加。
- **•** 的 Color Tools > 设定,半色调设定随机筛查(SE2)总是变回错误扩散(SE1)。
- **•** 的 Color Tools > 总墨水限值,在定义自定义图表配置后,无法打印总墨水限值(直到)图表。有错误消 息指出设定超过了承印材料大小。
- **•** 升级到 Fiery Command WorkStation 6.4 导致 C:\Program Data\Fiery\Fiery XF\Client\Working 文件夹 被删除。

注释:卸载当前版本的 Fiery Command WorkStation 和升级到最新版本时,请勿删除任何预置。删除预置 将导致 C:\ProgramData\Fiery\Fiery XF\Client\Working 文件夹被卸载, 这会导致重要的作业数据丢失 (仅适用于 Windows)。

## 修复了 Fiery Command WorkStation Package v6.4.0.358 版本中的错误

Fiery Command WorkStation

- 在 Fiery Impose 中,具有指定的偏移值,如果您从标准 cropmark 切换到日语 cropmark,则在**作业预览** 和印张视图窗口中应用单个裁边标记。
- **•** 在 Fiery Impose 中,当您为混合页面大小 PDF 创建了一个模板,并对齐到中心位置时,模板设定未正确 应用到作业。若要成功使用模板的预期输出,请重新创建模板。
- **•** Jobmaster 作业未使用的标签未弹出到指定的纸盘。
- **•** 通过复制和重命名现有特性档创建新的校准特性档时,新特性档的属性与原始特性档的属性不匹配。
- **•** Fiery Preview、Fiery Impose、Fiery Compose 和 Fiery JobMaster 中未生成页面预览缩略图。

Fiery XF

- **•** 当您使用带有步骤和重复作业的裁切机时,Job Editor 中显示的剪切标记位置与输出中的剪切标记位置不 匹配。
- **•** 包含重音字符的系统用户名称(例如锐音符)有时会导致 Server Manager 停止响应。另外,如果将工作文 件夹更改为包含西里尔文字符的文件夹名称,则不会找到新文件夹。
- **•** NVIDIA GeForce GTX1660 显卡导致服务器管理器和 Job Editor 停止响应。

## Fiery Command WorkStation Package v6.4.0.321

## 修复了 Fiery Command WorkStation Package v6.4.0.321 中的问题

对以下问题进行了修复:

Fiery Command WorkStation

- **•** 在设备中心 > 资源 > 特性档 > 输出特性档中编辑现有输出特性档的颜色曲线时,不保留更改。
- **•** 从备份文件还原热文件夹时,热文件夹无法处理某些文件。

Fiery XF

- **•** 在 Job Editor 中,嵌套和联晒作业的剪切标记不再显示在打印机的不可打印边距中。
- **•** 现在您可以将剪切轮廓源和方法正确保存为预设。
- **•** 轮廓剪切按钮现在可用于 macOS 操作系统上的打印和剪切设备。
- **•** 在旋转后裁剪作业时,尺寸将反转。
- **•** 以前裁剪边距上限为 1000 厘米。最大裁剪边距现在与作业的宽度/高度相同。
- **•** 在 Color Tools 中编辑 VPC 文件时,将显示所有颜色通道的曲线,即使您只选择了一个颜色通道。

### Fiery Command WorkStation Package v6.4.0.321 中的已知问题

Fiery Command WorkStation

**•** 在 macOS 计算机上,Fiery Preview、Fiery Impose、Fiery Compose 和 Fiery JobMaster 中不显示任何 控件图标的工具提示。

## 修复了 Fiery Command WorkStation Package v6.4.0.261 SP1 中的错误

- **•** 如果您在启动 Fiery server 之后立即启动 Fiery Command WorkStation ,然后在作业属性中选择叠纸器 纸盘(或其他可安装的选项),该选项有时显示为没有安装。现在显示正确的设置。
- **•** 当您在 macOS 上升级至 Fiery Command WorkStation 6.4 并首次连接 Fiery server 之后,Fiery Command WorkStation 有时停止响应,然后退出。这个问题已经得到解决。
- **•** 当您试图打开作业属性,如果出现下列情况,它可能意外退出 输出处理 > 折痕已经添加到 快速访问 选项 卡,然后您升级至 Fiery Command WorkStation 6.4. 这个问题已经得到解决。
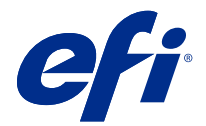

# 使用上の注意 Fiery Command WorkStation Package v6.4

本書には、このリリースに関する重要な情報が含まれています。インストールを進める前に、すべてのユーザ ーにこの情報を提供するようにしてください。

## 今回のリリースについて

今回のリリースには、次のアプリケーションが含まれています。

- **•** Fiery Command WorkStation Package v6.4.0.512
	- **•** Fiery Command WorkStation v6.4.00.62
	- **•** Mac v4.00.0.31 用 Fiery Hot Folders
	- **•** Windows v4.00.0.31 用 Fiery Hot Folders
- **•** Fiery Software Manager v4.3.0.13

## アップグレード

このインストーラーは、既存の Fiery Command WorkStation Package を Fiery Command WorkStation および Fiery Hot Folders を含む最新のパッケージにアップグレードします。オプションで、Fiery Software Manager を使用し て Fiery Remote Scan をインストールすることもできます。

**メモ:**Fiery Command WorkStation Package v6.4.0.512 は macOS Catalina 10.15 ではサポートされていません。 macOS Catalina 10.15 で Fiery Command WorkStation を使用するには、既存の Fiery Command WorkStation Package を最新のパッケージにアップグレードしたり、Fiery Command WorkStation Package 6.5 を使用したりし ないでください。

Fiery Command WorkStation バージョン 5.x から 6.4 にアップグレードするには、Command WorkStation 6.3 (Fiery Software Manager で入手可能)にアップグレードした後で、バージョン 6.4 にアップグレードします。

Fiery Command WorkStation Package では、FS100 以降を実行している Fiery servers、Fiery proServer、Fiery XF 7.0 以降をサポートしています。次のサーバーには接続できません。

- **•** Fiery System 9/9e Rel2、System 10 ソフトウェアおよびそれ以前のバージョンを搭載した Fiery servers
- **•** Fiery XF 6.x サーバーおよびそれ以前のサーバー
- **•** Fiery Central サーバー

上記の製品にアクセスする必要がある場合は、アップグレードを行わないでください。Fiery Extended Applications Package は、[www.efi.com/cws](HTTP://WWW.EFI.COM/CWS) で入手できます。サポートされているカット紙プリンターの一覧に ついては、[http://fiery.efi.com/CWS/supported-printers](HTTP://FIERY.EFI.COM/CWS/SUPPORTED-PRINTERS) を参照してください。

技術仕様の詳細は、[www.efi.com/cws](http://www.efi.com/cws) を参照してください。

#### 新機能

新機能の詳細は、 <http://fiery.efi.com/CWS/Whats-New> を参照してください。

## MacOS 10.15 (Catalina)に関する情報

#### macOS 10.15 での Fiery Preview、Fiery Impose、Fiery Compose、または Fiery JobMaster

#### PDF サポートアプリケーションキット

Adobe Acrobat および Enfocus PitStop で構成される PDF サポートアプリケーションキット (EFI 提供) は、 macOS 10.15(Catalina)と互換性がありません。Acrobat および/または PitStop を使用している場合は、 macOS 10.15 をアップグレードしないでください。新規インストールでは、PDF サポートアプリケーショ ンインストーラーは実行されません。

現在の PDF サポートアプリケーションキットを使用しているときに macOS 10.15 にアップグレードする と、次の問題が発生することがあります。

- **•** macOS 10.15 にアップグレードする前に、Acrobat DC がすでにインストールされている場合は、正常 に動作します。ただし、Acrobat DC インストーラーは macOS 10.15 と互換性がないため、Acrobat DC の新規インストールは行えません。また、付属の Enfocus PitStop は macOS 10.15 ではサポートされて いません。
- **•** macOS 10.15 にアップグレードする前に、Acrobat XI がすでにインストールされている場合、Acrobat XI は実行されません。また、macOS 10.15 で Acrobat XI はサポートされていません。macOS 10.15 に アップグレードする前に、Acrobat XI をアンインストールすることを推奨します。Acrobat XI のアンイ ンストールは macOS 10.15 上で実行されないため、Acrobat XI をインストールした状態で macOS 10.15 にアップグレードすると、システムで Acrobat XI は動作せず、アンインストールできない状態になり ます。

互換性のあるバージョンの Acrobat がインストールされていない場合は、次の問題が生じます。

- **•** Acrobat の編集機能は、Fiery Impose、Fiery Compose、および Fiery JobMaster では使用できません。
- **•** Fiery プレビュー、Fiery Impose、Fiery Compose または Fiery JobMaster を使用して PostScript ジョブを開 くと、エラーが発生することがあります。
- **•** ユーザー定義の仕上がりサイズまたはトリムボックスに合わせるを使用する Fiery Impose テンプレー トは、PostScript ジョブで正しく動作しないことがあります。
- **•** Fiery Hot Folders では、PostScript ファイルを PDF に変換するためのオプションは提供されていません。

#### その他の問題

古い macOS バージョンから macOS 10.15 にアップグレードしてから、Fiery プレビュー、Fiery Impose、 Fiery Compose または Fiery JobMaster を起動した場合、次のいずれかのメッセージが表示されることがあ ります。

- **•** 「ICUConverter.framework」はお使いのコンピューターに損傷を与えます。そのため、ゴミ箱に移動さ せる必要があります。
- **•** 「ICUData.framework」はお使いのコンピューターに損傷を与えます。そのため、ゴミ箱に移動させる 必要があります。

macOS 10.15 は、これらのファイルをマルウェアとして誤って識別します。この問題を解決するには、 macOS 10.15 と互換性のある Fiery Command WorkStation Package バージョン 6.4.0.396 以降を再インスト ールします。

Fiery プレビュー、Fiery Impose、Fiery Compose、または Fiery JobMaster で任意のコントロールアイコンの ボタン上にマウスを移動させても、ツールヒントは表示されません。

#### フルディスクアクセス

macOS 10.15 のセキュリティ管理方法が変更されたため、Fiery アプリケーションが正しく機能するには、 追加の手順を実行する必要があります。

Fiery アプリケーションでアップデートの管理、および Impose テンプレートやホットフォルダーなどでフ ァイルにアクセスできるように、フルディスクアクセスセキュリティ機能を変更する必要があります。 Fiery Command WorkStation などの Fiery アプリケーションで、フルディスクアクセスを有効にします。

- **1** Fiery アプリケーションをすべて終了します。
- **2** 次に、 システム環境設定 > セキュリティ&プライバシー > プライバシー > フルディスクアクセスへ移 動します。
- **3** 左下隅のロックアイコンをクリックし、パスワードを入力します。
- **4** +ボタンをクリックします。
- **5** アプリケーションフォルダーで、Fiery Software Manager および Fiery Software Uninstaller を選択してか ら、開くをクリックします。 これらのアプリケーションでは、コンピューター上で Fiery アプリケーションを維持し、アップデート するために、フルディスクアクセスが必要です。
- **6** アプリケーションフォルダーで、Fiery Command WorkStation アプリケーションを選択して、開くをク リックします。
- **7** Fiery Hot Folders または Fiery Remote Scan を使用する場合は、各アプリケーションを選択し、開くをク リックします。

Fiery Hot Folders が、書類、デスクトップ、ダウンロードフォルダーが使用されていることを検出する と、フルディスクアクセスを要求するメッセージが表示されます。このメッセージは、アクセスが許 可された後も表示されたままになります。このメッセージを無視して作業を続行できます。

#### macOS 10.15 での Safari ブラウザーエラー

macOS 10.15 で Safari を使用している場合、Fiery Command WorkStation から次の Web ページを開こうとす ると、反復的なブラウザーエラーが発生します。 デバイスセンター > 一般 > ツール:

- **•** Fiery システム復元
- **•** Fiery システムイメージ
- **•** Fiery リソースおよび設定

これらのエラーは、Safari ブラウザーで Fiery WebTools を開くときにも発生することがあります。

Chrome または Firefox を使用して、これらの Web ページにアクセスします。

#### macOS 10.15 での Fiery XF

Color Verifier で Fiery XF を使用する場合は、macOS 10.15 にアップグレードしないでください。

Fiery XF サーバーに接続する場合、Color Verifier アプリケーションは macOS 10.15 と互換性がありません。 Color Verifier のアップデートを促すメッセージが表示されますが、この時点で実行できるアップデートは ありません。OK をクリックして、メッセージを閉じます。

## Fiery Spot Pro

Fiery Command WorkStation 6.4 を使用すると、Fiery Spot-On に代わる Fiery Spot Pro でスポットカラーを管理す ることができます。Fiery Spot Pro には、次のような改善点が含まれます。

- **•** Adobe Creative Suite アプリケーション(Adobe Photoshop など)では、スポットカラーを ASE 形式でエク スポートして、スウォッチライブラリとして使用できます。
- **•** スポットカラー編集をすべてのプロファイルに簡単に適用できます。
- **•** 目的のページサイズに合わせてカスタムスウォッチブックを作成できます。

改善点の完全なリストについては、<https://www.efi.com/spotpro> を参照してください。

Fiery Spot Pro は、次の要件を満たす特定のサーバーで使用できます。

- **•** FS200 Pro 以降のソフトウェア
- **•** Fiery Graphic Arts Package, Premium Edition

詳細については、<http://fiery.efi.com/spotpro/supported-printers> を参照してください。

Fiery server で Fiery Spot Pro が有効にされていない場合、Fiery Command WorkStation は引き続き Fiery Spot-On をサポートします。

#### Fiery Spot Pro の使用に関する考慮事項

- **•** スポットカラー名で「@」記号を使用しないでください。
- **•** Spot Pro を起動した後、検索機能を使用する前または出力プロファイルを切り替える前に、約 60~120 秒 お待ちください。
- **•** 複数回繰り返した後でスポットカラーを最適化すると、元のスポットカラーと変換後のスポットカラーの 違いがより顕著に出る場合があります。
- **•** 変換された L\*a\*b\*値とデバイス CMYK 値の端数は四捨五入されます。
- **•** 同じ Fiery server に接続されている異なるユーザーシステム上に 2 つの Spot Pro インスタンスがある場合、 両方のユーザーが編集操作を実行すると、エラーが発生することがあります。

## Fiery システムソフトウェアから独立して Fiery Command WorkStation Package をアップデー トする

Fiery Command WorkStation ソフトウェアは、インストール中に標準アプリケーションと同様の動作をするよ うになりました。

Fiery server での Fiery Command WorkStation Package のインストールは、リモートクライアントでのインストー ルと同じになります。つまり、Fiery server にインストールされている Fiery Command WorkStation Package ソフ トウェアの再インストールまたはアップグレードが必要になった場合、アナリストや技術者はシステムソフト ウェア DVD を使用する必要がありません。

Fiery server に Fiery Command WorkStation をインストールする際、WebTools や SMB を使用して共有されるソ フトウェアパッケージはアップデートされません。また、Fiery Command WorkStation 6.4 のインストール/アッ プグレード/アンインストール時に Fiery サービスは停止しません。

## Fiery XF サーバーのインストール

Fiery Command WorkStation Package バージョン 6.4 を Fiery XF 7.x サーバーにインストールすると、インスト ール中に Fiery XF サーバーが停止します。インストールが完了すると、Fiery XF は自動的に再起動します。

## 64 ビットアプリケーション

Fiery Command WorkStation 6.4(CWS)は、macOS および Windows プラットフォームの両方でネイティブの 64 ビットアプリケーションです。

32 ビットオペレーティングシステムは、CWS 6.4 ではサポートされていません。Fiery Software Manager が 32 ビットオペレーティングシステム(Windows 7 32 ビットなど)ですでに実行されている場合、CWS 6.4 パッケ ージの更新の通知が表示されません。32 ビットオペレーティングシステムに Fiery Software Manager のこのバ ージョンをインストールしようとすると、互換性エラーが表示され、Fiery Software Manager が動作しません。 サポートされているオペレーティングシステムについては、<http://fiery.efi.com/cws-specifications> を参照してく ださい。

## Fiery Color Profiler Suite と Fiery Command WorkStation 6.4

Fiery Color Profiler Suite (CPS) 5.0 およびそれ以前のバージョンは、カット紙プリンター用の Fiery Command WorkStation Package (CWS) 6.4 と完全には互換性がありません。Fiery Color Profiler Suite 5.1 にアップデート することをお勧めします。

CPS 5.0 と CWS 6.4 を併用する場合は、次の問題が発生する可能性があります。

- **•** CPS が現在開いているときに「コンピューターに分光測色計を接続してください。」というメッセージが CWS に表示された場合は、CPS を閉じ、OK をクリックして続行してください。
- **•** Calibrator で新しいキャリブレーション設定を作成すると、CPS を起動するための新規プロファイル作成ボ タンが非表示になります。この問題は、CPS 5.1 にアップグレードすると解決されます。

## Impose テンプレートの場所のパス

Impose テンプレートの場所のパスが Fiery Hot Folders 環境設定から削除されました。その代わりに、Fiery Hot Folders は Fiery Impose で使われている Impose テンプレートパスを使用します。これは、 Fiery Impose > 編 集 > 環境設定で定義されています。

## デフォルト設定の改善

- **•** デフォルト設定では、ジョブサイズと同じという名前の新しいデフォルトの出力用紙サイズを使用できま す。
- **•** ジョブサイズと同じオプションをロックすると、好ましくない結果が生じるため、ロック状態は無視され ます。
- **•** 用紙種類の混合、面付け、または Booklet Maker ワークフローでは、出力用紙サイズでジョブサイズと同 じオプションを使用することはできません。

## ジョブのプロパティの改善

- **•** Fiery Command WorkStation 6.4 では、ジョブのプロパティを 2 秒以内に開始できます。
- **•** 任意のジョブのジョブのプロパティウィンドウを開くと、すべてのデフォルトが表示されます。用紙カタ ログ、FreeForm、コントロールバーなどの機能をクリックすると、これらのエリアの設定が入力されます。
- **•** ジョブのプロパティで用紙カタログエントリを 500 個以上表示する必要がある場合、用紙カタログリスト をクリックすると、ウィンドウが更新されるまでに約 8~80 秒の遅延が生じます。5,000 個のエントリがあ る場合は、80 秒遅れることが予想されます。
- **•** Fiery ImageViewer の曲線をジョブに適用し、曲線を削除してからそのジョブのプロパティを確認すると、 削除された曲線名はそのジョブと関連付けられたままになります。ただし、ImageViewer の編集リストを クリックすると、ブランクになります。使用可能な Fiery ImageViewer 曲線を選択しない場合、曲線の元の ジョブ設定が保持されます。
	- **•** ブランク Fiery ImageViewer リストと似た出力結果は、ジョブのプロパティの他のエリア(出力プロファ イル、RGB ソース、CMYK ソース、スポットグループを使用、コントロールバー、マスターを作成およ びマスターを使用)でも出ます。
- **•** 用紙カタログオプションまたは設定が無効にされていても、次のような場合はエラーメッセージは表示さ れません。
	- **•** Fiery Command WorkStation にログインし、用紙カタログジョブ設定が有効になっているジョブのプロパ ティを表示します。
	- **•** ジョブのプロパティの用紙カタログエントリリストをクリックして、リストからいずれかの用紙カタロ グオプションを選択します。
	- **•** Fiery Command WorkStation から用紙カタログを工場出荷時の設定にリセットします。
	- **•** 用紙カタログジョブ設定がすでに設定されているジョブのプロパティを選択します。

## Fiery Command WorkStation Package v6.4.0.512 で修正された問題

#### Fiery Command WorkStation

- **•** 大量のマルチバイト文字が含まれるマークプリセット名の Impose テンプレートでは、Fiery Command WorkStation の応答が停止することがありました。
- **•** macOS コンピューターで、OS 言語がフランス語またはドイツ語に設定されている場合、キャリブレーシ ョンが完了する前に Fiery Calibrator の応答が停止していました。

## Fiery Command WorkStation Package v6.4.0.500 で修正された問題

#### Fiery Command WorkStation

- **•** 日本語システムでは、新しいキャリブレーションの作成中にキャリブレーションのテストページを印刷し た場合、またはキャリブレーションマネージャーからキャリブレーションのテストページを印刷すると、 テストページのキャリブレーション名と出力プロファイル名が文字化けして表示されていました。
- **•** Paper Catalog エントリを用紙ソースとしたキャリブレーションセットを作成することはできませんでし た。
- **•** 日本語システムで Fiery server を再起動した場合は、デバイスセンターから作成されたジョブプリセットを 保存することはできませんでした。
- **•** 再キャリブレーションを実行すると、キャリブレーションのテストページの処理が始まっても、印刷はさ れませんでした。

## Fiery Command WorkStation Package v6.4.0.471

## Fiery Command WorkStation Package v6.4.0.471 で修正される問題

#### Fiery Command WorkStation

- **•** Fiery Impose および Fiery Compose のページ表示とシート表示ウィンドウで、サムネイル表示の遅延が発生 しました。
- **•** 300Fiery Impose 以上のテンプレートがある場合は、面付けテンプレートを ジョブのプロパティ > レイアウ ト > Impose > テンプレートから選択すると、Fiery Command WorkStation6.4 は応答を停止します。
- **•** Fiery Command WorkStation で高度な検索オプションを使用して、コート紙または非コート紙タイプのジョ ブを検索できませんでした。

#### Fiery XF

**•** カットマークを使用して拡大縮小ジョブを印刷するには、Job Editor の用紙内でジョブを手動で移動し、 ジョブの X と Y の位置を変更する必要がありました。

## Fiery Command WorkStation Package v6.4.0.471 の既知の問題

#### Fiery Command WorkStation

**•** ASCII 以外の文字を使用して定義されているスポットカラーは、カット紙プリンターではサポートされて いません。

## Fiery Command WorkStation Package v6.4.0.434 で修正された問題

#### Fiery Command WorkStation

- **•** Fiery Command WorkStation 6.4 にアップグレードした後、プリンターで作成したカスタム用紙サイズを使 用して、Fiery Command WorkStation からジョブを印刷できませんでした。
- **•** Fiery Command WorkStation 6.4 にアップグレードした後に、Microsoft Word 文書で箇条書きを適用できませ んでした。
- **•** ユーザーのホームフォルダーをネットワークフォルダーに設定して、Fiery Impose、Fiery Compose、または Fiery JobMaster を起動したときに、誤ったエラーメッセージが表示されていました。
- **•** Fiery Hot Folders では、複数の階層を持つ深いフォルダー構造からバックアップや復元を行うと、フォルダ ー構造が破棄されていました。バックアップから復元した後も、Fiery Hot Folders のフォルダー構造が保持 されるようになりました。

#### Fiery XF

- **•** 1 日あたりの Fiery XF アップデート数は、Fiery Command WorkStation が Windows クライアントコンピュー ターで継続的に実行されていた場合に増加します。
- まず、 Color Tools > 設定で、ハーフトーン設定確率法スクリーニング (SE2)は、常に誤差拡散 (SE1) に戻ります。
- **•** まず、Color Tools > インク全体の制限で、カスタムチャート設定を定義した後に、インク全体の制限(TIL) チャートを印刷できませんでした。その際、設定が用紙サイズを超えているというエラーメッセージが表 示されていました。
- **•** Fiery Command WorkStation 6.4 にアップグレードすると、C:\ProgramData\Fiery\Fiery XF\Client\Working フォルダーが削除されます。

**メモ:**Fiery Command WorkStation の現在のバージョンをアンインストールして、最新のバージョンにアッ プグレードする場合は、環境設定を削除しないでください。環境設定を削除すると、C:\ProgramData\Fiery \Fiery XF\Client\Working フォルダーがアンインストールされます。これにより、重要なジョブデータが失 われる可能性があります(Windows のみ該当)。

## Fiery Command WorkStation Package v6.4.0.358 で修正された問題

#### Fiery Command WorkStation

- **•** Fiery Impose で、指定されたオフセット値を使用して標準クロップマークから日本語クロップマークに切 り替えた場合、ジョブのプレビューウィンドウとシートの表示ウィンドウに単一のトリムマークが適用さ れていました。
- **•** Fiery Impose では、混合ページサイズの PDF テンプレートを中央に位置揃えにして作成すると、テンプレ ート設定がジョブに正しく適用されませんでした。期待される出力で正常にテンプレートを使用するに は、テンプレートを作成し直します。
- **•** Jobmaster ジョブの未使用タブが、指定されたトレイに取り出せませんでした。
- **•** 既存のプロファイルを複製して名前を変更することにより、新しいキャリブレーションプロファイルを作 成した場合、新しいプロファイルのプロパティが元のプロファイルのプロパティと一致しませんでした。
- **•** ページプレビューサムネイルは、Fiery プレビュー、Fiery Impose、Fiery Compose、および Fiery JobMaster では生成されませんでした。

#### Fiery XF

- **•** ステップと反復ジョブを使用して、Job Editor に表示されているカットマーク位置が、出力のカットマーク 位置と一致していませんでした。
- **•** システムユーザー名にアクセント付きの文字が含まれていた場合(たとえば、アキュートアクセントな ど)、サーバーマネージャーが応答を停止することがありました。また、作業フォルダーをキリル文字が含 まれるフォルダー名に変更した場合、新しいフォルダーが見つかりませんでした。
- **•** NVIDIA GeForce GTX1660 グラフィックカードが原因で Server Manager と Job Editor が応答を停止してい ました。

## Fiery Command WorkStation Package v6.4.0.321

## Fiery Command WorkStation Package v6.4.0.321 で修正された問題

#### 次の問題が修正されました。

#### Fiery Command WorkStation

- **•** デバイスセンター>リソース>プロファイル>出力プロファイルで既存の出力プロファイルのカラー曲線を 編集すると、変更が保持されませんでした。
- **•** バックアップファイルからホットフォルダーを復元させると、ホットフォルダーの一部のファイルが処理 されませんでした。

Fiery XF

- **•** Job Editor では、ネスティングおよびステップアンドリピートジョブのカットマークは、プリンターの印 刷不可能なマージンには表示されなくなります。
- **•** カット輪郭のソースと方法をプリセットとして正しく保存できるようになりました。
- **•** MacOS オペレーティングシステムの印刷デバイスおよびカットデバイスでは、輪郭カットボタンを使用で きるようになりました。
- **•** 回転後にジョブがクロップされると、寸法が反転されていました。
- **•** クロップマージンは、以前は 1000 cm に制限されていましたが、最大クロップマージンが、ジョブの幅/高 さと同じになりました。
- **•** Color Tools で VPC ファイルを編集すると、1 つのカラーチャンネルだけを選択した場合でも、すべてのカ ラーチャンネルの曲線が表示されていました。

### Fiery Command WorkStation Package v6.4.0.321 の既知の問題

#### Fiery Command WorkStation

**•** macOS コンピューターでは、Fiery プレビュー、Fiery Impose、Fiery Compose、および Fiery JobMaster のコ ントロールアイコンに対してツールヒントは表示されません。

## Fiery Command WorkStation Package v6.4.0.261 SP1 で修正された問題

- **•** Fiery server の起動後すぐに Fiery Command WorkStation を起動して、ジョブのプロパティでスタッカートレ イ(または他のインストール可能オプション)を選択した場合、そのオプションが未インストールと表示 されることがありました。正しい設定が表示されるようになりました。
- **•** macOS 上で Fiery Command WorkStation 6.4 にアップグレードし、Fiery server に初めて接続すると、Fiery Command WorkStation が応答しなくなり終了することがありました。この問題が解決されました。
- **•** 次の場合にジョブのプロパティを開こうとすると、予期せず終了することがありました。 仕上げ > クリー スが Fiery Command WorkStation 6.4 へのアップグレード前にクイックアクセスタブに追加されていた場合 この問題が解決されました。

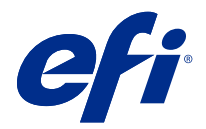

# 고객 릴리스 정보

## Fiery Command WorkStation Package, v6.4

본 문서에는 이번 릴리스에 관한 중요 정보가 포함되어 있습니다. 설치를 계속하기 전에 이 정보를 모든 사용 자에게 제공하십시오.

## 본 릴리스에 대한 정보

이 릴리스에 포함되어 있는 어플리케이션은 다음과 같습니다.

- **•** Fiery Command WorkStation Package v6.4.0.512
	- **•** Fiery Command WorkStation v6.4.00.62
	- **•** Mac v4.00.0.31용 Fiery Hot Folders
	- **•** Windows v4.00.0.31용 Fiery Hot Folders
- **•** Fiery Software Manager v4.3.0.13

## 업그레이드

이 설치 관리자는 기존의 Fiery Command WorkStation Package를 Fiery Command WorkStation 및 Fiery Hot Folders가 포함된 최신 패키지로 업그레이드합니다. 옵션으로, Fiery Software Manager을(를) 사용하여 Fiery Remote Scan을 설치할 수 있습니다.

참고: Fiery Command WorkStation Package v6.4.0.512는 macOS Catalina 10.15에서 지원되지 않습니 다. macOS Catalina 10.15에서 Fiery Command WorkStation을 사용하려면, 기존 Fiery Command WorkStation Package를 최신 패키지로 업그레이드하지 않거나 Fiery Command WorkStation Package 6.5를 사용합니다.

Fiery Command WorkStation 버전 5.x에서 6.4로 업그레이드하려면 먼저 Command Workstation 6.3 (Fiery Software Manager에서 사용 가능)으로 업그레이드한 다음 버전 6.4로 업그레이드하십시오.

Fiery Command WorkStation Package는 FS100 이상을 실행하는 Fiery servers, Fiery proServer, Fiery XF 7.0 이상을 지원합니다. 다음에는 연결되지 않습니다.

- **•** Fiery System 9/9e Rel2 및 System 10 소프트웨어 및 이전 버전을 실행하는 Fiery servers
- **•** Fiery XF 6.x 서버 및 이전 버전
- **•** Fiery Central 서버

고객 릴리스 정보 84Fiery Command WorkStation Package, v6.4

이러한 제품에 액세스해야 하는 경우 업그레이드하지 마십시오. Fiery Extended Applications 패키지는 [www.efi.com/cws에](HTTP://WWW.EFI.COM/CWS)서 계속 다운로드할 수 있습니다. 지원되는 컷 시트 프린터의 전체 목록은 [http://](HTTP://FIERY.EFI.COM/CWS/SUPPORTED-PRINTERS) [fiery.efi.com/CWS/supported-printers](HTTP://FIERY.EFI.COM/CWS/SUPPORTED-PRINTERS)를 참조하십시오.

기술 사양에 대한 자세한 내용은 [www.efi.com/cws](http://www.efi.com/cws)를 참조하십시오.

## 새로운 기능

새로운 기능에 대한 자세한 내용은 <http://fiery.efi.com/CWS/Whats-New>를 참조하십시오.

#### macOS 10.15 (Catalina) 정보

#### macOS 10.15에서의 Fiery 미리 보기, Fiery Impose, Fiery Compose, Fiery JobMaster

#### PDF 지원 어플리케이션 키트

Adobe Acrobat 및 Enfocus PitStop으로 구성된 EFI에서 제공하는 PDF 지원 어플리케이션 키트는 macOS 10.15 (Catalina)와 호환되지 않습니다. Acrobat 및/또는 PitStop을 사용하는 경우 macOS 10.15로 업그레이드하지 마십시오. 새로 설치하는 경우 PDF 지원 어플리케이션 설치 프로그램이 실행되 지 않습니다.

현재 PDF 지원 어플리케이션 키트를 사용하면서 macOS 10.15로 업그레이드하면 다음과 같은 문제가 발생할 수 있습니다.

- **•** MacOS 10.15로 업그레이드하기 전에 Acrobat DC가 이미 설치되어 있는 경우 정상적으로 실행됩니 다. 하지만 Acrobat DC 설치 프로그램이 macOS 10.15와 호환되지 않기 때문에 Acrobat DC를 새로 설치할 수는 없습니다. 또한 macOS 10.15에서는 Enfocus PitStop이 지원되지 않습니다.
- **•** macOS 10.15로 업그레이드하기 전에 Acrobat XI가 이미 설치되어 있는 경우 정상적으로 실행되지 않으며 macOS 10.15에서 지원되지 않습니다. macOS 10.15로 업그레이드하기 전에 Acrobat XI를 제거하는 것이 좋습니다. Acrobat XI 제거 프로그램은 macos 10.15에서 실행되지 않아 Acrobat XI 가 여전히 설치되어 있는 채로 macOS 10.15로 업그레이드하는 경우 시스템은 Acrobat XI가 작동하 지 않으며 제거할 수 없는 상태가 됩니다.

호환되는 Acrobat 버전이 설치되어 있지 않으면 다음 문제가 발생합니다.

- **•** Acrobat에서 편집 기능을 Fiery Impose, Fiery Compose, Fiery JobMaster에서 사용할 수 없습니 다.
- **•** Fiery 미리 보기, Fiery Impose, Fiery Compose, 또는 Fiery JobMaster를 사용하여 PostScript 작 업을 열면 오류가 발생할 수 있습니다.
- **•** 워크플로우 사용자 정의 마감 크기 또는 트림 상자 기준을 사용하는 Fiery Impose 템플릿이 PostScript 작업에서 제대로 작동하지 않을 수 있습니다.
- **•** Fiery Hot Folders는 PostScript 파일을 PDF로 변환하는 옵션을 제공하지 않습니다.

#### 기타 문제

이전 macOS 버전에서 macOS 10.15로 업그레이드한 후 Fiery 미리 보기, Fiery Impose, Fiery Compose, 또는 Fiery JobMaster를 시작하면 다음 메시지 중 하나가 표시 될 수 있습니다.

- **•** "ICUConverter.framework"가 컴퓨터를 손상시킬 수 있습니다. 이를 휴지통으로 이동시키면 됩니다.
- **•** "ICUData. framework"가 컴퓨터를 손상시킬 수 있습니다. 이를 휴지통으로 이동시키면 됩니다.

macOS 10.15는 이러한 파일을 악성 소프트웨어로 잘못 식별합니다. 이 문제를 해결하려면 macOS 10.15와 호환되는 Fiery Command WorkStation Package 버전 6.4.0.396 이상을 다시 설치하십시오.

Fiery 미리 보기, Fiery Impose, Fiery Compose, 또는 Fiery JobMaster에서 아무 컨트롤 아이콘 버튼 위로 마우스를 가져가면 도구 설명이 표시되지 않습니다.

#### 전체 디스크 액세스

macOS 10.15에서 보안을 관리하는 방법의 변화로 인해 이제 Fiery 어플리케이션이 제대로 작동하기 위 해서는 추가 단계가 필요합니다.

Fiery 어플리케이션이 업데이트를 관리하고 Impose 템플릿 및 핫 폴더와 같은 파일에 액세스할 수 있도 록 macOS에서 전체 디스크 액세스 보안 기능을 변경해야 합니다. Fiery Command WorkStation과 같은 Fiery 어플리케이션에 대한 전체 디스크 액세스를 활성화합니다.

- **1** Fiery 어플리케이션을 모두 닫습니다.
- **2** 그런 다음, 시스템 환경 설정 > 보안 & 개인 정보 > 개인정보 보호 > 전체 디스크 액세스로 이동합니 다.
- **3** 왼쪽 하단 모서리에 있는 잠금 아이콘을 클릭하고 사용자 암호를 입력합니다.
- **4** + 버튼을 클릭합니다.
- **5** 어플리케이션 폴더에서 Fiery Software Manager와 Fiery Software Uninstaller를 선택하고 열기를 클릭합니다. 이러한 어플리케이션은 컴퓨터에서 Fiery 어플리케이션을 유지하고 업데이트하기 위한 전체 디스크 액세스가 필요합니다.
- **6** 어플리케이션 폴더에서 Fiery Command WorkStation 어플리케이션을 선택하고 열기를 클릭합니다.
- **7** Fiery Hot Folders 또는 Fiery Remote Scan을 사용하는 경우 각 어플리케이션를 선택하고 열기를 클릭합니다.

문서, 데스크탑 및 다운로드 폴더가 사용되는 것을 Fiery Hot Folders에서 감지하면 전체 디스크 액 세스를 요청하는 메시지가 표시됩니다. 이 메시지는 액세스 권한이 부여된 후에도 계속 표시됩니다. 이 메시지를 해제하고 작업을 계속할 수 있습니다.

#### MacOS 10.15의 Safari 브라우저 오류

MacOS 10.15에서 Safari를 사용하는 경우 다음 웹 페이지를 Fiery Command WorkStation에서 열 때 반복적인 브라우저 오류가 발생 합니다. 장치 센터 > 일반 > 도구:

- **•** Fiery 시스템 복원
- **•** Fiery 시스템 이미지
- **•** Fiery 리소스 및 설정

Safari 브라우저에서 Fiery WebTools를 열 때 이러한 오류가 발생할 수도 있습니다.

Chrome 또는 Firefox를 사용하여 이러한 웹페이지에 액세스합니다.

#### macOS 10.15에서의 Fiery XF

Color Verifier와 함께 Fiery XF를 사용하는 경우 macOS 10.15로 업그레이드하지 마십시오.

Fiery XF 서버에 연결할 때 Color Verifier 어플리케이션이 macOS 10.15와 호환되지 않습니다. Color Verifier를 업데이트하라는 메시지가 표시되지만 현재 할 수 있는 업데이트는 없습니다. 확인을 클릭하여 메시지를 해제합니다.

## Fiery Spot Pro

Fiery Command WorkStation6.4에서는 Fiery Spot Pro을 사용하여 별색을 관리할 수 있으며, 이를 통해 Fiery Spot-On을 대신할 수 있습니다. Fiery Spot Pro는 다음과 같은 사항이 개선되었습니다.

- **•** Adobe Photoshop 등 Adobe Creative Suite Applications에서 견본 라이브러리로 사용할 수 있도록 별 색을 ASE 형식으로 내보냅니다.
- **•** 모든 프로필에 별색 편집 내용을 쉽게 적용할 수 있습니다.
- **•** 원하는 페이지 크기에 맞게 사용자 지정 견본 책을 생성합니다.

개선 목록 전체를 보려면<https://www.efi.com/spotpro>를 참조하십시오.

Fiery Spot Pro는 다음의 요구 사항을 갖춘 서버에서 사용할 수 있습니다.

- **•** FS200 Pro 이상 소프트웨어
- **•** Fiery Graphic Arts Package, Premium Edition

<http://fiery.efi.com/spotpro/supported-printers>에서 자세히 알아봅니다.

Fiery server에 Fiery Spot Pro가 활성화되어 있지 않은 경우 Fiery Command WorkStation이 Fiery Spot-On을 계속 지원합니다.

#### Fiery Spot Pro 사용 시 고려 사항

- **•** 별색 이름에 "@" 기호를 사용하지 마십시오.
- **•** Spot Pro를 시작하고 나면 검색 기능을 사용하거나 출력 프로필을 전환하기 전에 약 60~120초 정도 기 다리십시오.
- **•** 여러 번 반복하여 별색을 최적화하면 원본 별색과 변환된 별색이 더 뚜렷하게 차이날 수 있습니다.
- **•** 변환 된 L\*a\*b\* 값과 장치 CMYK 값의 숫자가 약간 반올림됩니다.
- **•** 동일한 Fiery server에 연결하는 서로 다른 사용자 시스템에 있는 Spot Pro의 두 인스턴스는 두 사용자 가 편집 작업을 수행하면 오류가 발생할 수 있습니다.

## Fiery 시스템 소프트웨어와 독립적으로 Fiery Command WorkStation Package 업데이트

Fiery Command WorkStation 소프트웨어는 이제 설치 중에 표준 어플리케이션과 마찬가지로 작동합니다.

Fiery server에 Fiery Command WorkStation Package를 설치하는 것은 이제 원격 클라이언트에 설치하는 것과 동일합니다. 따라서 Fiery server에 설치된 Fiery Command WorkStation Package 소프트웨어에서 재설치 또는 업그레이드가 필요한 경우 분석가나 기술자가 시스템 소프트웨어 DVD를 필요로 하지 않습니다.

Fiery server에 Fiery Command WorkStation를 설치하면 설치 시 WebTools 또는 SMB를 통해 공유되는 소프트웨어 패키지가 업데이트되지 않습니다. 또한 Fiery Command WorkStation 6.4의 설치/업그레이드/제 거 도중에는 Fiery 서비스가 중지되지 않습니다.

## Fiery XF 서버에 설치

Fiery XF 7.x 서버에 Fiery Command WorkStation Package 버전 6.4를 설치하는 경우 설치가 진행되는 동 안 Fiery XF 서버가 중지됩니다. 설치가 완료되면 Fiery XF가 자동으로 재시작됩니다.

## 64비트 어플리케이션

Fiery Command WorkStation6.4(CWS)은 MacOS와 Windows 플랫폼에 대한 고유한 64비트 어플리케이션 입니다.

32비트 운영 체제는 CWS 6.4에서 지원되지 않습니다. Windows 7 32비트 등 32비트 운영 체제(OS)에서 Fiery Software Manager가 이미 실행되고 있는 경우, CWS 6.4 패키지에 대한 업데이트 알림은 표시되지 않습니다. 32비트 운영 체제에서 이 버전의 Fiery Software Manager을 실행하려고 시도하면 호환성 오류가 표시되고 Fiery Software Manager이 실행되지 않습니다. 지원되는 운영 체제를 보려면 [http://](http://fiery.efi.com/cws-specifications) [fiery.efi.com/cws-specifications를](http://fiery.efi.com/cws-specifications) 참조하십시오.

## Fiery Color Profiler Suite 및 Fiery Command WorkStation 6.4

Fiery Color Profiler Suite 5.0(CPS) 및 이전 버전은 컷 시트 프린터용 Fiery Command WorkStation 패키 지 6.4(CWS)와 완벽하게 호환되지는 않습니다. Fiery Color Profiler Suite 5.1로 업데이트하는 것이 좋습니 다.

CWS 6.4를 CPS 5.0과 함께 사용하는 경우, 다음과 같은 문제가 발생할 수 있습니다.

- **•** CPS가 현재 열려있는 동안 CWS에 "컴퓨터에 분광광도계 연결" 메시지가 표시되면 CPS를 닫고 확인을 클릭하여 계속합니다.
- **•** 보정기에서 새 보정 설정을 만들고 나면, CPS를 시작하기 위한 새 프로필 생성 버튼이 숨겨집니다. CPS 5.1로 업그레이드한 후 이 문제가 해결되었습니다.

## Impose 템플릿 위치 경로

Impose 템플릿 위치 경로가 Fiery Hot Folders 환경 설정에서 제거되었습니다. 대신에 Fiery Hot Folders 는 Fiery Impose가 사용하는 Impose 템플릿 경로를 사용하며, Fiery Impose > 편집 > 환경설정에서 정의합 니다.

## 기본값 설정 개선

- **•** 기본값 설정에서 작업 크기와 동일을 새로운 기본 출력 종이 크기로 설정할 수 있습니다.
- **•** 작업 크기와 동일 옵션을 잠그면 원하지 않는 결과가 발생하고 잠긴 상태도 무시됩니다.
- **•** 출력 용지 크기의 작업 크기와 동일 옵션은 혼합 용지, 임포지션 또는 Booklet Maker 워크플로우에서 사 용할 수 없습니다.

## 작업 속성 개선

- **•** Fiery Command WorkStation 6.4에서는 작업 속성을 2초 이내로 시작할 수 있습니다.
- **•** 어떠한 작업이든 작업 속성 창을 열면 모든 기본값이 표시됩니다. Paper Catalog, FreeForm, 컨트롤 바 등의 기능을 클릭하면 이러한 영역에 대한 설정이 채워집니다.
- **•** 작업 속성에 500개 이상의 Paper Catalog 항목이 표시되어야 하는 경우 Paper Catalog 목록을 클릭하면 창이 새로 고쳐질 때까지 약 8~80초 정도 지연됩니다. 항목이 5,000개까지 늘어나면 80초 정도 지연됩 니다.
- **•** 작업에 Fiery ImageViewer 곡선을 적용할 때 곡선을 삭제하고 작업의 속성을 확인하면 삭제된 곡선 이 름이 작업에 연결된 것으로 표시됩니다. 하지만 ImageViewer 편집 목록을 클릭하면 비어 있게 됩니다. 사 용 가능한 Fiery ImageViewer 곡선을 선택하지 않으면 곡선의 원래 작업 설정이 유지됩니다.
	- **•** 빈 Fiery ImageViewer 목록과 유사한 동작은 이러한 다른 작업 속성 영역(출력 프로필, RGB 소스, CMYK 소스, 별색 그룹 사용, 컨트롤 바, 마스터 생성, 마스터 사용)에서도 발생합니다.
- **•** Paper Catalog 옵션이나 설정이 유효하지 않더라도 다음의 경우에는 오류 메시지가 표시되지 않습니다.
	- **•** Fiery Command WorkStation에 로그인하여 유효한 Paper Catalog 작업 설정이 있는 작업의 속성을 확인합니다.
	- **•** 작업 속성에서 Paper Catalog 항목 목록을 클릭하고 목록에서 Paper Catalog 옵션을 아무것이나 선택 합니다.
	- **•** Paper Catalog를 Fiery Command WorkStation에서 출고 시 설정으로 초기화합니다.
	- **•** 이미 Paper Catalog 작업 설정이 있는 작업의 속성을 선택합니다.

## Fiery Command WorkStation Package v6.4.0.512 문제 해결

Fiery Command WorkStation

- **•** Impose 템플릿의 마크업 프리셋 이름이 많은 수의 다중 바이트 문자를 포함하는 경우 Fiery Command WorkStation의 응답이 중지되는 때가 있었습니다.
- **•** MacOS 컴퓨터에서 OS 언어가 프랑스어 또는 독일어로 설정된 경우 Fiery Calibrator가 보정를 완료하 기 전에 응답을 중지했습니다.

## Fiery Command WorkStation Package v6.4.0.500 문제 해결

Fiery Command WorkStation

- **•** 일본어 시스템에서 새 보정을 생성하는 동안 보정 테스트 페이지를 인쇄하거나 보정 관리자에서 보정 테 스트 페이지를 인쇄하는 경우 테스트 페이지에서 보정 이름과 출력 프로필 이름이 제대로 표시되지 않았 습니다.
- **•** Paper Catalog 항목을 용지 소스로 사용하여 보정 세트를 생성할 수 없었습니다.
- **•** 일본어 시스템에서 Fiery server를 다시 시작하면 장치 센터에서 생성한 작업 프리셋을 저장할 수 없었습 니다.
- **•** 재보정을 수행하면 보정 테스트 페이지가 처리되기 시작하지만 인쇄는 되지 않았습니다.

## Fiery Command WorkStation Package v6.4.0.471

## Fiery Command WorkStation Package v6.4.0.471의 해결된 문제

Fiery Command WorkStation

- **•** Fiery Impose 및 Fiery Compose의 페이지 보기 및 시트 보기 창에서 축소 그림의 표시가 지연되었습니 다.
- **•** 300개 이상의 Fiery Impose 템플릿이 있는 경우 작업 속성 > 레이아웃 > Impose > 템플릿 에서 Impose 템플릿을 선택하면 Fiery Command WorkStation 6.4가 응답하지 않았습니다.
- **•** Fiery Command WorkStation의 고급 검색 옵션을 사용하여 코팅 또는 비코팅 용지 유형의 작업을 검색 할 수 없었습니다.

Fiery XF

**•** 크기 조정된 작업을 절단 표시와 함께 인쇄하려면 Job Editor의 용지 내에서 작업을 수동으로 이동하고 작업의 X 및 Y 위치를 변경해야 했습니다.

## Fiery Command WorkStation Package v6.4.0.471의 알려진 문제

Fiery Command WorkStation

**•** ASCII 이외의 문자로 정의된 별색이 컷 시트 프린터에는 지원되지 않습니다.

## Fiery Command WorkStation Package v6.4.0.434 문제 해결

Fiery Command WorkStation

- **•** Fiery Command WorkStation 6.4로 업그레이드한 후에 프린터에서 생성한 사용자 지정 종이 크기를 사 용하여 Fiery Command WorkStation의 작업을 인쇄할 수 없었습니다.
- **•** Fiery Command WorkStation 6.4로 업그레이드한 후에 Microsoft Word 문서에서 글머리 기호를 적용 할 수 없었습니다.
- **•** 사용자 홈 폴더가 네트워크 폴더로 설정된 상태에서 Fiery Impose, Fiery Compose 또는 Fiery JobMaster를 시작하면 잘못된 오류 메시지가 발생했습니다.
- **•** Fiery Hot Folders는 여러 러벨의 깊은 폴더 구조에서 백업하고 복원하면 폴더 구조를 버렸습니다. Fiery Hot Folders의 폴더 구조는 이제 백업에서 복원한 후에 유지됩니다.

Fiery XF

- **•** Windows 클라이언트 컴퓨터에서 Fiery Command WorkStation을 지속적으로 실행하는 경우 1일당 Fiery XF 업데이트 횟수가 증가하곤 했습니다.
- **•** 다음과 같이 Color Tools > 설정에서, 하프톤 설정 스토캐스틱 스크리닝(SE2)은 항상 오류 흩뿌림(SE1) 으로 다시 변경되었습니다.
- **•** 다음과 같이 Color Tools > 총 잉크 농도에서, 사용자 지정 차트 구성을 정의한 후 총 잉크 농도(TIL) 차 트를 인쇄할 수 없었습니다. 설정이 용지 크기를 초과했다는 오류 메시지가 표시되었습니다.
- Fiery Command WorkStation 6.4로 업그레이드하면 C:\ProgramData\Fiery\Fiery XF\Client \Working 폴더가 삭제되었습니다.

참고: Fiery Command WorkStation의 현재 버전을 제거하고 최신 버전으로 업그레이드하는 경우 환경 설정을 삭제하지 마십시오. 환경 설정을 삭제하면 C:\ProgramData\Fiery\Fiery XF\Client\Working 폴더가 제거되어 중요한 작업 데이터를 잃을 수 있습니다(Windows에만 해당).

## Fiery Command WorkStation Package v6.4.0.358에서 해결된 문제

Fiery Command WorkStation

- **•** Fiery Impose에서 지정된 오프셋 값을 사용하여 표준 자르기 표시에서 일본식 자르기 표시로 전환하면 작업 미리 보기 및 시트 보기 창에 단일 재단 표시가 적용되었습니다.
- **•** Fiery Impose에서 가운데 정렬을 사용하는 혼합 페이지 크기 PDF용 템플릿을 생성한 경우 템플릿 설정 이 작업에 올바르게 적용되지 않았습니다. 템플릿을 사용하여 기대한 대로 출력에 성공하려면 템플릿을 다시 생성하십시오.
- **•** JobMaster 작업의 미사용 탭이 지정된 트레이로 배출되지 않았습니다.
- **•** 기존 프로필을 복제하고 이름을 바꾸어 새 보정 프로필를 생성한 경우 새 프로필의 속성이 원래 프로필의 속성과 일치하지 않았습니다.
- **•** Fiery 미리 보기, Fiery Impose, Fiery Compose 및 Fiery JobMaster에서 페이지 미리 보기 축소 그림 이 생성되지 않았습니다.

Fiery XF

- **•** 다단 복제 작업과 함께 MATIC 커터를 사용하는 경우 Job Editor에 표시되는 잘라내기 표시 위치가 출력 의 잘라내기 표시 위치와 일치하지 않았습니다.
- **•** 시스템 사용자 이름에 악센트 부호 문자(예: 양음 악센트)가 포함되어 있는 경우 Server Manager가 응답 하지 않을 때가 있었습니다. 또한 작업 폴더를 키릴 문자가 포함된 폴더 이름으로 변경한 경우에는 이 새 폴더를 만들 수 없었습니다.
- **•** NVIDIA GeForce GTX1660 그래픽 카드로 인해 Server Manager와 Job Editor가 응답하지 않았습니 다.

Fiery Command WorkStation Package v6.4.0.321

## Fiery Command WorkStation Package v6.4.0.321에서 해결된 문제

다음과 같은 문제가 해결되었습니다.

Fiery Command WorkStation

- **•** 장치 센터 > 리소스 > 프로필 > 출력 프로필에서 기존 출력 프로필의 색상 곡선을 편집할 때 변경 내용이 유지되지 않았습니다.
- **•** 백업 파일에서 Hot Folders를 복원한 경우 Hot Folders에서 일부 파일을 처리하지 못했습니다.

Fiery XF

- **•** Job Editor에서, 중첩 영역 잘라내기 표시와 단계 및 반복 작업이 프린터의 인쇄되지 않는 여백에 더 이상 나타나지 않습니다.
- **•** 이제 등위선 소스 및 방법을 프리셋으로 올바르게 잘라내기 저장할 수 있습니다.
- **•** 이제 macOS 운영 체제의 인쇄 및 잘라내기 장치에서 등위선 잘라내기 버튼을 사용할 수 있습니다.
- **•** 회전 후 작업을 자르면 치수가 반대가 되었습니다.
- **•** 자르기 여백은 이전에 1000cm로 제한되었습니다. 이제 최대 자르기 여백은 작업의 너비/높이와 동일합 니다.
- **•** Color Tools에서 VPC 파일을 편집할 때, 색상 채널 하나만 선택한 경우에도 모든 색상 채널의 커브가 표 시되었습니다.

#### Fiery Command WorkStation Package v6.4.0.321에서 알려진 문제

Fiery Command WorkStation

**•** macOS 컴퓨터에서는 Fiery 미리 보기, Fiery Impose, Fiery Compose, Fiery JobMaster의 컨트롤 아 이콘에 대한 도구 설명이 표시되지 않습니다.

Fiery Command WorkStation Package v6.4.0.261 SP1 문제 해결

- **•** Fiery server를 시작하고 난 직후 Fiery Command WorkStation을 실행한 다음에 작업 속성에서 스태커 트레이(또는 다른 설치 가능 옵션)를 선택하면 옵션이 설치되지 않았다고 표시될 때가 있었습니다. 이제 이 설정이 제대로 표시됩니다.
- **•** MacOS에서 Fiery Command WorkStation 6.4로 업데이트하고 나서 처음으로 Fiery server에 연결하 면, Fiery Command WorkStation이 반응하지 않다가 종료될 때가 있었습니다. 이 문제가 해결되었습니 다.
- **•** 작업 속성을 열려고 할 때, 뜻하지 않게 종료되는 경우가 있었습니다. 마감 > 크리즈 를 빠른 실행 탭에 추 가하고 나서 Fiery Command WorkStation 6.4로 업그레이드하면 그렇게 되었습니다. 이 문제가 해결되 었습니다.

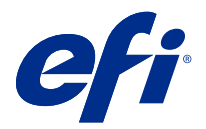

# 客戶版本資訊 Fiery Command WorkStation Package 版本 6.4

本文件包含有關此版本的重要資訊。在繼續安裝之前,請務必將這項資訊提供給所有使用者。

## 關於本版本

本版本包含以下應用程式:

- **•** Fiery Command WorkStation Package v6.4.0.512
	- **•** Fiery Command WorkStation v6.4.00.62
	- **•** Fiery Hot Folders Mac 版 v4.00.0.31
	- **•** Fiery Hot Folders Windows 版 v4.00.0.31
- **•** Fiery Software Manager v4.3.0.13

#### **升級**

此安裝程式會將任何現有的 Fiery Command WorkStation Package 升級至包含 Fiery Command WorkStation 與 Fiery Hot Folders 的最新套件。您可以選擇使用 Fiery Software Manager 來安裝 Fiery Remote Scan。

**附註:**macOS Catalina 10.15 上不支援 Fiery Command WorkStation Package v6.4.0.512。若要在 macOS Catalina 10.15 上使用 Fiery Command WorkStation, 請勿將現有的 Fiery Command WorkStation Package 升級到最新套件,或使用 Fiery Command WorkStation Package 6.5。

若要從 Fiery Command WorkStation 5.x 版升級到 6.4,請先升級到 Command WorkStation 6.3 (可在 Fiery Software Manager 中取得),然後再升級到 6.4 版。

Fiery Command WorkStation Package 支援 Fiery servers 執行 FS100 和更新版本,以及 Fiery proServer 及 Fiery XF 7.0 和更新版本。它將不會連線至:

- **•** Fiery servers 執行 Fiery System 9/9e Rel2 與 System 10 軟體和先前版本
- **•** Fiery XF 6.x 伺服器和更舊版本
- **•** Fiery Central 伺服器

如果您存取這些產品,請勿升級。Fiery Extended Applications 套件仍可在 [www.efi.com/cws](HTTP://WWW.EFI.COM/CWS) 取得。如需完 整的受支援單頁印表機清單,請參[閱 http://fiery.efi.com/CWS/supported-printers](HTTP://FIERY.EFI.COM/CWS/SUPPORTED-PRINTERS)。

如需有關技術規格的更多資訊,請參閱 [www.efi.com/cws](http://www.efi.com/cws)。

#### **新功能**

如需有關新功能的更多資訊,請造訪 <http://fiery.efi.com/CWS/Whats-New>。

## **macOS 10.15 (Catalina) 資訊**

#### **macOS 10.15 上的 Fiery 預覽、 Fiery Impose、 Fiery Compose 或 Fiery JobMaster**

#### **PDF 支援應用程式套件**

包含 Adobe Acrobat 和 Enfocus PitStop 的 PDF 支援應用程式套件 (由 EFI 提供) 與 macOS 10.15 (Catalina) 不相容。如果您使用 Acrobat 和/或 PitStop,請勿升級至 macOS 10.15。PDF 支援應用程式 安裝程式不會執行以提供全新安裝。

使用目前的 PDF 支援應用程式套件,同時升級至 macOS 10.15,可能會導致發生以下問題:

- **•** 如果在升級至 macOS 10.15 之前,您已經安裝 Acrobat DC,其將可正常執行。不過,Acrobat DC 安 裝程式與 macOS 10.15 不相容,因此無法安裝新的 Acrobat DC。此外,macOS 10.15 不支援隨附的 Enfocus PitStop。
- 如果在升級至 macOS 10.15 之前,您已經安裝 Acrobat XI,其將不會執行且 macOS 10.15 亦不支 援。建議您在升級至 macOS 10.15 之前,解除安裝 Acrobat XI。Acrobat XI 解除安裝程式無法在 macOS 10.15 上執行,因此如果您升級到 macOS 10.15 時仍保持安裝 Acrobat XI,系統中的 Acrobat XI 將處於無法運作,也無法解除安裝的狀態。

如果未安裝相容的 Acrobat 版本,則會發生以下問題:

- **•** Fiery Impose、Fiery Compose 及 Fiery JobMaster 均無法使用在 Acrobat 中編輯功能。
- **•** 使用 Fiery 預覽、Fiery Impose、Fiery Compose 或 Fiery JobMaster 開啟 PostScript 工作,可能 導致發生錯誤。
- **•** 使用工作流程 (使用者定義的加工尺寸或根據剪裁方塊) 的 Fiery Impose 範本可能無法正確處理 PostScript 工作。
- **•** Fiery Hot Folders 不提供將 PostScript 檔案轉換為 PDF 的選項。

#### **其他問題**

從舊版 macOS 升級至 macOS 10.15 後,啟動 Fiery 預覽、Fiery Impose、Fiery Compose 或 Fiery JobMaster 可能會導致顯示以下其中一個訊息:

- **•** 「ICUConverter.framework」將會損害您的電腦。您應該將其丟到「垃圾桶」。
- **•** 「ICUData.framework」將會損害您的電腦。您應該將其丟到「垃圾桶」。

macOS 10.15 誤將這些檔案識別為惡意軟體。若要解決這些問題,請重新安裝與 macOS 10.15 相容的 Fiery Command WorkStation Package6.4.0.396 版或更新版本。

當滑鼠停留在 Fiery 預覽、Fiery Impose、Fiery Compose 或 Fiery JobMaster 中任何控制圖示的按鈕 上方時,均未顯示工作提示。

#### **完全取用磁碟**

由於 macOS 10.15 管理安全性的方式改變,現在需要進行額外的步驟,Fiery 應用程式才能正常運作。 您需要對 macOS 中的完全取用磁碟安全性功能進行變更,Fiery 應用程式才能管理更新,以及存取 Impose 範本與監視資料夾等檔案。為 Fiery 應用程式 (例如 Fiery Command WorkStation) 啟用完全取 用磁碟。

- **1** 關閉所有 Fiery 應用程式。
- **2** 前往 系統偏好設定 > 安全性與隱私權 > 隱私權 > 完全取用磁碟。
- **3** 按一下左下角的「鎖定」圖示,然後輸入密碼。
- **4** 按一下 + 按鈕。
- **5** 在「應用程式」資料夾中,選取 Fiery Software Manager 與 Fiery Software Uninstaller,然後按 一下打開。 這些應用程式需要能完全取用磁碟,才能維護和更新電腦上的 Fiery 應用程式。
- **6** 在「應用程式」資料夾中,選取 Fiery Command WorkStation 應用程式,然後按一下打開。
- **7** 如果您使用 Fiery Hot Folders 或 Fiery Remote Scan,請選取每個應用程式,然後按一下 打開。 當 Fiery Hot Folders 偵測到「文件」、「桌面」及「下載」資料夾處於使用中時,隨即會發出要求 完全取用磁碟的訊息。即使已經授予存取權限,仍會顯示此訊息。您可以關閉該訊息並繼續工作。

#### **MacOS 10.15 上的 Safari 瀏覽器錯誤**

如果在 macOS 10.15 上使用 Safari,當您嘗試從 Fiery Command WorkStation 開啟以下網頁時會遇到重 複的瀏覽器錯誤 裝置中心 > 一般 > 工具:

- **•** Fiery 系統還原
- **•** Fiery 系統影像
- **•** Fiery 資源與設定

在 Safari 瀏覽器中開啟 Fiery WebTools 時也會出現這些錯誤。

請使用 Chrome 或 Firefox 來存取這些網頁。

#### **macOS 10.15 上的 Fiery XF**

如果您使用 Fiery XF 搭配 Color Verifier, 請勿升級至 macOS 10.15。

當您連線到 Fiery XF 伺服器時,Color Verifier 應用程式與 macOS 10.15 不相容。雖然會有訊息提示 您更新 Color Verifier,但目前沒有可用的更新。按一下確定,即可關閉訊息。

## **Fiery Spot Pro**

Fiery Command WorkStation 6.4 允許您使用 Fiery Spot Pro 取代 Fiery Spot-On 來管理特別色。Fiery Spot Pro 包括以下改善和更多內容:

- **•** 可將特別色匯出為 ASE 格式,以用作 Adobe Creative Suite 應用程式 (例如 Adobe Photoshop) 中的色 票庫。
- **•** 可對所有設定檔輕鬆套用特別色編輯。
- **•** 配合您所需的頁面大小,建立自訂色票。

如需有關完整的改善清單,請參閱 [https://www.efi.com/spotpro。](https://www.efi.com/spotpro) 所選伺服器需符合以下要求,才可以使用 Fiery Spot Pro:

- **•** FS200 Pro 和更新版本軟體
- **•** Fiery Graphic Arts Package, Premium Edition

如需進一步瞭解,請至 [http://fiery.efi.com/spotpro/supported-printers。](http://fiery.efi.com/spotpro/supported-printers)

如果 Fiery server 未啟用 Fiery Spot Pro,Fiery Command WorkStation 會繼續支援 Fiery Spot-On。

#### **使用 Fiery Spot Pro 的考量事項**

- **•** 不在任何特別色名稱中使用 "@" 符號。
- **•** 啟動 Spot Pro 後,請先等待大約 60-120 秒,再使用搜尋功能或切換輸出設定檔。
- **•** 經過幾次反覆測量將特別色最佳化,可能會導致原始特別色與轉換的特別色之間出現更明顯的差異。
- **•** 轉換後的 L\*a\*b\* 值和裝置 CMYK 值的數值會稍微四捨五入。
- **•** 不同使用者系統上的兩個 Spot Pro 執行個體都連線到相同 Fiery server 時,如果兩方使用者都在執行編 輯操作,可能會導致發生錯誤。

#### **從 Fiery 系統軟體單獨更新 Fiery Command WorkStation Package**

Fiery Command WorkStation 軟體現在的安裝期間執行方式,就像標準應用程式一樣。

現在於 Fiery server 上安裝 Fiery Command WorkStation Package,就像是在安裝遠端用戶端。這表示如果 Fiery server 上安裝的 Fiery Command WorkStation Package 軟體需要重新安裝或升級,分析師或技術人員 不需要系統軟體 DVD,也可以完成此操作。

在 Fiery server 上安裝 Fiery Command WorkStation 時,安裝並不會更新透過 WebTools 或 SMB 共用的軟 體套件。此外,在安裝/升級/解除安裝 Fiery Command WorkStation 6.4 期間,並不會停止 Fiery 服務。

#### **安裝於 Fiery XF 伺服器上**

當您在 Fiery XF 7.x 伺服器上安裝 Fiery Command WorkStation Package 6.4 版時,Fiery XF 伺服器會在 安裝進行期間停止。安裝完成後,Fiery XF 隨即自動重新啟動。

#### **64 位元應用程式**

Fiery Command WorkStation 6.4 (CWS) 是原生 64 位元應用程式,適用於 macOS 與 Windows 平台。

CWS 6.4 不支援 32 位元作業系統。如果 Fiery Software Manager 已在 32 位元作業系統 (OS) 上執行 (例 如 Windows 7 32 位元),則不會對 CWS 6.4 套件顯示更新通知。如果您嘗試在 32 位元作業系統上執行此 Fiery Software Manager 版本,您會看到相容性錯誤,而 Fiery Software Manager 也不會執行。要檢視受支 援的作業系統,請參閱 <http://fiery.efi.com/cws-specifications>。

## **Fiery Color Profiler Suite 與 Fiery Command WorkStation 6.4**

Fiery Color Profiler Suite 5.0 (CPS) 和較舊版本與適用於單頁印表機的 Fiery Command WorkStation Package 6.4 (CWS) 不完全相容。建議您更新到 Fiery Color Profiler Suite 5.1。

當您將 CPS 5.0 與 CWS 6.4 搭配使用時,可能會遇到以下問題:

- **•** 如果在 CPS 處於開啟的情況下,您在 CWS 中看到「將光譜儀連線到電腦」的訊息,請關閉 CPS,然後按一 下確定以繼續。
- **•** 您在校正器中建立新的校正設定後,就會隱藏可啟動 CPS 的建立新設定檔按鈕。升級到 CPS 5.1 後,即可 解決此問題。

#### **Impose 範本位置路徑**

已從 Fiery Hot Folders 喜好設定中移除 Impose 範本位置路徑。Fiery Hot Folders 改用 Fiery Impose 使 用的 Impose 範本路徑,請依照以下程序定義此路徑: Fiery Impose > 編輯 > 喜好設定。

#### **設定默認值改善**

- **•** 在設定默認值中,提供名為和工作大小相同的新預設輸出紙張尺寸。
- **•** 鎖定和工作大小相同選項會造成不想要的結果,因此會忽略鎖定狀態。
- **•** 輸出紙張尺寸的和工作大小相同選項不適用於混合底材、拼版或 Booklet Maker 工作流程。

## **工作屬性改善**

- **•** 在 Fiery Command WorkStation 6.4 中,您可以在 2 秒或以內的時間啟動工作屬性。
- **•** 開啟任何工作的工作屬性視窗時,全部都會顯示預設值。當您按一下 Paper Catalog、FreeForm、控制列等 功能,隨即填入這些區域的設定。
- **•** 如果工作屬性需要顯示超過 500 個 Paper Catalog 項目,按一下 Paper Catalog 清單會導致延遲約 8 80 秒的時間才重新整理視窗。如果有多達 5000 個項目,則預期會延遲 80 秒。
- 在 Fiery ImageViewer 中對工作套用曲線,刪除曲線後,再檢查工作的屬性時,已刪除的曲線名稱仍然顯 示為與該工作相關聯。不過,當您按一下 ImageViewer 編輯清單時,其會變為空白。如果您未選擇可用的 Fiery ImageViewer 曲線,則會保留該曲線的原始工作設定。
	- **•** 工作屬性的以下其他區域也會出現和空白 Fiery ImageViewer 清單類似的行為:輸出設定檔、RGB 來 源、CMYK 來源、使用特別色群組、控制列、建立主文頁及使用主文頁。
- **•** 雖然 Paper Catalog 選項或設定可能無效,但在以下情況下不會顯示錯誤訊息:
	- **•** 登入 Fiery Command WorkStation 並檢視工作的屬性,而該工作包含有效的 Paper Catalog 工作設 定。
	- **•** 按一下工作屬性中的 Paper Catalog 項目清單,然後從該清單中選擇任何 Paper Catalog 選項。
	- **•** 從 Fiery Command WorkStation 將 Paper Catalog 重設為出廠設定。
	- **•** 為已有 Paper Catalog 工作設定的工作選擇屬性。

## Fiery Command WorkStation Package v6.4.0.512 已修正的問題

Fiery Command WorkStation

- **•** Impose 範本所含的標記預設名稱若包含大量多位元組字元的其中之一,有時會導致 Fiery Command WorkStation 停止回應。
- **•** 在作業系統語言設定為法文或德文的 macOS 電腦上,Fiery Calibrator 會在完成校正之前停止回應。

## Fiery Command WorkStation Package v6.4.0.500 已修正的問題

Fiery Command WorkStation

- **•** 在日語系統上,當您建立新的校正,而列印校正測試頁時,或從校正管理員列印校正測試頁時,該測試頁中 的校正名稱和輸出設定檔名稱顯示為亂碼。
- **•** 無法將含有 Paper Catalog 項目的校正集建立為紙張來源。
- **•** 在日語系統上,如果將 Fiery server 重新開機,會無法儲存從裝置中心建立的工作預設值。
- **•** 執行重新校正時,會開始處理校正測試頁,但從未列印出來。

## Fiery Command WorkStation Package v6.4.0.471

## **Fiery Command WorkStation Package v6.4.0.471 已修正的問題**

Fiery Command WorkStation

- **•** Fiery Impose 與 Fiery Compose 的「整頁模式」與「紙張檢視」窗格中會延遲顯示縮圖。
- **•** 如果您有超過 300 個 Fiery Impose 範本,選擇 Impose 範本時,若從 工作屬性 > 版面配置 > Impose > 範本,就會導致 Fiery Command WorkStation 6.4 停止回應。
- **•** 您無法在 Fiery Command WorkStation 中使用進階搜尋選項,搜尋含有底材類型為銅版紙或非銅版紙的工 作。

Fiery XF

**•** 若要一併列印縮放的文件與剪裁標記,您必須在 Job Editor 中,將該工作手動移至底材內,然後變更工作 的 X 與 Y 位置。

## **Fiery Command WorkStation Package v6.4.0.471 中的已知問題**

Fiery Command WorkStation

**•** 單頁印表機不支援使用非 ASCII 字元定義的特別色。

## Fiery Command WorkStation Package v6.4.0.434 已修正的問題

Fiery Command WorkStation

- **•** 升級到 Fiery Command WorkStation 6.4 之後,您無法使用印表機上建立的自訂紙張尺寸,從 Fiery Command WorkStation 列印工作。
- **•** 升級到 Fiery Command WorkStation 6.4 之後,您無法在 Microsoft Word 文件中套用項目符號。
- **•** 當使用者的主資料夾設定為網路資料夾,您啟動 Fiery Impose、Fiery Compose 或 Fiery JobMaster 時會 出現不正確的錯誤訊息。
- **•** 當備份和還原有多層的深層資料夾結構時,Fiery Hot Folders 過去都會捨棄資料夾結構。現在當您從備份 還原後,可保留 Fiery Hot Folders 的資料夾結構。

Fiery XF

- **•** 如果 Fiery Command WorkStation 在 Windows 用戶端電腦上持續執行,則每天的 Fiery XF 更新計數會增 加。
- **•** 在 Color Tools > 設定中,隨機過網 (SE2) 半色調設定一直變回誤差擴散 (SE1)。
- **•** 在 Color Tools > 總墨水限制中,定義自訂色卡組態之後,無法列印「總墨水限制」(TIL) 色卡。錯誤訊 息指出設定超出底材尺寸。
- **•** 升級至 Fiery Command WorkStation 6.4 造成 C:\ProgramData\Fiery\Fiery XF\Client\Working 資料夾 遭ˋ到刪除。

**附註:**將目前的 Fiery Command WorkStation 版本解除安裝並升級到最新版本時,請不要刪除任何喜好設 定。刪除喜好設定會造成將 C:\ProgramData\Fiery\Fiery XF\Client\Working 資料夾解除安裝,導致遺失 重要的工作資料 (僅適用於 Windows)。

## Fiery Command WorkStation Package v6.4.0.358 已修正的問題

Fiery Command WorkStation

- **•** 在 Fiery Impose 中使用指定的偏移值時,如果您從標準的裁切標記切換到日文裁切標記,會在工作預覽與 紙張檢視視窗中套用單一剪裁標記。
- **•** 在 Fiery Impose 中,為置中對齊定位的混合紙張尺寸 PDF 建立範本時,無法正確地對工作套用範本設 定。若要成功使用範本以提供預期的輸出,請重新建立範本。
- **•** Jobmaster 工作未使用的索引標籤並未彈出到指定的紙匣。
- **•** 透過複製和重新命名現有設定檔,來建立新的校正設定檔時,新設定檔的屬性和原始設定檔的屬性不相符。
- **•** Fiery 預覽、Fiery Impose、Fiery Compose 及 Fiery JobMaster 中不會產生頁面預覽縮圖。

Fiery XF

- **•** 當您使用 MATIC 裁切機搭配步進並重複工作時,顯示在 Job Editor 和輸出中的剪裁標記位置不相符。
- **•** 包含加重音字元的系統使用者名稱 (例如帶尖音符號) 有時會導致 Server Manager 停止回應。此外,如果 將工作資料夾變更為包含斯拉夫文字元的資料夾名稱,則會找不到新資料夾。
- **•** NVIDIA GeForce GTX1660 顯示卡導致 Server Manager 和 Job Editor 停止回應。

## Fiery Command WorkStation Package v6.4.0.321

## **Fiery Command WorkStation Package v6.4.0.321 已修正的問題**

已修正以下問題:

Fiery Command WorkStation

- **•** 在裝置中心 > 資源 > 設定檔 > 輸出設定檔中,編輯現有輸出設定檔的色彩曲線時,無法保留所做的變 更。
- **•** 從備份檔案還原 Hot Folders 時,Hot Foldes 無法處理某些檔案。

Fiery XF

- **•** 在 Job Editor 中,印表機的非可列印邊界裡不再顯示合併列印與步進並重複工作的剪裁標記。
- **•** 現在您可以將裁切輪廓來源和方法正確地儲存為預設值。
- **•** macOS 作業系統上的列印和裁切裝置現在可以使用輪廓裁切按鈕。
- **•** 工作在旋轉後遭到裁切時,會反轉尺寸。
- **•** 裁切邊界先前以 1000 公分為限。最大裁切邊界現在和工作的寬度/高度相同。
- **•** 在 Color Tools 中編輯 VPC 檔案時,即使您只選擇一個色頻,也會顯示所有色頻的曲線。

## **Fiery Command WorkStation Package v6.4.0.321 中的已知問題**

Fiery Command WorkStation

**•** 在 macOS 電腦上,Fiery 預覽、Fiery Impose、Fiery Compose 及 Fiery JobMaster 中的任何控制圖示都 不會顯示工具提示。

## Fiery Command WorkStation Package v6.4.0.261 SP1 已修正的問題

- 如果您在 Fiery server 啟動之後立即啟動 Fiery Command WorkStation,然後在「工作屬性」中選取堆疊 器接紙盤 (或其他可安裝的選項),該選項有時會顯示為未安裝。現在可以顯示正確的設定。
- **•** 在 macOS 上更新至 Fiery Command WorkStation 6.4 之後,並初次連線到 Fiery server 時,Fiery Command WorkStation 有時會停止回應,然後結束。此問題已經解決。
- 若為以下情況,當您嘗試開啟「工作屬性」時,其可能會意外結束: 裝訂作業 > 摺線已新增至快速存取索 引標籤之後,才升級到 Fiery Command WorkStation 6.4。此問題已經解決。

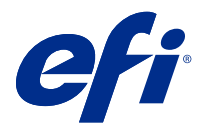

## Примечания к выпуску для заказчика Fiery Command WorkStation Package 6.4

Данный документ содержит важную информацию об этом выпуске. Обязательно предоставьте эту информацию всем пользователям перед началом установки.

## Об этом выпуске

В данный выпуск входят следующие приложения:

- **•** Fiery Command WorkStation Package v6.4.0.512
	- **•** Fiery Command WorkStation v6.4.00.62
	- **•** Fiery Hot Folders v4.00.0.31 для Mac
	- **•** Fiery Hot Folders v4.00.0.31 для Windows
- **•** Fiery Software Manager v4.3.0.13

## **Обновление**

Эта программа установки обновит все существующие пакеты Fiery Command WorkStation Package до новейшей версии пакета, содержащего Fiery Command WorkStation и Fiery Hot Folders. При необходимости можно установить Fiery Remote Scan с помощью Fiery Software Manager.

**Примечание:** Fiery Command WorkStation Package v6.4.0.512 не поддерживается в macOS Catalina 10.15. Для использования Fiery Command WorkStation в macOS Catalina 10.15 не обновляйте существующий пакет Fiery Command WorkStation Package до новейшей версии или используйте Fiery Command WorkStation Package 6.5.

Чтобы перейти с Fiery Command WorkStation 5.x на версию 6.4, сначала обновите до версии Command WorkStation 6.3 (доступна в Fiery Software Manager), а затем обновите до версии 6.4.

Fiery Command WorkStation Package поддерживает серверы Fiery servers, работающие под управлением FS100 или более поздней версии, а также Fiery proServer и Fiery XF 7.0 или более поздних версий. Эта версия не позволяет подключаться к следующим серверам.

- **•** Серверы Fiery servers, работающие под управлением программного обеспечения Fiery System 9/9e Rel2, System 10 и более ранних версий.
- **•** Серверы Fiery XF 6.x и более ранние версии.
- **•** Серверы Fiery Central.

Если вам необходим доступ к этим продуктам, не обновляйте версию. Пакет Fiery Extended Applications попрежнему доступен по адресу [www.efi.com/cws](HTTP://WWW.EFI.COM/CWS). Полный список поддерживаемых листовых принтеров см. по адресу [http://fiery.efi.com/CWS/supported-printers](HTTP://FIERY.EFI.COM/CWS/SUPPORTED-PRINTERS).

Дополнительную информацию о технических характеристиках см. по адресу [www.efi.com/cws](http://www.efi.com/cws).

#### **Новые возможности**

Дополнительную информацию о новых функциях см. по адресу [http://Fiery.EFI.com/CWS/Whats-New.](http://fiery.efi.com/CWS/Whats-New)

#### **Информация о macOS 10.15 (Catalina)**

#### **Fiery Preview, Fiery Impose, Fiery Compose или Fiery JobMaster на macOS 10.15**

#### **Комплект приложений для поддержки PDF**

Комплект приложений для поддержки PDF (предоставляемый компанией EFI), который состоит из Adobe Acrobat и Enfocus PitStop, несовместим с macOS 10.15 (Catalina). При использовании Acrobat или PitStop не обновляйте компьютер до macOS 10.15. Программа установки приложений для поддержки PDF не запускается в новых версиях ОС.

Обновление до macOS 10.15 при использовании текущего комплекта приложений для поддержки PDF может привести к следующим проблемам.

- **•** Если приложение Acrobat DC было установлено перед обновлением до macOS 10.15, оно будет работать в обычном режиме. Однако программа установки Acrobat DC несовместима с macOS 10.15, поэтому новая установка Acrobat DC невозможна. Кроме того, поставляемое в комплекте приложение Enfocus PitStop не поддерживается в macOS 10.15.
- **•** Если приложение Acrobat XI было установлено перед обновлением до macOS 10.15, оно не будет работать, так как не поддерживается в macOS 10.15. Рекомендуется удалить Acrobat XI перед обновлением до macOS 10.15. Программа удаления Acrobat XI не будет работать в macOS 10.15, поэтому при обновлении системы с установленным приложением Acrobat XI до версии macOS 10.15 такая система будет находиться в состоянии, в котором приложение Acrobat XI не будет работать и его нельзя будет удалить.

Если совместимая версия Acrobat не установлена, возможны следующие проблемы.

- **•** Функция Редактировать в Acrobat недоступна в Fiery Impose, Fiery Composeи Fiery JobMaster.
- **•** Открытие задания PostScript с помощью Fiery Preview, Fiery Impose, Fiery Compose или Fiery JobMaster может привести к ошибке.
- **•** Шаблоны Fiery Impose, использующие рабочие процессы Пользовательский формат после заключительной обработки или На основе области обрезки, могут работать неправильно с заданиями PostScript.
- **•** Fiery Hot Folders не предоставляет возможность преобразования файлов PostScript в формат PDF.

#### **Другие проблемы**

При обновлении до версии macOS 10.15 с более старой версии macOS запуск Fiery Preview, Fiery Impose, Fiery Compose или Fiery JobMaster может привести к появлению одного из следующих сообщений.

- **•** Использование "ICUConverter.framework" приведет к повреждению компьютера. Его необходимо переместить в корзину.
- **•** Использование "ICUData.framework" приведет к повреждению компьютера. Его необходимо переместить в корзину.

Система macOS 10.15 ошибочно идентифицирует эти файлы как вредоносные программы. Чтобы устранить эту проблему, повторно установите Fiery Command WorkStation Package версии 6.4.0.396 или более позднюю версию, которая совместима с macOS 10.15.

При наведении указателя мыши на значки элементов управления в Fiery Preview, Fiery Impose, Fiery Compose или Fiery JobMaster подсказки не отображаются.

#### **Полный доступ к диску**

В результате изменений, внесенных в управление безопасностью macOS 10.15, появились дополнительные шаги, необходимые для правильной работы приложений Fiery. Чтобы приложения Fiery могли управлять обновлениями и получать доступ к таким файлам, как шаблоны Impose и Hot Folders, в macOS необходимо внести изменения в функцию безопасности Полный доступ к диску. Включите Полный доступ к диску для приложений Fiery, таких как Fiery Command WorkStation.

- **1** Закройте все приложения Fiery.
- **2** Перейдите в Системные настройки > Безопасность и конфиденциальность > Конфиденциальность > Полный доступ к диску.
- **3** Нажмите значок замка в нижнем левом углу и введите пароль.
- **4** Нажмите кнопку +.
- **5** В папке "Программы" выберите Fiery Software Manager и Fiery Software Uninstaller, а затем нажмите Открыть.

Для обслуживания и обновления приложений Fiery этим приложениям требуется полный доступ к диску.

- **6** В папке "Программы" выберите приложение Fiery Command WorkStation и нажмите Открыть.
- **7** Если используется Fiery Hot Folders или Fiery Remote Scan, выберите каждое приложение и нажмите Открыть.

Когда Fiery Hot Folders обнаруживает, что используются папки "Документы", "Рабочий стол" или "Загрузки", будет показано сообщение с запросом на полный доступ к диску. Это сообщение отображается даже после предоставления доступа. Можно закрыть это сообщение и продолжить работу.

#### **Ошибки браузера Safari в macOS 10.15**

Если используется Safari в macOS 10.15, при попытке открыть следующие веб-страницы из Fiery Command WorkStation будут возникать повторяющиеся ошибки браузера Центр устройств > Общие > Инструменты:

- **•** Восстановление системы Fiery
- **•** Образ Fiery System
- **•** Настройки и ресурсы Fiery

Такие ошибки также могут возникать при открытии Fiery WebTools в браузере Safari.

Для доступа к этим веб-страницам используйте браузеры Chrome или Firefox.

#### **Fiery XF в macOS 10.15**

При использовании Fiery XF с Color Verifier не обновляйте компьютер до macOS 10.15.

При подключении к серверу Fiery XF приложение Color Verifier несовместимо с macOS 10.15. Хотя и появляется сообщение о необходимости обновить Color Verifier, на данный момент обновление недоступно. Нажмите OK, чтобы закрыть сообщение.

#### **Fiery Spot Pro**

Fiery Command WorkStation6.4 позволяет управлять плашечными цветами с помощью функции Fiery Spot Pro, которая заменила Fiery Spot-On. Fiery Spot Pro содержит следующие улучшения и многое другое.

- **•** Экспортируйте плашечные цвета в формате ASE для использования в качестве библиотеки образцов в приложениях Adobe Creative Suite, таких как Adobe Photoshop.
- **•** С легкостью применяйте модификации плашечных цветов ко всем профилям.
- **•** Создавайте пользовательские книги образцов в соответствии с требуемым форматом страницы.

Полный список улучшений см. по адресу [https://www.EFI.com/spotpro.](https://www.efi.com/spotpro)

Функция Fiery Spot Pro доступна для некоторых серверов, соответствующих следующим требованиям:

- **•** FS200 Pro и более поздние версии программного обеспечения
- **•** Fiery Graphic Arts Package, Premium Edition

Подробнее см. по адресу<http://fiery.efi.com/spotpro/supported-printers>.

Если на сервере Fiery server не включена функция Fiery Spot Pro, Fiery Command WorkStation будет попрежнему поддерживать Fiery Spot-On.

#### **Рекомендации по использованию Fiery Spot Pro**

- **•** Не используйте символ "@" ни в каком имени плашечного цвета.
- **•** После запуска Spot Pro подождите примерно 60–120 секунд, прежде чем использовать функцию поиска или переключать выходные профили.
- **•** Оптимизация плашечных цветов после нескольких итераций может привести к более выраженным различиям между исходным плашечным цветом и преобразованным плашечным цветом.
- **•** Существует небольшое числовое округление преобразованных значений L\*a\*b\* и значений CMYK на устройстве.
- **•** Использование двух экземпляров Spot Pro в системах различных пользователей, подключенных к одному серверу Fiery server, может привести к возникновению ошибок, если оба пользователя будут выполнять операции редактирования.

#### **Обновление Fiery Command WorkStation Package независимо от системного программного обеспечения Fiery**

Программное обеспечение Fiery Command WorkStation теперь устанавливается как обычное приложение.

Установка Fiery Command WorkStation Package на сервере Fiery server теперь выполняется аналогично установке на удаленном клиенте. Это означает, что если потребуется повторно установить или обновить программное обеспечение Fiery Command WorkStation Package, установленное на сервере Fiery server, аналитикам или техническим специалистам для этого не потребуются DVD-диски с системным ПО.

В процессе установки Fiery Command WorkStation на сервере Fiery server не будут обновляться пакеты программного обеспечения, которые используются совместно через WebTools или SMB. Кроме того, служба Fiery не будет остановлена во время установки, обновления или удаления Fiery Command WorkStation 6.4.

#### **Установка на сервере Fiery XF**

При установке Fiery Command WorkStation Package версии 6.4 на сервере Fiery XFFiery XF 7.x сервер останавливается во время выполнения установки. После завершения установки сервер Fiery XF будет автоматически перезапущен.

#### **64-разрядное приложение**

Fiery Command WorkStation 6.4 (CWS) является собственным приложением 64-разрядной версии для платформ macOS и Windows.

CWS 6.4 не поддерживает 32-разрядные операционные системы. Если ПО Fiery Software Manager уже работает в 32-разрядной операционной системе, например 32-разрядной версии Windows 7, оно не будет отображать уведомления об обновлениях для пакета CWS 6.4. При попытке установки этой версии Fiery Software Manager в 32-разрядной операционной системе появится сообщение об ошибке совместимости и Fiery Software Manager не запустится. Список поддерживаемых операционных систем см. по адресу [http://](http://fiery.efi.com/cws-specifications) [fiery.efi.com/cws-specifications.](http://fiery.efi.com/cws-specifications)

#### **Fiery Color Profiler Suite и Fiery Command WorkStation 6.4**

Fiery Color Profiler Suite 5.0 (CPS) и более ранние версии не полностью совместимы с пакетом Fiery Command WorkStation Package 6.4 (CWS) для листовых принтеров. Рекомендуется обновить программу до версии Fiery Color Profiler Suite 5.1.

При использовании CPS 5.0 с CWS 6.4 могут возникнуть следующие проблемы.

- **•** Если в CWS появилось сообщение «Подключите спектрофотометр к компьютеру», когда открыта программа CPS, закройте CPS и нажмите ОК, чтобы продолжить.
- **•** После создания новой настройки калибровки в калибраторе кнопка Создать новый профиль для запуска CPS не отображается. Для решения этой проблемы необходимо выполнить обновление до версии CPS 5.1.

#### **Путь к местоположению шаблона Impose**

Путь к местоположению шаблона Impose был удален из предпочтений Fiery Hot Folders. Вместо этого Fiery Hot Folders использует путь к местоположению шаблона Impose, заданный в Fiery Impose в разделе Fiery Impose > Правка > Предпочтения.

#### **Улучшения функции "Задать значения по умолчанию"**

- **•** В окне Задать значения по умолчанию доступен новый Выходной формат бумаги по умолчанию с именем Совпадает с заданием.
- **•** Блокировка параметра Совпадает с заданием приводит к нежелательным результатам и поэтому заблокированное состояние игнорируется.
- **•** Параметр Совпадает с заданием в разделе Выходной формат бумаги недоступен для следующих рабочих процессов: "Смешанные материалы для печати", "Спуск полос" и Booklet Maker.

#### **Улучшения функции "Параметры задания"**

- **•** В Fiery Command WorkStation 6.4 можно запустить функцию Параметры задания не более чем за 2 секунды.
- **•** При открытии окна Параметры задания для любого задания будут показаны все значения по умолчанию. При нажатии на функцию, такую как Paper Catalog, FreeForm и контрольная шкала, настройки для этих областей будут заполнены.
- **•** Если окно Параметры задания содержит более 500 записей Paper Catalog, при нажатии на список Paper Catalog задержка обновления окна составит около 8-80 секунд. При наличии 5000 записей возможна задержка до 80 секунд.
- **•** Если к заданию применить кривую в Fiery ImageViewer, затем удалить кривую и проверить свойства задания, имя удаленной кривой по-прежнему будет отображаться как связанное с заданием. Однако при нажатии на список Изменения ImageViewer он становится пустым. Если не выбрать доступную кривую Fiery ImageViewer, исходные настройки задания для кривой будут сохранены.
	- **•** Поведение, аналогичное пустому списку Fiery ImageViewer, также возникает в других областях функции Параметры задания: Выходной профиль, Источник RGB, Источник CMYK, Использовать группу плашечных цветов, Контрольная шкала, Создать мастер-документ и Использовать мастер-документ.
- **•** Несмотря на то, что параметр Paper Catalog может быть недопустимым, сообщение об ошибке не отображается в следующих случаях.
	- **•** Войдите в систему Fiery Command WorkStation и просмотрите свойства задания, которое имеет допустимые настройки задания Paper Catalog.
	- **•** Нажмите список записей Paper Catalog в окне Параметры задания и выберите любое значение в списке Paper Catalog.
	- **•** Выполните сброс значений Paper Catalog до заводских настроек с помощью Fiery Command WorkStation.
	- **•** Выберите свойства задания, в котором уже заданы настройки задания Paper Catalog.

## Проблемы, исправленные в Fiery Command WorkStation Package v6.4.0.512

Fiery Command WorkStation

- **•** Шаблон Impose с именем шаблона задания Метки, содержащий многобайтовые символы, иногда приводит к тому, что Fiery Command WorkStation перестает отвечать на запросы.
- **•** На компьютерах под управлением macOS, на которых в качестве языка операционной системы выбран французский или немецкий язык, приложение Fiery Calibrator перестает отвечать на запросы до завершения калибровки.

## Проблемы, исправленные в Fiery Command WorkStation Package v6.4.0.500

Fiery Command WorkStation

- **•** Если в системе с японским языком выполняется печать тестовой страницы калибровки при создании новой калибровки или с помощью Диспетчера калибровки, имя калибровки и имя выходного профиля на тестовой странице будут искажены.
- **•** Невозможно создать набор калибровки с использованием элемента каталога бумаги в качестве источника бумаги.
- **•** После перезапуска сервера Fiery server в системе с японским языком невозможно сохранить шаблоны заданий, созданные в Центре устройств.
- **•** При выполнении калибровки тестовая страница калибровки обрабатывается, но не печатается.

## Fiery Command WorkStation Package v6.4.0.471

#### **Проблемы, исправленные в Fiery Command WorkStation Package v6.4.0.471**

Fiery Command WorkStation

- **•** Задержка при отображении эскизов на панелях «Представление страницы» и «Представление листа» в Fiery Impose и Fiery Compose.
- **•** При наличии более 300 шаблонов Fiery Impose в результате выбора шаблона Impose в окне Параметры задания > Вкладка > Impose > Шаблоны ПО Fiery Command WorkStation 6.4 переставало отвечать на запросы.
- **•** Параметр Расширенный поиск нельзя использовать в Fiery Command WorkStation для поиска заданий, для которых выбраны материалы для печати с покрытием или без покрытия.

Fiery XF

**•** Для печати масштабируемого задания с метками обрезки необходимо в Job Editor вручную перемещать задание в пределах материала для печати, а также выбирать координаты X и Y для задания.

#### **Известная проблема в Fiery Command WorkStation Package v6.4.0.471**

Fiery Command WorkStation

**•** Плашечные цвета, определенные с помощью символов, отличных от ASCII, не поддерживаются для листовых принтеров.

## Проблемы, исправленные в Fiery Command WorkStation Package v6.4.0.434

Fiery Command WorkStation

- **•** После обновления до Fiery Command WorkStation 6.4 невозможно напечатать задание из Fiery Command WorkStation с использованием пользовательских форматов бумаги, созданных на принтере.
- **•** После обновления до Fiery Command WorkStation 6.4 невозможно применить маркированные списки в документах Microsoft Word.
- **•** Если в качестве начальной папки пользователя была задана сетевая папка, то при запуске Fiery Impose, Fiery Compose или Fiery JobMaster отображается неправильное сообщение об ошибке.
- **•** При резервном копировании и восстановлении нескольких уровней глубоких структур папок с использованием приложения Fiery Hot Folders происходило удаление структуры папок. Теперь структура папок Fiery Hot Folders сохраняется после восстановления из резервной копии.

Fiery XF

- **•** Количество обновлений в день Fiery XF будет увеличиваться, если Fiery Command WorkStation будет постоянно работать на клиентском компьютере Windows.
- **•** В Color Tools > Настройки для параметра передачи полутонов «Стохастическое растрирование (SE2)» всегда восстанавливалось значение «Случайное псевдосмешение цветов (SE1)».
- **•** В Color Tools > Максимальное общее количество краски после определения конфигурации настраиваемой диаграммы невозможно напечатать диаграмму максимального общего количества краски. В сообщении об ошибке указано, что настройки превысили размер материала для печати.
- **•** Обновление до версии Fiery Command WorkStation 6.4 приводило к удалению папки C:\ProgramData\Fiery \Fiery XF\Client\Working.

**Примечание:** Не удаляйте какие-либо предпочтения при удалении текущей версии Fiery Command WorkStation и обновлении до новой версии. Удаление предпочтений приводит к удалению папки C: \ProgramData\Fiery\Fiery XF\Client\Working, в результате чего будут утеряны важные данные задания (только для Windows).
# Проблемы, исправленные в Fiery Command WorkStation Package v6.4.0.358

#### Fiery Command WorkStation

- **•** В Fiery Impose с заданным значением смещения при переключении со стандартных обрезных меток на японские в окнах Просмотр задания и Представление листа применялись одиночные метки обрезки.
- **•** В Fiery Impose при создании шаблона для файла PDF со смешанным размером страницы и выравниванием По центру настройки шаблона не применялись правильно к заданию. Чтобы успешно использовать шаблон с ожидаемым результатом, создайте его заново.
- **•** Неиспользуемые разделители задания JobMaster не были извлечены в указанный лоток.
- **•** При создании нового профиля калибровки путем дублирования и переименования существующего профиля свойства нового профиля не совпадали с исходным профилем.
- **•** Эскизы предварительного просмотра страницы не создавались в приложениях Fiery Preview, Fiery Impose, Fiery Compose и Fiery JobMaster.

#### Fiery XF

- **•** При использовании устройства обрезки MATIC с заданиями "Шаг и повтор" положение обрезных меток, отображаемых в Job Editor, не соответствовало положению обрезных меток при печати.
- **•** Использование имени пользователя системы, содержащего символы с диакритическими знаками (например, с акутом), иногда приводило к тому, что приложение Server Manager переставало отвечать на запросы. Кроме того, при изменении имени рабочей папки на имя с кириллическими символами новую папку не удавалось обнаружить.
- **•** Использование видеокарты NVIDIA GeForce GTX1660 приводило к тому, что приложения Server Manager и Job Editor переставали отвечать на запросы.

# Fiery Command WorkStation Package v6.4.0.321

#### **Проблемы, исправленные в Fiery Command WorkStation Package v6.4.0.321**

Были исправлены следующие проблемы.

#### Fiery Command WorkStation

- **•** При редактировании цветовых кривых для существующего выходного профиля в Центр устройств > Ресурсы > Профили > Выходные профили внесенные изменения не сохраняются.
- **•** При восстановлении Hot Folders из резервного файла приложение Hot Folders не может обработать некоторые файлы.

#### Fiery XF

- **•** В приложении Job Editor метки обрезки для заданий нестинга и заданий "Шаг и повтор" больше не отображаются на непечатаемых полях принтера.
- **•** Теперь можно правильно сохранить методы и источники обрезки по контуру в качестве шаблона задания.
- **•** Кнопка обрезки По контуру теперь доступна для устройств печати и обрезки в операционной системе macOS.
- **•** Когда задание обрезается после поворота, его размеры меняются местами.
- **•** Ранее поле обрезки было ограничено до 1000 см. Теперь максимальное поле обрезки может быть таким же, как ширина или высота задания.
- **•** При редактировании файла VPC в Color Tools отображаются кривые всех цветовых каналов, даже если был выбран только один цветовой канал.

#### **Известная проблема в Fiery Command WorkStation Package v6.4.0.321**

Fiery Command WorkStation

**•** На компьютерах под управлением macOS в приложениях Fiery Preview, Fiery Impose, Fiery Compose и Fiery JobMaster не отображаются подсказки для значков элементов управления.

# Проблемы, исправленные в Fiery Command WorkStation Package v6.4.0.261 SP1

- **•** Если ПО Fiery Command WorkStation запускалось сразу после запуска сервера Fiery server и в окне "Параметры задания" выбирался лоток укладчика (или другой устанавливаемый компонент), этот компонент иногда отображался как не установленный. Теперь отображаются правильные настройки.
- **•** После обновления до версии Fiery Command WorkStation 6.4 на компьютере под управлением macOS и первого подключения к серверу Fiery server ПО Fiery Command WorkStation иногда переставало отвечать на запросы, а затем завершало работу. Эта проблема была устранена.
- **•** После попытки открыть окно "Параметры задания" оно неожиданно закрывалось, если параметры Заключительная обработка > Линия сгиба были добавлены на вкладке Быстрый доступ до обновления до версии Fiery Command WorkStation 6.4. Эта проблема была устранена.

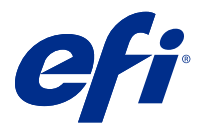

# Informacje o wersji dla klientów Fiery Command WorkStation Package, wersja 6.4

Niniejszy dokument zawiera ważne informacje dotyczące tej wersji. Informacje te należy koniecznie przekazać wszystkim użytkownikom przed kontynuowaniem instalacji.

# Informacje dotyczące tej wersji

W tej wersji dostępne są następujące aplikacje:

- **•** Fiery Command WorkStation Package w wersji 6.4.0.512
	- **•** Fiery Command WorkStation w wersji 6.4.00.62
	- **•** Fiery Hot Folders dla komputerów z systemem Mac w wersji 4.00.0.31
	- **•** Fiery Hot Folders dla systemu Windows w wersji 4.00.0.31
- **•** Fiery Software Manager w wersji 4.3.0.13

## **Uaktualnianie**

Za pomocą tego instalatora można uaktualnić dowolny istniejący pakiet Fiery Command WorkStation Package do najnowszej wersji zawierającej aplikacje Fiery Command WorkStation oraz Fiery Hot Folders. Można także zainstalować program Fiery Remote Scan przy użyciu narzędzia Fiery Software Manager.

**Uwaga:** Oprogramowanie Fiery Command WorkStation Package w wersji 6.4.0.512 nie jest obsługiwane w systemie macOS Catalina 10.15. Aby korzystać z oprogramowania Fiery Command WorkStation w systemie macOS Catalina 10.15, nie należy uaktualniać Fiery Command WorkStation Package do najnowszego pakietu, ani korzystać z oprogramowania Fiery Command WorkStation Package w wersji 6.5.

Aby przeprowadzić uaktualnienie aplikacji Fiery Command WorkStation w wersji 5. x do 6.4, należy najpierw przeprowadzić uaktualnienie do aplikacji Command WorkStation 6.3 (dostępnej w programie Fiery Software Manager), a następnie przeprowadzić uaktualnienie do wersji 6.4.

Fiery Command WorkStation Package obsługuje Fiery servers z zainstalowanym oprogramowaniem FS100 lub nowszym, a także serwery Fiery proServer i Fiery XF 7.0 lub nowsze. Brak możliwości łączenia z serwerami:

- **•** Fiery servers z zainstalowanym oprogramowaniem Fiery System 9/9e Rel2 oraz System 10 i starszymi wersjami
- **•** Serwery Fiery XF 6.x i wcześniejsze
- **•** Serwery Fiery Central

Jeżeli musisz korzystać z tych produktów, nie dokonuj uaktualnienia. Pakiet Fiery Extended Applications jest nadal dostępny na stronie [www.efi.com/cws](HTTP://WWW.EFI.COM/CWS). Pełną listę obsługiwanych arkuszowych maszyn cyfrowych można znaleźć na stronie [http://fiery.efi.com/CWS/supported-printers.](HTTP://FIERY.EFI.COM/CWS/SUPPORTED-PRINTERS)

Więcej informacji na temat specyfikacji technicznych można znaleźć na stronie [www.efi.com/cws.](http://www.efi.com/cws)

## **Co nowego?**

Aby uzyskać więcej informacji na temat nowych funkcji, odwiedź witrynę [http://Fiery.EFI.com/CWS/whats-new.](http://fiery.efi.com/CWS/Whats-New)

## **Informacje o systemie macOS 10.15 (Catalina)**

#### **Podgląd Fiery, Fiery Impose, Fiery Compose lub Fiery JobMaster w systemie macOS 10.15**

#### **Zestaw aplikacji do obsługi formatu PDF**

Zestaw aplikacji do obsługi formatu PDF (dostarczany przez firmę EFI), który składa się z programów Adobe Acrobat i Enfocus PitStop, nie jest zgodny z systemem macOS 10.15 (Catalina). W przypadku korzystania z oprogramowania Acrobat i/lub PitStop nie należy przeprowadzać aktualizacji systemu macOS do wersji 10.15. W przypadku nowych instalacji nie jest uruchamiany instalator aplikacji do obsługi formatu PDF.

Aktualizacja systemu macOS do wersji 10.15 podczas korzystania z aktualnego zestawu aplikacji do obsługi formatu PDF może spowodować następujące problemy:

- **•** Jeżeli oprogramowanie Acrobat DC jest już zainstalowane przed uaktualnieniem systemu macOS do wersji 10.15, będzie ono działać normalnie. Jednak instalator programu Acrobat DC nie jest zgodny z systemem macOS 10.15, dlatego nowe instalacje programu Acrobat DC nie są możliwe. Ponadto dołączony program Enfocus PitStop nie jest obsługiwany przez system macOS 10.15.
- **•** Jeżeli oprogramowanie Acrobat XI zostało już zainstalowane przed uaktualnieniem systemu macOS do wersji 10.15, nie będzie ono działać i nie jest obsługiwane przez system macOS 10.15. Przed uaktualnieniem systemu macOS do wersji 10.15 zaleca się odinstalowanie oprogramowania Acrobat XI. Program Acrobat XI Uninstaller nie będzie działać w systemie macOS 10.15, więc w przypadku uaktualnienia systemu macOS do wersji 10.15 z zainstalowanym programem Acrobat XI system znajdzie się w stanie, w którym program Acrobat XI nie działa i nie można go odinstalować.

Jeżeli nie zainstalowano zgodnej wersji programu Acrobat, pojawiają się następujące problemy:

- **•** Funkcja Edytuj w programie Acrobat jest niedostępna w programach Fiery Impose, Fiery Compose i Fiery JobMaster.
- **•** Otwarcie zadania PostScript za pomocą programu Podgląd Fiery, Fiery Impose, Fiery Compose lub Fiery JobMaster może spowodować wystąpienie błędu.
- **•** Szablony programu Fiery Impose opierające się na kolejności zadań Rozmiar wykańczania definiowany przez użytkownika lub Zależnie od pola przycinania mogą nie działać prawidłowo w przypadku zadań PostScript.
- **•** Fiery Hot Folders nie umożliwia konwersji plików PostScript na format PDF.

#### **Inne problemy**

Uruchomienie programu Podgląd Fiery, Fiery Impose, Fiery Compose lub Fiery JobMaster po uaktualnieniu systemu macOS do wersji 10.15 może spowodować wyświetlenie jednego z następujących komunikatów:

- **•** "ICUConverter.framework" spowoduje uszkodzenie komputera. Należy przenieść go do kosza.
- **•** "ICUData.framework" spowoduje uszkodzenie komputera. Należy przenieść go do kosza.

System macOS 10.15 błędnie identyfikuje te pliki jako złośliwe oprogramowanie. Aby rozwiązać te problemy, należy ponownie zainstalować oprogramowanie Fiery Command WorkStation Package w wersji 6.4.0.396 lub nowszej, która jest zgodna z systemem macOS 10.15.

Po umieszczeniu wskaźnika myszy nad przyciskami dowolnych ikon sterowania w programie Podgląd Fiery, Fiery Impose, Fiery Composelub Fiery JobMaster etykietki narzędzi nie są wyświetlane.

#### **Pełny dostęp do dysku**

Ze względu na zmiany w sposobie zarządzania zabezpieczeniami w systemie macOS 10.15 istnieją teraz dodatkowe kroki wymagane do poprawnego działania aplikacji Fiery.

Konieczne jest dokonanie zmian w funkcji zabezpieczenia Pełny dostępu do dysku w systemie macOS, aby aplikacje Fiery zarządzały aktualizacjami i uzyskiwały dostęp do plików, takich jak szablony Impose i foldery podręczne. Włącz pełny dostęp do dysku dla aplikacji Fiery, w tym Fiery Command WorkStation.

- **1** Zamknij wszystkie aplikacje Fiery.
- **2** Przejdź do Preferencje systemowe > Bezpieczeństwo i prywatność > Prywatność > Pełny dostęp do dysku.
- **3** Kliknij ikonę kłódki w lewym dolnym rogu i wprowadź swoje hasło.
- **4** Kliknij przycisk +.
- **5** W folderze Aplikacje wybierz Fiery Software Manager i Fiery Software Uninstaller, a następnie kliknij Otwórz.

Aplikacje te wymagają pełnego dostępu do dysku w celu utrzymania i zaktualizowania aplikacji Fiery na komputerze.

- **6** W folderze Aplikacje wybierz aplikację Fiery Command WorkStation i kliknij Otwórz.
- **7** Jeżeli korzystasz z Fiery Hot Folders lub Fiery Remote Scan, wybierz każdą aplikację i kliknij Otwórz.

Jeśli Fiery Hot Folders wykryje, że używane są foldery Dokumenty, Pulpit i Pobrane, zostanie wyświetlony komunikat z prośbą o pełny dostęp do dysku. Ten komunikat jest nadal wyświetlany nawet po przydzieleniu dostępu. Można zignorować ten komunikat i kontynuować pracę.

#### **Błędy przeglądarki Safari w systemie macOS 10.15**

Jeżeli korzystasz z przeglądarki Safari w systemie macOS 10.15, podczas próby otwarcia następujących stron sieci Web z poziomu aplikacji Fiery Command WorkStation pojawią się powtarzalne błędy. Centrum urządzeń > Ogólne > Narzędzia:

- **•** Przywracanie systemu Fiery
- **•** Obraz systemu Fiery
- **•** Zasoby i ustawienia Fiery

Te błędy mogą również wystąpić po otwarciu narzędzi Fiery WebTools w przeglądarce Safari.

Aby uzyskać dostęp do tych stron, należy skorzystać z przeglądarki Chrome lub Firefox.

#### **Fiery XF w systemie macOS 10.15**

W przypadku używania Fiery XF z programem Color Verifier nie należy przeprowadzać aktualizacji do systemu macOS 10.15.

W przypadku łączenia z serwerem Fiery XF aplikacja Color Verifier nie jest kompatybilna z systemem macOS 10.15. Chociaż wyświetlany jest komunikat z prośbą o zaktualizowanie programu Color Verifier, w tej chwili nie jest dostępna żadna aktualizacja. Kliknij przycisk OK, aby zignorować ten komunikat.

#### **Fiery Spot Pro**

Oprogramowanie Fiery Command WorkStation 6.4 umożliwia zarządzanie kolorami dodatkowymi za pomocą aplikacji Fiery Spot Pro, która zastępuje aplikację Fiery spot-on. Aplikacja Fiery Spot Pro zawiera między innymi następujące udoskonalenia:

- **•** Eksportowanie kolorów dodatkowych w formacie ASE do wykorzystania jako biblioteki próbek w aplikacjach pakietu Adobe Creative Suite, takich jak Adobe Photoshop.
- **•** Łatwe wprowadzanie zmian kolorów dodatkowych we wszystkich profilach.
- **•** Tworzenie niestandardowych broszur próbnika, aby dopasować je do rozmiaru strony.

Aby zobaczyć pełną listę ulepszeń, odwiedź stronę [https://www.EFI.com/spotpro](https://www.efi.com/spotpro).

Aplikacja Fiery Spot Pro jest dostępna dla wybranych kontrolerów spełniających następujące wymagania:

- **•** Oprogramowanie FS200 Pro lub nowsze
- **•** Fiery Graphic Arts Package, Premium Edition

Więcej informacji jest dostępnych pod adresem [http://fiery.efi.com/spotpro/supported-printers.](http://fiery.efi.com/spotpro/supported-printers)

Jeżeli kontroler Fiery server nie ma włączonej aplikacji Fiery Spot Pro, oprogramowanie Fiery Command WorkStation będzie nadal obsługiwać aplikację Fiery Spot-On.

#### **Zagadnienia dotyczące korzystania z aplikacji Fiery Spot Pro**

- **•** Nie należy umieszczać symbolu "@" w nazwach kolor dodatkowych.
- **•** Po uruchomieniu aplikacji Spot Pro należy odczekać około 60–120 sekund przed skorzystaniem z funkcji wyszukiwania lub przełączeniem profili wydruku.
- **•** Optymalizacja kolorów dodatkowych po wykonaniu kilku iteracji może spowodować powstanie wyraźnych różnic między pierwotnym kolorem dodatkowym a skonwertowanym kolorem dodatkowym.
- **•** Skonwertowane wartości numeryczne L\*a\*b\* i wartości CMYK urządzenia są lekko zaokrąglane.
- **•** Dwa wystąpienia aplikacji Spot Pro używane w różnych systemach łączących się z tym samym kontrolerem druku Fiery server mogą powodować błędy, jeśli obaj użytkownicy wykonują operacje edycji.

## **Aktualizacja Fiery Command WorkStation Package niezależnie od oprogramowania systemowego Fiery**

Oprogramowanie Fiery Command WorkStation zachowuje się teraz podczas instalacji podobnie do standardowych aplikacji.

Instalacja Fiery Command WorkStation Package na serwerze druku Fiery server przebiega teraz tak samo jak instalacja na kliencie zdalnym. Oznacza to, że jeżeli oprogramowanie Fiery Command WorkStation Package

zainstalowane na serwerze Fiery server wymaga ponownej instalacji lub aktualizacji, analitycy lub technicy nie będą musieli korzystać z dysków DVD z oprogramowaniem systemowym w celu wykonania tej czynności.

Przy instalowaniu Fiery Command WorkStation na serwerze Fiery server, instalacja nie zaktualizuje pakietów oprogramowania, które są udostępniane za pośrednictwem narzędzi WebTools lub SMB. Ponadto usługa Fiery nie zostanie zatrzymana podczas instalacji/aktualizacji/odinstalowywania oprogramowania Fiery Command WorkStation 6.4.

#### **Instalacja na serwerze Fiery XF**

Przy instalowaniu pakietu Fiery Command WorkStation Package wersji 6.4 na serwerze Fiery XF w wersji 7.x serwer Fiery XF zostanie zatrzymany na czas instalacji. Po zakończeniu instalacji serwer Fiery XF zostanie automatycznie uruchomiony ponownie.

## **Aplikacja 64-bitowa**

Fiery Command WorkStation 6.4 (CWS) to natywna aplikacja 64-bitowa na urządzenia z systemami Mac OS i Windows.

32-bitowe systemy operacyjne nie są obsługiwane w wersji CWS 6.4. Jeśli Fiery Software Manager działa już w 32 bitowym systemie operacyjnym, takim jak 32-bitowy Windows 7, nie będą wyświetlane powiadomienia o aktualizacji dla pakietu CWS 6.4. W przypadku próby zainstalowania tej wersji Fiery Software Manager w 32-bitowym systemie operacyjnym zostanie wyświetlony błąd zgodności, a program Fiery Software Manager nie zostanie uruchomiony. Informacje na temat obsługiwanych systemów operacyjnych można znaleźć pod adresem [http://fiery.efi.com/cws](http://fiery.efi.com/cws-specifications)[specifications](http://fiery.efi.com/cws-specifications).

## **Fiery Color Profiler Suite i Fiery Command WorkStation 6.4**

Pakiet Fiery Color Profiler Suite 5.0 (CPS) i starsze wersje nie są w pełni zgodne z oprogramowaniem Fiery Command WorkStation Package 6.4 (CWS) dla arkuszowych maszyn cyfrowych. Zaleca się aktualizację do pakietu Fiery Color Profiler Suite 5.1.

W przypadku korzystania z programu CPS 5.0 z programem CWS 6.4 mogą wystąpić następujące problemy:

- Jeśli w programie CWS jest wyświetlany komunikat "Podłącz spektrofotometr do komputera", gdy pakiet CPS jest otwarty, należy zamknąć pakiet CPS i kliknąć przycisk OK, aby kontynuować.
- **•** Po utworzeniu nowego ustawienia kalibracji w narzędziu Kalibrator przycisk Utwórz nowy profil pozwalający uruchomić pakiet CPS jest ukryty. Ten problem został rozwiązany po uaktualnieniu do wersji CPS 5.1.

# **Ścieżka lokalizacji szablonu Impose**

Ścieżka lokalizacji szablonu Impose została usunięta z okna Preferencje w Fiery Hot Folders. Zamiast tego Fiery Hot Folders używa ścieżki szablonu Impose używanej przez Fiery Impose, która jest zdefiniowana w Fiery Impose > Edytuj > Preferencje.

## **Ulepszenia funkcji Ustaw domyślne**

- **•** W oknie Ustaw domyślnemożna skorzystać z nowego domyślnego rozmiaru papieru wyjściowego o nazwie taki jak rozmiar zadania.
- **•** Zablokowanie opcji taki jak rozmiar zadania powoduje niepożądane rezultaty, a w związku z tym stan zablokowany jest ignorowany.
- **•** Opcja taki jak rozmiar zadania dla opcji rozmiar papieru wyjściowego jest niedostępna w przypadku różnych nośników, nałożenia Booklet Maker lub kolejności zadań.

#### **Ulepszenia w obszarze Właściwości zadania**

- **•** W programie Fiery Command WorkStation 6.4 można uruchomić Właściwości zadania w ciągu 2 sekund lub krócej.
- **•** Po otwarciu okna Właściwości zadania dla dowolnego zadania zostaną wyświetlone wszystkie ustawienia domyślne. Po kliknięciu funkcji takich jak Wykaz papieru, FreeForm czy pasek kontrolny ustawienia w tych obszarach zostaną podstawione.
- **•** Gdy w oknie Właściwości zadania wymagane jest wyświetlenie ponad 500 wpisów Wykazu papieru, kliknięcie listy Wykaz papieru powoduje opóźnienie w odświeżeniu okna wynoszące od 8 do 80 sekund. W przypadku gdy liczba wpisów przekracza 5000, należy spodziewać się opóźnienia około 80 sekund.
- **•** Po zastosowaniu krzywej w Fiery ImageViewer do zadania należy ją usunąć, a następnie sprawdzić właściwości zadania. Nazwa usuniętej krzywej jest nadal wyświetlana jako skojarzona z zadaniem. Jednak po kliknięciu listy Zmiany ImageViewer zostaje ona wyczyszczona. Jeżeli nie wybrano dostępnej krzywej Fiery ImageViewer, zostaną zachowane oryginalne ustawienia krzywej.
	- **•** Zachowanie podobne do pustej listy Fiery ImageViewer występuje również w innych obszarach Właściwości zadania, takich jak: Profil wydruku, Źródło RGB, Źródło CMYK, Uzyj grupy kolorów dodatkowych, Pasek kontrolny, Utwórz wzorzec oraz Użyj wzorca.
- **•** Mimo że opcja lub ustawienie Wykaz papieru może być nieprawidłowe, w tych scenariuszach nie jest wyświetlany komunikat o błędzie:
	- **•** Logujesz się w Fiery Command WorkStation i wyświetlasz właściwości zadania, które ma prawidłowe ustawienia zadania Wykazu papieru.
	- **•** Klikasz listę wpisów Wykazu papieru w oknie Właściwości zadania i wybierasz dowolną opcję Wykazu papieru z listy.
	- **•** Resetujesz Wykaz papieru do ustawień fabrycznych z poziomu Fiery Command WorkStation.
	- **•** Wybierasz właściwości zadania, które ma już ustawienia zadania w Wykazie papieru.

# Problemy rozwiązane w programie Fiery Command WorkStation Package w wersji 6.4.0.512

Fiery Command WorkStation

- **•** Szablon Impose z ustawieniem wstępnym o nazwie Znaczniki, zawierający dowolne z dużej liczby znaków wielobajtowych, czasami powodował, że program Fiery Command WorkStation przestawał odpowiadać.
- **•** Na komputerach z systemem macOS z systemem operacyjnym w języku francuskim lub niemieckim program Fiery Calibrator przestawał odpowiadać przed zakończeniem kalibracji.

# Problemy rozwiązane w programie Fiery Command WorkStation Package w wersji 6.4.0.500

Fiery Command WorkStation

- **•** W systemie w języku japońskim podczas drukowania strony testowej kalibracji w trakcie tworzenia nowej kalibracji lub drukowania strony testowej kalibracji z poziomu Menedżera kalibracji nazwy kalibracji i profilu wydruku na stronie testowej były nieczytelne.
- **•** Nie można było utworzyć zestawu kalibracyjnego z Wykazem papieru jako źródłem papieru.
- **•** Po ponownym uruchomieniu serwera Fiery server w systemie w języku japońskim nie można było zapisać ustawień wstępnych zadania z poziomu Centrum urządzeń.
- **•** Po przeprowadzeniu ponownej kalibracji rozpoczynało się przetwarzanie strony testowej, ale nie była ona drukowana.

# Fiery Command WorkStation Package v6.4.0.471

## **Problemy rozwiązane w wersji 6.4.0.471 aplikacji Fiery Command WorkStation Package**

Fiery Command WorkStation

- **•** Wyświetlanie miniatur było opóźnione w okienkach Widok strony i Widok arkusza w aplikacji Fiery Impose i Fiery Compose.
- **•** Jeśli użytkownik miał więcej niż 300 szablonów aplikacji Fiery Impose, wybór szablonu aplikacji Impose po kliknięciu kolejno opcji Właściwości zadania > Układ > Impose > Szablony powodował, że program Fiery Command WorkStation 6.4 przestawał odpowiadać.
- **•** Nie można było użyć opcji Wyszukiwanie zaawansowane w programie Fiery Command WorkStation w celu wyszukania zadań, w których zastosowano powlekane lub niepowlekane typy nośników.

Fiery XF

**•** Aby wydrukować skalowane zadanie ze znacznikami cięcia, trzeba było ręcznie przesunąć zadanie na nośniku w oknie Job Editor i zmienić położenie zadania na osiach X i Y.

## **Znany problem w programie Fiery Command WorkStation Package w wersji 6.4.0.471**

Fiery Command WorkStation

**•** Kolory dodatkowe zdefiniowane przy użyciu znaków innych niż ASCII nie są obsługiwane przez arkuszowe maszyny cyfrowe.

# Problemy rozwiązane w programie Fiery Command WorkStation Package w wersji 6.4.0.434

Fiery Command WorkStation

- **•** Po uaktualnieniu programu Fiery Command WorkStation do wersji 6.4 nie można było wydrukować w programie Fiery Command WorkStation zadania przy użyciu niestandardowych rozmiarów papieru utworzonych w drukarce.
- **•** Po uaktualnieniu aplikacji Fiery Command WorkStation do wersji 6.4 nie można było zastosować punktorów w dokumentach programu Microsoft Word.
- **•** Jeżeli jako główny folder użytkownika była ustawiona lokalizacja sieciowa, podczas uruchamiania aplikacji Fiery Impose, Fiery Compose albo Fiery JobMaster wyświetlał się nieprawidłowy komunikat o błędzie.
- **•** Podczas tworzenia i przywracania kopii zapasowej z zastosowaniem wielopoziomowej struktury folderów aplikacja Fiery Hot Folders ignorowała strukturę folderów. Obecnie w przypadku przywracania kopii zapasowej struktura folderów aplikacji Fiery Hot Folders jest zachowywana.

Fiery XF

- **•** Liczba aktualizacji Fiery XF na dzień zwiększałaby się, jeśli aplikacja Fiery Command WorkStation działałaby nieprzerwanie na komputerze klienckim z systemem Windows.
- **•** W sekcji dostępnej po wybraniu kolejno opcji Color Tools > Ustawienia, ustawienie wytwarzania półtonów Rastrowanie stochastyczne (SE2) zawsze zmieniło się z powrotem na Rozpraszanie błędów (SE1).
- **•** W sekcji dostępnej po wybraniu kolejno opcji Color Tools > Maksymalna suma wartości tonalnych, po zdefiniowaniu niestandardowej konfiguracji wykresu nie można było wydrukować wykresu Maksymalna suma wartości tonalnych (TIL). Treść komunikatu o błędzie sugerowała, że ustawienia przekroczyły rozmiar nośnika.
- **•** Aktualizacja programu Fiery Command WorkStation do wersji 6.4 powodowała usunięcie folderu C: \ProgramData\Fiery\Fiery XF\Client\Working.

**Uwaga:** W przypadku odinstalowywania bieżącej wersji programu Fiery Command WorkStation i aktualizowania do najnowszej wersji nie należy usuwać żadnych preferencji. Usunięcie preferencji spowoduje usuniecie folderu C:\ProgramData\Fiery\Fiery XF\Client\Working w toku dezinstalacji, co może skutkować utratą ważnych danych zadań (dotyczy tylko systemu Windows).

# Problemy rozwiązane w pakiecie Fiery Command WorkStation Package w wersji 6.4.0.358

#### Fiery Command WorkStation

- **•** Po przełączeniu ze standardowych znaczników przycięcia na japońskie przy określonej wartości przesunięcia w programie Fiery Impose w oknach Podgląd zadania i Widok arkusza stosowany był jeden znacznik przycięcia.
- **•** Po utworzeniu szablonu dla pliku PDF z różnymi rozmiarami strony przy ustawieniu Wyrównaj do środka ustawienia szablonu nie były prawidłowo stosowane w zadaniu. Aby móc skorzystać z szablonu i osiągnąć oczekiwany rezultat, należy ponownie utworzyć szablon.
- **•** Niewykorzystane zakładki zadania w programie JobMaster nie były wysuwane na określoną tacę.
- **•** Po utworzeniu nowego profilu kalibracji przez zduplikowanie i zmianę nazwy istniejącego profilu właściwości tego nowego profilu nie były zgodne z profilem pierwotnym.
- **•** Miniatury podglądu strony nie były generowane w programach Podgląd Fiery, Fiery Impose, Fiery Compose i Fiery JobMaster.

#### Fiery XF

- **•** W przypadku używania krajarki MATIC przy zadaniach powtarzalnych pozycje znaczników cięcia wyświetlane w programie Job Editor nie pasowały do pozycji znaczników cięcia na wydruku.
- **•** Nazwa użytkownika systemu zawierająca znaki akcentowane (na przykład z akcentem ostrym) czasami sprawiała, że program Server Manager przestawał odpowiadać. Ponadto po zmianie folderu roboczego na folder, którego nazwa zawierała znaki cyrylicy, system nie mógł odnaleźć nowego folderu.
- **•** Karta graficzna NVIDIA GeForce GTX1660 sprawiała, że programy Server Manager i Job Editor przestawały odpowiadać.

# Fiery Command WorkStation Package v6.4.0.321

## **Problemy rozwiązane w oprogramowaniu Fiery Command WorkStation Package w wersji 6.4.0.321**

Zostały rozwiązane następujące problemy:

#### Fiery Command WorkStation

- **•** Podczas edycji krzywych kolorów istniejącego profilu wydruku w menu Centrum urządzeń > Zasoby > Profile > Profile wydruku wprowadzone zmiany nie były zapamiętywane.
- **•** Po przywróceniu aplikacji Hot Folders z pliku kopii zapasowej nie mogła ona przetworzyć niektórych plików.

Fiery XF

- **•** W aplikacji Job Editor znaczniki odcięcia w zadaniach zagnieżdżania i zadaniach powtarzanych nie są już wyświetlane na obszarach marginesów niedrukowalnych drukarki.
- **•** Teraz można poprawnie zapisywać źródła i metody wycinania konturów jako ustawienie wstępne.
- **•** Przycisk wycinania Kontur jest teraz dostępny dla urządzeń drukujących i wycinających w systemach operacyjnych macOS.
- **•** Gdy zadanie zostało przycięte po obróceniu, następowało odwracanie kolejności wymiarów.
- **•** Poprzednio margines przycięcia był ograniczony do 1000 cm. Obecnie maksymalny margines przycięcia może wynosić tyle samo, co szerokość/wysokość zadania.
- **•** Podczas edycji pliku VPC we wtyczce Color Tools były wyświetlane krzywe wszystkich kanałów, nawet jeśli wybrano tylko jeden kanał koloru.

## **Znany problem z oprogramowaniem Fiery Command WorkStation Package w wersji 6.4.0.321**

Fiery Command WorkStation

**•** Na komputerach z systemem macOS etykietki narzędzi nie są wyświetlane dla żadnej z ikon w aplikacjach Fiery Preview, Fiery Impose, Fiery Compose i Fiery JobMaster.

# Problemy rozwiązane w programie Fiery Command WorkStation Package w wersji 6.4.0.261 SP1

- **•** Jeśli uruchomiono program Fiery Command WorkStation natychmiast po uruchomieniu Fiery server, a następnie wybrano tacę odbierania papieru (lub inną opcję do zainstalowania) w oknie Właściwości zadania, opcja była czasami wyświetlana jako niezainstalowana. Teraz wyświetlane są prawidłowe ustawienia.
- **•** Po dokonaniu uaktualnienia Fiery Command WorkStation do wersji 6.4 w systemie MacOS i połączeniu się z Fiery server po raz pierwszy, Fiery Command WorkStationczasami przestał odpowiadać, a następnie zakończył działanie. Ten problem został rozwiązany.
- **•** Gdy próbowano otworzyć Właściwości zadania, program nieoczekiwanie zamykał się, jeśli opcja Wykończenie > Zagięcie została dodana do karty Szybki dostęp przed dokonaniem uaktualnienia do Fiery Command WorkStation 6.4. Ten problem został rozwiązany.

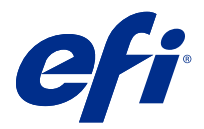

# Müşteri sürüm notları Fiery Command WorkStation Package, v6.4

Bu belge, sürüm hakkında önemli bilgiler içermektedir. Yükleme işlemine devam etmeden önce tüm kullanıcılara bu bilgileri sağladığınızdan emin olun.

# Bu sürüm hakkında

Aşağıdaki uygulamalar bu sürüme dahil edilmiştir:

- **•** Fiery Command WorkStation Package v6.4.0.512
	- **•** Fiery Command WorkStation v6.4.00.62
	- **•** Mac v4.00.0.31 için Fiery Hot Folders
	- **•** Windows v4.00.0.31 için Fiery Hot Folders
- **•** Fiery Software Manager v4.3.0.13

#### **Yükseltme**

Bu yükleyici tüm mevcut Fiery Command WorkStation Package ögelerini Fiery Command WorkStation ve Fiery Hot Folders içeren son pakete yükseltecektir. İsteğe bağlı olarak, Fiery Software Manager ögesini kullanarak Fiery Remote Scan'i yükleyebilirsiniz.

**Not:** Fiery Command WorkStation Package v6.4.0.512, macOS Catalina 10.15'te desteklenmez. Fiery Command WorkStation ögesini macOS Catalina 10.15'te kullanmak için mevcut Fiery Command WorkStation Package ögesini en son pakete yükseltmeyin veya Fiery Command WorkStation Package 6.5 kullanın.

Fiery Command WorkStation sürüm 5.x'den 6.4'e yükseltmek için ilk olarak Command WorkStation 6.3'e (Fiery Software Manager'da mevcuttur) ardından 6.4 sürümüne yükseltin.

Fiery Command WorkStation Package, FS100 veya sonrası ve Fiery proServer ve Fiery XF 7.0 veya sonrası çalıştıran Fiery servers ögesini destekler. Aşağıdakilere bağlanmaz:

- **•** Fiery System 9/9e Rel2 ve System 10 yazılımı ve önceki sürümleri çalıştıran Fiery servers
- **•** Fiery XF 6.x sunucuları ve daha önceki sürümleri
- **•** Fiery Central sunucuları

Bu ürünlere erişmeniz gerekiyorsa, yükseltmeyin. Fiery Extended Applications Paket hala [www.efi.com/cws](HTTP://WWW.EFI.COM/CWS) adresinde mevcuttur. Desteklenen tüm kesilmiş yaprak baskı makinelerinin bir listesi için bkz. [http://](HTTP://FIERY.EFI.COM/CWS/SUPPORTED-PRINTERS) [fiery.efi.com/CWS/supported-printers](HTTP://FIERY.EFI.COM/CWS/SUPPORTED-PRINTERS).

Teknik özellikler hakkında daha fazla bilgi için [www.efi.com/cws](http://www.efi.com/cws) adresini ziyaret edin.

#### **Yenilikler**

Yeni özellikler hakkında daha fazla bilgi için <http://fiery.efi.com/CWS/Whats-New> adresini ziyaret edin.

#### **macOS 10,15 (Catalina) bilgileri**

#### **macOS 10.15'te Fiery Preview, Fiery Impose, Fiery Compose veya Fiery JobMaster**

#### **PDF destek uygulamaları kiti**

Adobe Acrobat ve Enfocus PitStop'tan oluşan PDF destek uygulamaları kiti (EFI tarafından sağlanır), macOS 10.15 (Catalina) ile uyumlu değildir. Acrobat ve/veya PitStop kullanıyorsanız macOS 10.15'e yükseltmeyin. Yeni yüklemeler için PDF destek uygulamaları yükleyicisi çalışmaz.

Güncel PDF destek uygulamaları kitini kullanırken macOS 10.15 sürümüne yükseltme işlemi aşağıdaki sorunlara neden olabilir:

- **•** macOS 10.15 sürümüne yükseltmeden önce Acrobat DC zaten yüklüyse normal olarak çalışacaktır. Ancak Acrobat DC yükleyicisi macOS 10.15 ile uyumlu değildir, bu nedenle yeni Acrobat DC yüklemeleri mümkün değildir. Ayrıca dahili Enfocus PitStop, macOS 10.15'de desteklenmez.
- **•** macOS 10.15 sürümüne yükseltmeden önce Acrobat XI zaten yüklüyse çalışmayacaktır ve macOS 10.15'te desteklenmez. macOS 10.15 sürümüne yükseltmeden önce Acrobat XI 'yı kaldırmanızı öneririz. Acrobat XI program kaldırıcı macOS 10.15 üzerinde çalışmaz, bu nedenle Acrobat XI yüklü iken macOS 10.15'e yükseltirseniz sisteminizde Acrobat XI çalışmayacak ve kaldırılamayacaktır.

Uyumlu bir Acrobat sürümü yüklenmezse aşağıdaki sorunlar olacaktır:

- **•** Acrobat'ta Düzenle işlevi, Fiery Impose, Fiery Compose ve Fiery JobMaster içinde kullanılamaz.
- **•** Fiery Preview, Fiery Impose, Fiery Compose veya Fiery JobMaster ile bir PostScript işini açma bir hataya neden olabilir.
- **•** Kullanıcı tanımlı sonlandırma boyutu veya Kesim kutusuna göre iş akışları kullanan Fiery Impose şablonları, PostScript işlerde düzgün çalışmayabilir.
- **•** Fiery Hot Folders, PostScript dosyaları PDF'ye dönüştürme seçeneği sunmaz.

#### **Diğer sorunlar**

Daha eski bir macOS sürümünden macOS 10.15'e yükselttikten sonra Fiery Preview'ı başlatırken Fiery Impose, Fiery Compose veya Fiery JobMaster aşağıdaki mesajlardan birinin görüntülenmesine neden olabilir:

- **•** "ICUConverter.framework" bilgisayarınıza zarar verecek. Onu Çöp Kutusuna taşımalısın.
- **•** "ICUData.framework" bilgisayarınıza zarar verecek. Onu Çöp Kutusuna taşımalısın.

macOS 10.15, hatalı şekilde bu dosyaları kötü amaçlı yazılım olarak algılar. Bu sorunları çözmek için macOS 10.15 ile uyumlu Fiery Command WorkStation Package sürüm 6.4.0.396 veya sonrasını yeniden yükleyin.

Fiery Preview, Fiery Impose, Fiery Compose ve Fiery JobMaster ögesindeki denetim simgelerinin düğmeleri üzerinde imlecinizi gezdirdiğinizde araç ipuçları görüntülenmez.

#### **Tam disk erişimi**

macOS 10.15'in güvenliği yönetme şeklindeki değişiklikler nedeniyle Fiery uygulamalarının düzgün çalışabilmesi için gerekli ek adımlar mevcuttur.

Fiery uygulamaların güncellemeleri yönetmesi ve Impose şablonları ve çalışma klasörleri gibi dosyalara erişmesi için macOS'deki Tam disk erişimi güvenlik özelliği üzerinde değişiklik yapmanız gerekir. Fiery Command WorkStation gibi Fiery uygulamaları için Tam disk erişimi'ni etkinleştirin.

- **1** Tüm Fiery uygulamalarını kapatın.
- **2** Sistem Tercihleri > Güvenlik ve gizlilik > Gizlilik > Tam disk erişimi.
- **3** Sol alt köşedeki Kilitle simgesine tıklayın ve şifrenizi girin.
- **4** + düğmesine tıklayın.
- **5** Uygulamalar klasöründe Fiery Software Manager ve Fiery Software Uninstaller seçimini yapın ve Aç'a tıklayın.

Bu uygulamalar, bilgisayarınızdaki Fiery uygulamalarını korumak ve güncellemek için tam disk erişimi gerektirir.

- **6** Uygulamalar klasöründe Fiery Command WorkStation ögesini seçin ve Aç'a tıklayın.
- **7** Fiery Hot Folders veya Fiery Remote Scan kullanıyorsanız her uygulamayı seçin ve Aç'a tıklayın.

Fiery Hot Folders, Belgeler, Masaüstü ve İndirilenler klasörlerinin kullanıldığını algılarsa tam disk erişimi isteyen bir mesaj verir. Bu mesaj erişim izni verildikten sonra bile görüntülenir. Bu mesajı kapatabilir ve çalışmaya devam edebilirsiniz.

#### **macOS 10.15'te Safari tarayıcı hataları**

macOS 10.15'te Safari kullanıyorsanız, Fiery Command WorkStation ögesinden aşağıdaki web sayfalarını açmaya çalışırken tekrarlanan tarayıcı hatalarıyla karşılaşacaksınız Cihaz merkezi'ne tıklayın > Genel > Araçlar:

- **•** Fiery Sistem Geri Yüklemesi
- **•** Fiery System Görüntüsü
- **•** Fiery kaynakları ve ayarları

Bu hatalar, ayrıca Safari tarayıcısında Fiery WebTools'u açtığınızda da meydana gelebilir.

Bu web sayfalarına erişmek için Chrome veya Firefox kullanın.

#### **Fiery XFmacOS 10,15**

Renk Verifier ile Fiery XF kullanırsanız, macos 10,15 ' a Upgrade'leri.

Bir Fiery XF sunucuya bağlandığınızda, renk Verifier uygulama macos 10,15 ile uyumlu değildir. Renk Verifier güncellemenizi soran bir mesaj olsa da şu anda kullanılabilir güncelleme yoktur. Click OK to dismiss the message.

## **Fiery Spot Pro**

Fiery Command WorkStation 6.4 nokta renklerini, Fiery Spot-On'un yerini alan Fiery Spot Pro ile yönetmenize olanak sağlar. Fiery Spot Pro aşağıdaki iyileştirmeleri ve daha fazlasını içerir:

- **•** Adobe Photoshop gibi Adobe Creative Suite uygulamalarında örnek kütüphane olarak kullanmak üzere nokta renklerini ASE formatında gönderin.
- **•** Tüm profillere kolay bir şekilde nokta rengi düzenlemeleri uygulayın.
- **•** İstediğiniz sayfa boyutuna uyacak şekilde özel örnek kitaplar oluşturun.

İyileştirmelerin tam listesi için bkz. [https://www.efi.com/spotpro.](https://www.efi.com/spotpro)

Fiery Spot Pro aşağıdaki gereksinimleri karşılayan seçili sunucularda kullanılabilir:

- **•** FS200 Pro ve daha üstü yazılım
- **•** Fiery Graphic Arts Package, Premium Edition

<http://fiery.efi.com/spotpro/supported-printers> adresinde daha fazla bilgi edinin.

Fiery server ögenizde Fiery Spot Pro etkinleştirilmiş değilse Fiery Command WorkStation Fiery Spot-On'u desteklemeye devam edecektir.

#### **Fiery Spot Pro kullanma hakkında önemli bilgiler**

- **•** Herhangi nokta rengi adında "@" sembolünü kullanmayın.
- **•** Spot Pro'yu başlattıkdan sonra arama işlevini kullanmadan veya çıktı profillerini değiştirmeden önce yaklaşık 60-120 saniye bekleyin.
- **•** Nokta renklerinin optimizasyonu, birkaç yenilemeden sonra orijinal nokta renk ve dönüştürülmüş nokta rengi arasında daha belirgin farklılıklara neden olabilir.
- **•** Dönüştürülmüş L\*a\*b\* değerleri ve cihaz CMYK değerlerinde hafif bir sayısal yuvarlama vardır.
- **•** Farklı kullanıcı sistemleriyle aynı Fiery server ögesine iki Spot Pro bağlantısı gerçekleştirildiğinde, iki kullanıcı da düzenleme işlemi gerçekleştirirse bu durum hatalara neden olabilir.

## **Fiery sistem yazılımından bağımsız olarak Fiery Command WorkStation Package ögesini güncelleme**

Fiery Command WorkStation yazılımı artık yükleme sırasında standart uygulama gibi davranır.

Fiery Command WorkStation Package ögesini Fiery server üzerinde yükleme artık uzak bir istemciye yükleme ile aynıdır. Bu, Fiery server üzerine yüklenen Fiery Command WorkStation Package yazılımının yeniden yüklenmesi veya yükseltilmesi gerekirse analist veya teknisyenlerin Sistem yazılımı DVD'lerine gereksinim duymaması anlamına gelir.

Fiery Command WorkStation ögesini Fiery server üzerinde yüklerken yükleme, WebTools veya SMB üzerinden paylaşılan yazılım paketlerini güncellemeyecektir. Ayrıca Fiery hizmeti Fiery Command WorkStation 6.4 yükleme/ yükseltme/kaldırma işlemi sırasında durdurulmaz.

#### **Fiery XF sunucuya yükleme**

Fiery Command WorkStation Package sürüm 6.4'ü Fiery XF 7.x sunucuya yüklediğinizde yükleme işlemi esnasında Fiery XF sunucu durdurulur. Yükleme tamamlandıktan sonra Fiery XF otomatik olarak yeniden çalıştırılacaktır.

#### **64 bit uygulama**

Fiery Command WorkStation 6.4 (CWS), hem macOS hem de Windows platformları için yerel bir 64 bit uygulamadır.

32 bit işletim sistemlerinde CWS 6.4 desteklenmez. Fiery Software Manager, halihazırda Windows 7 32 bit gibi 32 bit bir işletim sisteminde çalışıyorsa, CPS 6.4 paketi için güncelleme bildirimlerini görüntülemez. Bu Fiery Software Manager sürümünü bir 32 bit işletim sistemine yüklemeye çalışırsanız bir uyumluluk hatası görürsünüz ve Fiery Software Manager çalışmaz. Desteklenen işletim sistemlerini görüntülemek için bkz. [http://fiery.efi.com/cws](http://fiery.efi.com/cws-specifications)[specifications](http://fiery.efi.com/cws-specifications).

## **Fiery Color Profiler Suite ve Fiery Command WorkStation 6.4**

Fiery Color Profiler Suite 5.0 (CPS) ve ve önceki sürümler, kesilmiş yaprak baskı makineleri için Fiery Command WorkStation Package 6.4 (CWS) ile tam olarak uyumlu değildir. Fiery Color Profiler Suite 5.1'e güncellemenizi öneririz.

CPS 5.0'ı CWS 6.4 ile kullanırken aşağıdaki sorunlarla karşılaşabilirsiniz:

- **•** CPS açıkken CWS'de "Spektrofotometreyi bilgisayarınıza bağlayın" mesajını görürseniz, CPS'yi kapatın ve devam etmek için Tamam'a tıklayın.
- **•** Kalibratör'de yeni bir kalibrasyon ayarı oluşturduktan sonra CPS'yi başlatmak için kullanılan Yeni profil oluştur düğmesi gizlenir. CPS 5.1'e yükselttikten sonra bu sorun giderilmiştir.

#### **Impose şablonu konumu yolu**

Impose şablonu konumu yolu Fiery Hot Folders tercihlerinden kaldırılmıştır. Bunun yerine Fiery Hot Folders, aşağıda tanımlı olan ve Fiery Impose tarafından kullanılan Impose şablon yolunu kullanır: Fiery Impose > Düzenle > Tercihler.

## **Varsayılanları ayarla iyileştirmeleri**

- **•** Varsayılanları ayarla'da İş boyutu ile aynı olarak adlandırılan yeni bir varsayılan Çıktı kağıt boyutu kullanılabilir.
- **•** İş boyutu ile aynı seçeneğini kilitleme istenmeyen sonuçlara neden olur ve kilitli durum bu nedenle yok sayılır.
- **•** Çıktı kağıt boyutu için İş boyutu ile aynı seçeneği Karma ortam, montaj veya Booklet Maker iş akışları için kullanılamaz.

## **İş özellikleri iyileştirmeleri**

- **•** Fiery Command WorkStation 6.4 ögesinde İş özellikleri'ni 2 saniye veya daha az bir sürede başlatabilirsiniz.
- **•** Herhangi bir iş için İş özellikleri penceresini açtığınızda tüm varsayılanları görüntüler. Paper Catalog, FreeForm, denetim çubuğu gibi işlevlere tıkladığınızda bu alanların ayarları doldurulacaktır.
- **•** İş özellikleri'nin 500'den fazla Paper Catalog girişini görüntülemesi gerekiyorsa Paper Catalog listesinin tıklanması, pencerenin yenilenmesinde yaklaşık 8 - 80 saniye gecikmeye neden olur. 5.000 civarında giriş varsa 80 saniye kadar bir gecikme bekleyin.
- **•** Bir işe eğriyi Fiery ImageViewer ögesinde uyguladığınızda, eğriyi silip ardından işin özelliklerini incelediğinizde silinen eğri adı halen işle ilişkilendirilmiş olarak görüntülenir. Ancak ImageViewer düzenlemeleri listesini tıkladığınızda boş görünür. Kullanılabilir bir Fiery ImageViewer eğrisi seçmezseniz eğri için orijinal iş ayarları korunacaktır.
	- **•** Boş Fiery ImageViewer listesine benzer bir davranış ayrıca İş özellikleri'nin diğer alanlarında da ortaya çıkar: Çıktı profili, RGB kaynağı, CMYK kaynağı, Nokta grubu kullan, Denetim çubuğu, Ana kopya oluştur ve Ana kopyayı kullan.
- **•** Paper Catalog seçeneği veya ayarı geçersiz olsa bile bu durumlarda bir hata mesajı görüntülenmez:
	- **•** Fiery Command WorkStation ögesinde oturum açarsınız ve geçerli Paper Catalog iş ayarlarına sahip bir iş için özellikleri görüntülersiniz.
	- **•** İş özellikleri içindeki Paper Catalog girişlerinin listesine tıklar ve listeden herhangi bir Paper Catalog seçeneğini seçersiniz.
	- **•** Fiery Command WorkStation ögesinden Paper Catalog'u fabrika ayarlarına sıfırlarsınız.
	- **•** Zaten Paper Catalog iş ayarlarına sahip bir iş için özellikleri seçersiniz.

# Fiery Command WorkStation Package v6.4.0.512'de düzeltilen sorunlar

Fiery Command WorkStation

- **•** Çok sayıda çok baytlı karakterden herhangi birini içeren Biçimlendirme ön ayarı adlı Impose şablonu bazen Fiery Command WorkStation ögesinin yanıt vermesini engelliyordu.
- **•** macOS bilgisayarlarda işletim sistemi dili Fransızca veya Almanca olarak ayarlanmışsa Fiery Calibrator kalibrasyon tamamlamadan önce yanıt vermiyordu.

# Fiery Command WorkStation Package v6.4.0.500'de düzeltilen sorunlar

Fiery Command WorkStation

- **•** Bir Japonca dil sisteminde yeni bir kalibrasyon oluştururken kalibrasyon test sayfası yazdırdığınızda veya Kalibrasyon Yöneticisi ögesinden bir kalibrasyon test sayfası yazdırdığınızda test sayfasındaki kalibrasyon adı ve çıktı profili adı bozuk olarak görünüyordu.
- **•** Kağıt kaynağı olarak Paper Catalog girişine sahip bir kalibrasyon seti oluşturamıyordunuz.
- **•** Japonca dil sisteminde Fiery server ögesini yeniden başlatırsanız, Cihaz merkezi'nden oluşturulan İş ön ayarlarını kaydedemiyordunuz.
- **•** Yeniden kalibrasyon işlemi gerçekleştirdiğinizde kalibrasyon test sayfası işlenmeye başlıyor ancak asla yazdırılmıyordu.

# Fiery Command WorkStation Package v6.4.0.471

## **Fiery Command WorkStation Package v6.4.0.471'de düzeltilen sorunlar**

Fiery Command WorkStation

- **•** Fiery Impose ve Fiery Compose ögelerinin Sayfa görünümü ve Yaprak görünümü bölmelerinde küçük resimlerin görüntüsü gecikiyordu.
- **•** Fiery Impose ögesine ait 300'den fazla şablonunuz varsa aşağıdaki şekilde bir Impose şablonu seçildiği zaman İş özellikleri > Düzen > Impose > Şablonlar Fiery Command WorkStation 6.4'ün yanıt vermemesine neden oluyordu.
- **•** Kaplanmış veya kaplanmamış malzeme türlerini içeren işleri aramak için Fiery Command WorkStation ögesinde Gelişmiş arama seçeneği kullanılamıyordu.

Fiery XF

**•** Kesme işaretlerinin bulunduğu ölçeklenen bir işi yazdırmak için işi Job Editor'de yer alan ortam içinde el ile hareket ettirmeniz ve işin X ve Y konumlarını değiştirmeniz gerekiyordu.

## **Fiery Command WorkStation Package v6.4.0.471'deki bilinen sorun**

Fiery Command WorkStation

**•** ASCII olmayan karakterler kullanılarak tanımlanan nokta renkleri, kesilmiş yaprak baskı makinelerinde desteklenmemektedir.

# Fiery Command WorkStation Package v6.4.0.434'de düzeltilen sorunlar

Fiery Command WorkStation

- **•** Fiery Command WorkStation 6.4 sürümüne yükselttikten sonra baskı makinesinde oluşturulan özel kağıt boyutlarını kullanarak Fiery Command WorkStation üzerinde iş yazdıramadınız.
- **•** Fiery Command WorkStation 6.4 sürümüne yükselttikten sonra Microsoft Word belgelerinde madde işaretleri uygulayamadınız.
- **•** Kullanıcı ana klasörü bir ağ klasörüne ayarlıyken Fiery Impose, Fiery Compose veya Fiery JobMaster ögelerini başlattığınızda yanlış bir hata mesajı oluştu.
- **•** Fiery Hot Foldersbirden fazla düzeyde derin klasör yapılarını yedeklediğinizde ve geri yüklerken klasör yapısını atmak için kullanılmıştır. Klasör yapısı Fiery Hot Folders artık bir yedekten geri yüklendikten sonra korunur.

Fiery XF

- **•** Fiery Command WorkStation bir Windows istemci bilgisayarında sürekli çalışıyorsa günlük Fiery XF güncelleme sayısı artacaktı.
- **•** Bilgisayarın Color Tools > Ayarlar, noktalı resim ayarı Raslantısal tarama (SE2) her zaman Hata dağılımına (SE1) geri dönüyordu.
- **•** Bilgisayarın Color Tools > Toplam mürekkep sınırı, özel grafik yapılandırmasını tanımladıktan sonra Toplam mürekkep sınırı (TIL) grafiğini yazdıramıyordunuz. Bir hata mesajı, ayarların ortam boyutunu aştığını belirtiyordu.
- **•** Fiery Command WorkStation 6.4 sürümüne yükseltme C:\ProgramData\Fiery\Fiery XF\Client\Working klasörünün silinmesine neden oluyordu.

**Not:** Fiery Command WorkStation mevcut sürümünü kaldırırken ve en son sürüme yükseltirken herhangi bir tercihi silmeyin. Tercihler silindiğinde C:\ProgramData\Fiery\Fiery XF\Client\Working klasörü kaldırılacak ve bu önemli iş verilerinin kaybıyla sonuçlanabilecektir (sadece Windows için geçerlidir).

# Fiery Command WorkStation Package v6.4.0.358'de düzeltilen sorunlar

Fiery Command WorkStation

- **•** Fiery Impose'da, belirli bir ofset değeri ile standart bir kırpma işaretinden Japonca kırpma işaretine geçiş yaptıysanız, İş önizlemesi ve Yaprak görünümü pencerelerinde tek bir kırpma işareti uygulanıyordu.
- **•** Fiery Impose'da, Ortaya hizala konumlandırması ile karma sayfa boyutlu PDF için bir şablon oluşturduğunuzda, iş için şablon ayarları doğru şekilde uygulanmıyordu. Şablonu beklenen çıktı ile başarılı bir şekilde kullanmak için şablonu yeniden oluşturun.
- **•** JobMaster işinin kullanılmayan sekmeleri, belirtilen kasete çıkarılmıyordu.
- **•** Mevcut bir profili çoğaltarak ve yeniden adlandırarak yeni bir kalibrasyon profili oluşturduğunuzda, yeni profilin özellikleri orijinal profille eşleşmiyordu.
- **•** Sayfa önizlemedeki küçük resimler Fiery önizleme, Fiery Impose, Fiery Compose ve Fiery JobMaster'da oluşturulmuyordu.

Fiery XF

- **•** Adımla ve Tekrarla işleri ile MATIK kesici kullandığınızda, Job Editor görüntülenen kesme işareti pozisyonları çıktıdaki kesme işareti konumlarıyla eşleşmiyordu.
- **•** Şapkalı karakterler içeren sistem kullanıcı adı (sesli harf üzerindeki aksan işareti gibi) bazen Server Manager'ın yanıt vermemesine neden oluyordu. Ayrıca, çalışma klasörünü Kiril karakterlerini içeren bir klasör adı ile değiştirince yeni klasör bulunamıyordu.
- **•** NVIDIA GeForce GTX1660 grafik kartı, Server Manager'ın ve Job Editor'ın yanıt vermemesine sebep oluyordu.

# Fiery Command WorkStation Package v6.4.0.321

## **Fiery Command WorkStation Package v6.4.0.321'de düzeltilen sorunlar**

Aşağıdaki sorunlar düzeltilmiştir:

Fiery Command WorkStation

- **•** Cihaz merkezi > Kaynaklar > Profiller > Çıktı profilleri'nde varolan bir çıktı profilinin renk eğrilerini düzenlediğinizde değişiklikler kalıcı olmadı.
- **•** Yedek dosyadan Hot Folders'ı geri yüklediğinizde Hot Folders bazı dosyaları işleyemedi.

Fiery XF

- **•** Job Editor'de iç içe yerleştirme ve adımlama ve tekrarlama işleri için kesme işaretleri artık yazıcının yazdırılamayan kenar boşluklarında görüntülenmez.
- **•** Artık kesim kontur kaynaklarını ve yöntemleri ön ayar olarak doğru şekilde kaydedebilirsiniz.
- **•** Kontur kesme düğmesi artık macOS işletim sistemlerinde yazdırma ve kesme cihazlarında kullanılabilir.
- **•** Bir iş döndürdükten sonra kırpıldığında boyutları tersine çevrildi.
- **•** Kırpma kenar boşluğu daha önce 1000 cm ile sınırlıydı. Maksimum kırpma kenar boşluğu artık işin genişliği/ yüksekliğiyle aynıdır.
- **•** Color Tools'da bir VPC dosyasını düzenlerken yalnızca bir renk kanalı seçmiş olsanız bile tüm renk kanalları eğrileri görüntüleniyordu.

## **Fiery Command WorkStation Package v6.4.0.321'de bilinen sorun**

Fiery Command WorkStation

**•** macOS bilgisayarlarda araç ipuçları Fiery Preview, Fiery Impose, Fiery Compose ve Fiery JobMaster'daki denetim simgelerinin hiçbirinde görüntülenmez.

# Fiery Command WorkStation Package v6.4.0.261'de düzeltilen sorunlar

- **•** Fiery Command WorkStation ögesini Fiery server ögesini başlattıktan hemen sonra başlatıp ve sonra İş özellikleri'nde bir istifleyici tepsisi (veya diğer bir kurulabilir seçenek) seçerseniz seçenek, bazen yüklü değil şeklinde gösteriliyordu. Şimdi doğru ayarlar görüntülenir.
- **•** macOS'de Fiery Command WorkStation 6.4 sürümüne güncelleme yapıp Fiery server ögesine ilk kez bağlandığınızda Fiery Command WorkStation bazen tepki vermiyor ve sonra kapanıyordu. Bu sorun şimdi çözülmüştür.
- **•** İş özellikleri'ni açmaya çalıştığınızda eğer Sonlandırma > Kırma seçeneği Fiery Command WorkStation 6.4 sürümüne güncelleme yapmadan Hızlı erişim sekmesine eklenmişse İş özellikleri beklenmedik bir şekilde kapanıyordu. Bu sorun şimdi çözülmüştür.

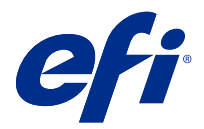

# Poznámky k verzi pro zákazníky Fiery Command WorkStation Package, v6.4

Tento dokument obsahuje důležité informace o této verzi produktu. Než budete pokračovat v instalaci, nezapomeňte tyto informace poskytnout všem uživatelům.

# Informace o této verzi

Tato verze obsahuje následující aplikace:

- **•** Fiery Command WorkStation Package v6.4.0.512
	- **•** Fiery Command WorkStation v6.4.00.62
	- **•** Fiery Hot Folders pro Mac v4.00.0.31
	- **•** Fiery Hot Folders pro Windows v4.00.0.31
- **•** Fiery Software Manager v4.3.0.13

## **Upgradování**

Tento instalační program provede upgrade vašeho stávajícího balíčku Fiery Command WorkStation Package na nejnovější verzi, která obsahuje aplikaci Fiery Command WorkStation a Fiery Hot Folders. Aplikaci Fiery Remote Scan můžete také volitelně nainstalovat pomocí Fiery Software Manager.

**Poznámka:** Balíček Fiery Command WorkStation Package v6.4.0.512 není v systému macOS Catalina 10.15 podporován. Chcete-li v systému macOS Catalina 10.15 používat aplikaci Fiery Command WorkStation, neprovádějte upgrade stávajícího balíčku Fiery Command WorkStation Package na nejnovější verzi ani nepoužívejte Fiery Command WorkStation Package 6.5.

Chcete-li upgradovat aplikaci Fiery Command WorkStation verze 5.x na verzi 6.4, nejdříve upgradujte na verzi Command WorkStation 6.3 (k dispozici v nástroji Fiery Software Manager) a pak proveďte upgrade na verzi 6.4.

Fiery Command WorkStation Package podporuje Fiery servers se systémem FS100 a novějším, Fiery proServer a Fiery XF 7.0 a novějším. Nepřipojí se k:

- **•** Fiery servers se systémem Fiery System 9/9e Rel2 a softwarem System 10 a předchozími verzemi
- **•** Servery Fiery XF 6.x a starší
- **•** Serverům Fiery Central

Pokud potřebujete přístup k těmto produktům, neprovádějte upgrade. Fiery Extended Applications Package je stále k dispozici na adrese [www.efi.com/cws](HTTP://WWW.EFI.COM/CWS). Úplný seznam podporovaných tiskáren na volné listy viz [http://](HTTP://FIERY.EFI.COM/CWS/SUPPORTED-PRINTERS) [fiery.efi.com/CWS/supported-printers](HTTP://FIERY.EFI.COM/CWS/SUPPORTED-PRINTERS).

Další informace o technických specifikacích naleznete na adrese [www.efi.com/cws](http://www.efi.com/cws).

## **Co je nového?**

Další informace o nových funkcích jsou dostupné na stránkách <http://fiery.efi.com/CWS/Whats-New>.

## **Informace týkající se systému macOS 10.15 (Catalina)**

#### **Fiery Preview, Fiery Impose, Fiery Compose nebo Fiery JobMaster v systému MacOS 10.15**

#### **Sada aplikací pro podporu PDF**

Sada aplikací pro podporu PDF (poskytovaná společností EFI), která obsahuje aplikace Adobe Acrobat a Enfocus PitStop, není kompatibilní se systémem macOS 10.15 (Catalina). Pokud používáte aplikaci Acrobat nebo PitStop, neprovádějte upgrade na systém macOS 10.15. Pro nové instalace aplikací pro podporu PDF se instalační program nespustí.

Po upgradu na systém macOS 10.15 se při používání aktuální sady podpůrných aplikací PDF mohou objevit následující problémy:

- **•** Pokud máte před upgradem na systém macOS 10.15 již nainstalovanou aplikaci Acrobat DC, spustí se normálně. Instalační program aplikace Acrobat DC však není kompatibilní se systémem macOS 10.15, takže novou instalaci aplikace Acrobat DC nelze provést. Enfocus PitStop, které je součástí sady, navíc není v systému macOS 10.15 podporován.
- **•** Pokud máte aplikaci Acrobat XI již nainstalovanou před upgradem na systém macOS 10.15, nespustí se a není podporována pro systém macOS 10.15. Před upgradem na systém macOS 10.15 doporučujeme aplikaci Acrobat XI odinstalovat. Odinstalační program pro aplikaci Acrobat XI se v systému macOS 10.15 nespustí, takže pokud provedete upgrade na systém macOS 10.15, když je aplikace Acrobat XI stále nainstalovaná, dostane se váš systém do situace, kdy aplikace Acrobat XI nefunguje a nelze ji odinstalovat.

Pokud není nainstalována kompatibilní verze aplikace Acrobat, platí následující omezení:

- **•** Funkce Upravit v aplikaci Acrobat není k dispozici v aplikacích Fiery Impose, Fiery Compose a Fiery JobMaster.
- **•** Při otevření úlohy PostScript pomocí aplikace Fiery Preview, Fiery Impose, Fiery Compose Fiery JobMaster může dojít k chybě.
- **•** Šablony Fiery Impose, které používají pracovní postupy Uživatelem definovaná velikost dokončování nebo Podle rámečku trimování, nemusí fungovat správně s úlohou PostScript.
- **•** Fiery Hot Folders nenabízí možnost převodu souborů PostScript do formátu PDF.

#### **Další problémy**

Po upgradu na systém MacOS 10.15 ze starší verze systému MacOS může spuštění aplikace Fiery Preview, Fiery Impose, Fiery Compose nebo Fiery JobMaster způsobit zobrazení jedné z následujících zpráv:

- **•** "ICUConverter.framework" poškodí váš počítač. Měli byste ho přesunout do koše.
- **•** "ICUData.framework" poškodí váš počítač. Měli byste ho přesunout do koše.

Systém macOS 10.15 tyto soubory chybně vyhodnotí jako malware. Chcete-li tyto potíže vyřešit, znovu přeinstalujte sadu Fiery Command WorkStation Package ve verzi 6.4.0.396 nebo novější, která je kompatibilní se systémem MacOS 10.15.

Když umístíte kurzor myši na tlačítka pro kteroukoli ikonu ovládacích prvků v aplikaci Fiery Preview, Fiery Impose, Fiery Compose, nebo Fiery JobMaster, nezobrazí se jejich popis.

#### **Úplný přístup k disku**

V důsledku změn způsobu, jakým systém macOS 10.15 spravuje zabezpečení, je nyní nutné provést další kroky ke zprovoznění aplikací Fiery.

Chcete-li, aby aplikace Fiery spravovaly aktualizace a přístup k souborům, například k šablonám Impose nebo sledovaným složkám, musíte v systému macOS provést změny funkce zabezpečení Úplný přístup k disku . Povolte Úplný přístup k disku pro aplikace Fiery, jako je například Fiery Command WorkStation.

- **1** Zavřete všechny aplikace Fiery.
- **2** Přejděte do části Předvolby systému > Zabezpečení a ochrana soukromí > Ochrana soukromí > Úplný přístup k disku.
- **3** V levém dolním rohu klikněte na ikonu zámku a zadejte své heslo.
- **4** Klikněte na tlačítko +.
- **5** Přejděte do složky Aplikace, vyberte Fiery Software Manager a Fiery Software Uninstaller a klikněte na Otevřít.

Tyto aplikace vyžadují úplný přístup k disku, aby bylo možné v počítači spravovat a aktualizovat aplikace Fiery.

- **6** Ve složce Aplikace vyberte Fiery Command WorkStation a klikněte na Otevřít.
- **7** Používáte-li Fiery Hot Folders nebo Fiery Remote Scan, vyberte každou aplikaci a klikněte na tlačítko Otevřít. Když Fiery Hot Folders zjistí, že se používají složky Dokumenty, Plocha a Stažené soubory, vygeneruje zprávu požadující úplný přístup k disku. Tato zpráva se stále zobrazuje i po udělení přístupu. Tuto zprávu můžete zrušit a pokračovat v práci.

#### **Chyby v prohlížeči Safari v systému macOS 10.15**

Pokud používáte prohlížeč Safari v systému macOS 10.15, při pokusu o otevření následujících stránek z aplikace Fiery Command WorkStation bude docházet k opakovaným chybám prohlížeče. Středisko zařízení > Obecné > Nástroje:

- **•** Obnovení systému Fiery
- **•** Bitová kopie systému Fiery
- **•** Prostředky a nastavení Fiery

K těmto chybám může docházet také při otevírání aplikace Fiery WebTools v prohlížeči Safari.

Pro přístup k těmto stránkám použijte prohlížeč Chrome nebo Firefox.

#### **Fiery XF v systému macOS 10.15**

Používáte-li Fiery XF s funkcí Color Verifier, neprovádějte upgrade na systém MacOS 10.15.

Když se připojíte k Fiery XF, aplikace Color Verifier není kompatibilní se systémem MacOS 10.15. Přestože se zobrazí zpráva s výzvou k aktualizaci aplikace Color Verifier, v tomto okamžiku není k dispozici žádná aktualizace. Kliknutím na tlačítko OK zprávu zavřete.

## **Fiery Spot Pro**

Fiery Command WorkStation 6.4 umožňuje spravovat přímé barvy pomocí nástroje Fiery Spot Pro, který nahrazuje Fiery Spot-On. Fiery Spot Pro obsahuje následující vylepšení a změny:

- **•** Export přímých barev do formátu ASE, který lze použít jako knihovnu vzorníků v aplikacích Adobe Creative Suite, jako je například Adobe Photoshop.
- **•** Snadné použití úprav přímých barev na všechny profily.
- **•** Vytváření vlastních vzorníků barev tak, aby odpovídaly požadované velikosti stránky.

Úplný seznam vylepšení naleznete na stránkách [https://www.EFI.com/spotpro](https://www.efi.com/spotpro).

Fiery Spot Pro je k dispozici pro vybrané servery a má následující požadavky:

- **•** Software FS200 Pro a novější
- **•** Fiery Graphic Arts Package, Premium Edition

Další informace získáte na stránkách [http://fiery.efi.com/spotpro/supported-printers.](http://fiery.efi.com/spotpro/supported-printers)

Pokud Fiery server nemá zapnutou funkci Fiery Spot Pro, Fiery Command WorkStation bude nadále podporovat Fiery Spot-On.

#### **Důležité informace týkající se použití Fiery Spot Pro**

- Nepoužívejte symbol "@" v žádném názvu přímé barvy.
- **•** Po spuštění Spot Pro vyčkejte přibližně 60-120 sekund, než použijete funkci hledání nebo přepnete výstupní profily.
- **•** Optimalizace přímých barev po několika iteracích může mít za následek výraznější rozdíly mezi původní přímou barvou a převedenou přímou barvou.
- **•** Převedené hodnoty L\*a\*b\* a hodnoty zařízení CMYK se nepatrně zaokrouhlují.
- **•** Pokud se dvě instance nástroje Spot Pro spuštěné v různých systémech připojí ke stejnému serveru Fiery server a oba uživatelé provádějí operace úprav, může dojít k chybám.

## **Aktualizace sady Fiery Command WorkStation Package nezávisle na softwaru systému Fiery**

Software Fiery Command WorkStation se nyní při instalaci chová stejně jako standardní aplikace.

Instalace sady Fiery Command WorkStation Package na serveru Fiery server nyní probíhá stejně jako instalace na vzdáleném klientovi. To znamená, že pokud software Fiery Command WorkStation Package nainstalovaný na serveru Fiery server vyžaduje reinstalaci nebo upgrade, analytici nebo technici k tomu nebudou potřebovat disky DVD se systémovým softwarem.

Když nainstalujete Fiery Command WorkStation na server Fiery server, instalace neaktualizuje softwarové balíčky sdílené prostřednictvím WebTools nebo SMB. Během instalace/upgradu/odinstalace aplikace Fiery Command WorkStation 6.4 se nově služba Fiery nezastaví.

#### **Instalace na server Fiery XF**

Při instalaci balíčku Fiery Command WorkStation Package verze 6.4 na server Fiery XF 7.x, server Fiery XF bude v průběhu instalace zastavený. Po dokončení instalace se Fiery XF automaticky restartuje.

#### **64bitová aplikace**

Fiery Command WorkStation 6.4 (CWS) je nativní 64bitová aplikace pro platformy Mac OS a Windows.

32bitové operační systémy nejsou aplikací CWS 6.4 podporovány. Pokud je již aplikace Fiery Software Manager spuštěna v 32bitovém operačním systému (OS), jako je například 32bitová verze Windows 7, nezobrazí oznámení o aktualizaci pro sadu CWS 6.4. Pokud se tuto verzi aplikace Fiery Software Manager pokusíte spustit v 32bitovém operačním systému, zobrazí se chyba kompatibility a Fiery Software Manager se nespustí. Chcete-li zobrazit podporované operační systémy, navštivte web [http://fiery.efi.com/cws-specifications.](http://fiery.efi.com/cws-specifications)

## **Fiery Color Profiler Suite a Fiery Command WorkStation 6.4**

Fiery Color Profiler Suite 5.0 (CPS) a starší verze nejsou plně kompatibilní s aplikací Fiery Command WorkStation Package 6.4 (CWS) pro digitální tiskové stroje na volné listy. Doporučujeme aktualizovat na nástroj Fiery Color Profiler Suite 5.1.

Při používání CPS 5.0 s aplikací CWS 6.4 můžete zaznamenat následující problémy:

- **•** Pokud v nástroji CWS uvidíte zprávu "Připojte spektrofotometr k počítači" zatímco je nástroj CPS otevřen, zavřete CPS a pokračujte kliknutím na tlačítko OK.
- **•** Jakmile vytvoříte nové nastavení kalibrace v modulu Kalibrátor, skryje se tlačítko Vytvořit nový profil ke spuštění CPS. Tento problém je vyřešen po upgradu na CPS 5.1.

#### **Cesta k umístění šablony Impose**

Cesta k umístění šablony Impose byla odebrána z předvoleb Fiery Hot Folders. Fiery Hot Folders namísto toho použije cestu k šabloně Impose, kterou používá Fiery Impose a která je definovaná ve Fiery Impose > Upravit > Předvolby.

#### **Vylepšení nastavení výchozích hodnot**

- **•** V nastavení Nastavení výchozí je k dispozici nová výchozí možnost Velikost výstupního papíru s názvem Stejná jako velikost v úloze.
- **•** Uzamknutí možnosti Stejná jako velikost v úloze způsobí nežádoucí výsledky a uzamčený stav je proto ignorován.
- **•** Možnost Stejná jako velikost v úloze v nastavení Velikost výstupního papíru není k dispozici pro pracovní postupy smíšených médií, vyřazování nebo nástroje Booklet Maker.

## **Vylepšení vlastností úlohy**

- **•** V aplikaci Fiery Command WorkStation 6.4 můžete spustit Vlastnosti úlohy během 2 sekund nebo rychleji.
- **•** Když otevřete okno Vlastnosti úlohy pro libovolnou úlohu, zobrazí se všechny výchozí hodnoty. Když kliknete na funkce jako Katalog papíru, FreeForm, kontrolní proužek, zobrazí se v příslušných polích odpovídající hodnoty.
- **•** Pokud mají Vlastnosti úlohy zobrazit více než 500 položek Katalogu papíru, po kliknutí na seznam Katalog papíru bude trvat 8-80 sekund, než se okno aktualizuje. Pokud je počet položek 5 000, počítejte s prodlevou 80 sekund.
- **•** Pokud v nástroji Fiery ImageViewer na úlohu použijete křivku, odstraníte ji a poté se podíváte na vlastnosti úlohy, název odstraněné křivky bude stále zobrazený, jako že je přidružený k úloze. Když však kliknete na seznam Úpravy nástroje ImageViewer, bude prázdný. Pokud nevyberete dostupnou křivku Fiery ImageViewer, bude pro křivku zachováno původní nastavení úlohy.
	- **•** K chování podobnému prázdnému seznamu Fiery ImageViewer také dochází v těchto dalších oblastech Vlastností úlohy: Výstupní profil, Zdroj RGB, Zdroj CMYK, Použít skupinu přímých barev, Kontrolní proužek, Vytvořit předlohua Použít předlohu.
- **•** I když může být možnost nebo nastavení v Katalogu papíru neplatná, v těchto situacích se nezobrazí chybová zpráva:
	- **•** Přihlásíte se k serveru Fiery Command WorkStation a zobrazíte vlastnosti úlohy s platnými nastaveními úlohy Katalogu papíru.
	- **•** Kliknete na seznam položek Katalogu papíru v okně vlastností úlohy a v seznamu vyberete libovolnou možnost Katalogu papíru.
	- **•** Obnovíte Katalog papíru do továrního nastavení z aplikace Fiery Command WorkStation.
	- **•** Vyberete vlastnosti úlohy, která již má nastavení úlohy Katalogu papíru.

# Potíže opravené ve verzi Fiery Command WorkStation Package v6.4.0512

Fiery Command WorkStation

- **•** Šablona Impose s názvem předvolby Značky, obsahujícím libovolný z velkého počtu vícebajtových znaků, někdy způsobila, že aplikace Fiery Command WorkStation přestala odpovídat.
- **•** V počítačích se systémem macOS a jazykem operačního systému nastaveným na francouzštinu nebo němčinu přestal Fiery Calibrator před dokončením kalibrace reagovat.

# Problémy opravené v aplikaci Fiery Command WorkStation Package v6.4.0.500

Fiery Command WorkStation

- **•** V případě japonského jazykového systému, když jste při vytváření nové kalibrace vytiskli zkušební stránku kalibrace, nebo když jste vytiskli zkušební stránku kalibrace ze Správce kalibrací, název kalibrace a výstupního profilu se na zkušební stránce zobrazoval zkomoleně.
- **•** Nemohli jste vytvořit kalibrační sadu s položkou Paper Catalog jako zdrojem papíru.
- **•** V případě japonského jazykového systému, když jste restartovali aplikaci Fiery server, nemohli jste uložit předvolby úlohy vytvořené ve Středisku zařízení.
- **•** Po provedení rekalibrace se zkušební stránka kalibrace začala zpracovávat, ale nikdy se nevytiskla.

# Fiery Command WorkStation Package v6.4.0.471

## **Problémy opravené ve verzi Fiery Command WorkStation Package v6.4.0.471**

Fiery Command WorkStation

- **•** Zobrazení miniatur bylo v podoknech zobrazení stránky a zobrazení archu aplikací Fiery Impose a Fiery Compose zpožděno.
- **•** V případě dostupnosti více než 300 šablon aplikace Fiery Impose výběr šablony Impose z nabídky Vlastnosti úlohy > Rozvržení > Impose > Šablony způsobil, že aplikace Fiery Command WorkStation 6.4 přestala reagovat.
- **•** Možnost Rozšířené hledání v aplikaci Fiery Command WorkStation nelze použít k vyhledání úloh, které obsahují potahované nebo nepotahované typy médií.

Fiery XF

**•** Chcete-li vytisknout úlohu se změněnou velikostí s ořezovými značkami, je nutné přesunout úlohu ručně v rámci média v aplikaci Job Editor a změnit polohy os X a Y úlohy.

## **Známý problém v aplikaci Fiery Command WorkStation Package v6.4.0.471**

Fiery Command WorkStation

**•** Přímé barvy definované pomocí jiných znaků než ASCII nejsou pro archové digitální tiskové stroje podporovány.

# Problémy opravené v aplikaci Fiery Command WorkStation Package v6.4.0.434

Fiery Command WorkStation

- **•** Po upgradu na Fiery Command WorkStation 6.4 nebylo možné tisknout úlohu z Fiery Command WorkStation s použitím vlastních velikostí papíru vytvořených na tiskárně.
- **•** Po upgradu na Fiery Command WorkStation 6.4 nebylo možné v dokumentech Microsoft Word použít odrážky.
- **•** Při spuštění aplikace Fiery Impose, Fiery Compose nebo Fiery JobMaster s uživatelskou domovskou složkou nastavenou na síťovou složku se zobrazovala nesprávná chybová zpráva.
- **•** Aplikace Fiery Hot Folders zahazovala strukturu složek při zálohování a obnovování z více úrovní hlubokých struktur složek. Struktura složek aplikace Fiery Hot Folders zůstává nyní po obnovení ze zálohy zachována.

Fiery XF

- **•** Docházelo ke zvýšení počtu aktualizací Fiery XF za den, pokud byla aplikace Fiery Command WorkStation spuštěna na klientském počítači se systémem Windows nepřetržitě.
- **•** V nastavení Color Tools > senastavení polotónů stochastického rastrování (SE2) vždy změnilo zpět na chybovou difúzi (SE1).
- **•** V Color Tools > v části Celkový limit inkoustupoté, co jste definovali vlastní konfiguraci grafu, nebylo možné vytisknout graf celkového limitu inkoustu (TIL). V chybové zprávě bylo uvedeno, že nastavení překročilo velikost média.
- **•** Upgrade na Fiery Command WorkStation 6.4 SP1 způsobil smazání složky C:\Program Data\Fiery\Fiery XF\Client \Working.

**Poznámka:** Neodstraňujte žádné z předvoleb při odinstalaci aktuální verze Fiery Command WorkStation a upgradu na nejnovější verzi. Odstranění předvoleb způsobí odinstalaci složky C:\ProgramData\Fiery\Fiery XF \Client\Working, což může vést ke ztrátě důležitých dat úlohy (platí pouze pro systém Windows).

# Problémy opravené ve Fiery Command WorkStation Package v6.4.0.358

Fiery Command WorkStation

- **•** Pokud jste v aplikaci Fiery Impose s určenou hodnotou posunu přepnuli ze standardních ořezových značek na japonské ořezové značky, v oknech Náhled úlohy a Zobrazení archu se použila pouze jedna značka ořezu.
- **•** Pokud jste v aplikaci Fiery Impose vytvořili šablonu pro soubor PDF se smíšenými velikostmi stránek a s možností Zarovnat na střed, nastavení šablony se na úlohu nepoužilo správně. Chcete-li šablonu úspěšně použít s očekávaným výstupem, vytvořte šablonu znovu.
- **•** Nepoužité karty úlohy JobMaster nebyly vysunuty do zadaného zásobníku.
- **•** Když jste vytvořili nový profil kalibrace duplikováním a přejmenováním stávajícího profilu, vlastnosti nového profilu se neshodovaly s vlastnostmi původního profilu.
- **•** V aplikacích Fiery Preview, Fiery Impose, Fiery Compose a Fiery JobMaster se negenerovaly náhledy miniatur stránek.

Fiery XF

- **•** Když použijete řezačku MATIC s úlohami typu Krok a opakovat, značky pro ořez zobrazené v nástroji Job Editor neodpovídaly umístění značek pro ořez ve výstupu.
- **•** Systémové uživatelské jméno obsahující znaky s diakritikou (například háčky nebo čárky) někdy způsobilo, že Server Manager přestal reagovat. Také pokud jste změnili pracovní složku na složku s názvem, který obsahoval znaky cyrilice, nebyla nová složka nalezena.
- **•** Grafická karta NVIDIA GeForce GTX1660 způsobila, že Server Manager a Job Editor přestaly reagovat.

# Fiery Command WorkStation Package v6.4.0.321

## **Problémy opravené ve verzi Fiery Command WorkStation Package v6.4.0.321**

Opraveny byly následující problémy:

Fiery Command WorkStation

- **•** Pokud jste upravili křivky barev existujícího výstupního profilu v nastavení Středisko zařízení > Prostředky > Profily > Výstupní profily, změny nebyly zachovány.
- **•** Pokud jste obnovili Hot Folders ze souboru zálohy, nepodařilo se Hot Folders zpracovat některé soubory.

Fiery XF

- **•** V nástroji Job Editor se na netisknutelných okrajích tiskárny nezobrazují značky ořezu pro vnoření a úlohy typu krok a opakování.
- **•** Nyní můžete správně uložit zdroje řezu kontur a metody jako předvolbu.
- **•** Tlačítko řezu Kontur je nyní dostupné pro zařízení pro tisk a ořez v operačních systémech macOS.
- **•** Když byla úloha po otočení oříznuta, byly rozměry obrácené.
- **•** Okraj ořezu byl dříve omezen na 1000 cm. Maximální okraj ořezu je nyní stejný jako šířka/výška úlohy.
- **•** Při úpravách souboru VPC v nástroji Color Tools byly zobrazeny křivky všech barevných kanálů, i když jste vybrali pouze jeden barevný kanál.

#### **Známý problém v balíčku Fiery Command WorkStation Package v 6.4.0.321**

Fiery Command WorkStation

**•** Na počítačích se sytémem macOS se nezobrazují popisy tlačítek pro žádnou z ikon ve Fiery Preview, Fiery Impose, Fiery Compose a Fiery Jobmaster.

# Problémy opravené ve verzi Fiery Command WorkStation Package v6.4.0.261 SP1

- **•** Pokud jste spustili aplikaci Fiery Command WorkStation ihned po spuštění serveru Fiery server a poté vybrali možnost Zásobník stohovače (nebo další Instalovatelné možnosti) v okně Vlastnosti úlohy se možnost někdy zobrazila jako Není nainstalováno. Nyní se zobrazí správné nastavení.
- **•** Po aktualizaci na verzi aplikace Fiery Command WorkStation 6.4 v systému MacOS a připojili se poprvé k serveru Fiery server, aplikace Fiery Command WorkStation někdy přestala reagovat a pak se uzavřela. Tento problém byl vyřešen.
- **•** Při pokusu o otevření okna Vlastnosti úlohy se okno neočekávaně uzavřelo, pokud byly možnosti Dokončení > Rýha přidány na kartu Rychlý přístup před upgradem aplikace Fiery Command WorkStation na verzi 6.4. Tento problém byl vyřešen.